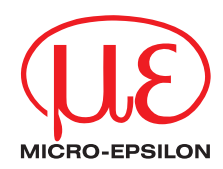

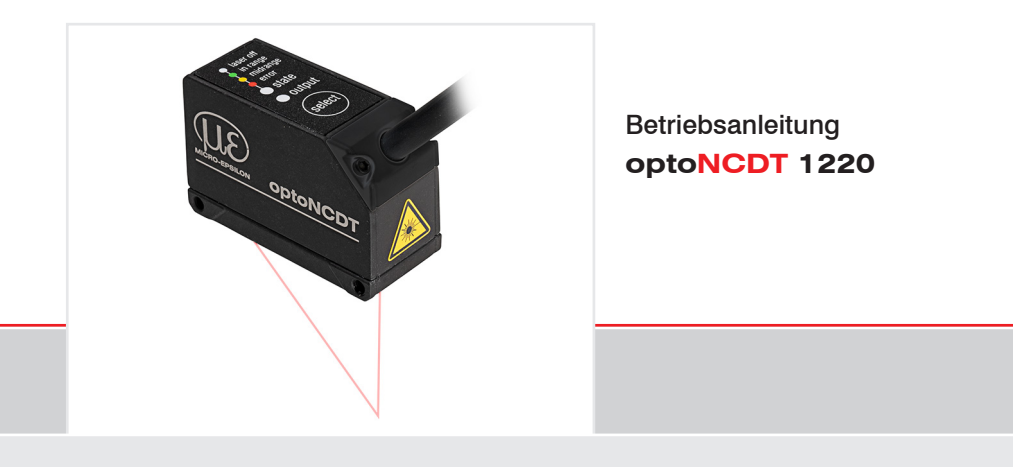

- ILD 1220-10
- ILD 1220-500
- ILD 1220-25
- ILD 1220-50
- ILD 1220-100
- ILD 1220-200

Intelligente laseroptische Wegmessung

MICRO-EPSILON **MESSTECHNIK** GmbH & Co. KG Königbacher Str. 15

94496 Ortenburg / Deutschland

Tel. +49 (0) 8542 / 168-0 Fax +49 (0) 8542 / 168-90 e-mail info@micro-epsilon.de www.micro-epsilon.de

# Inhalt

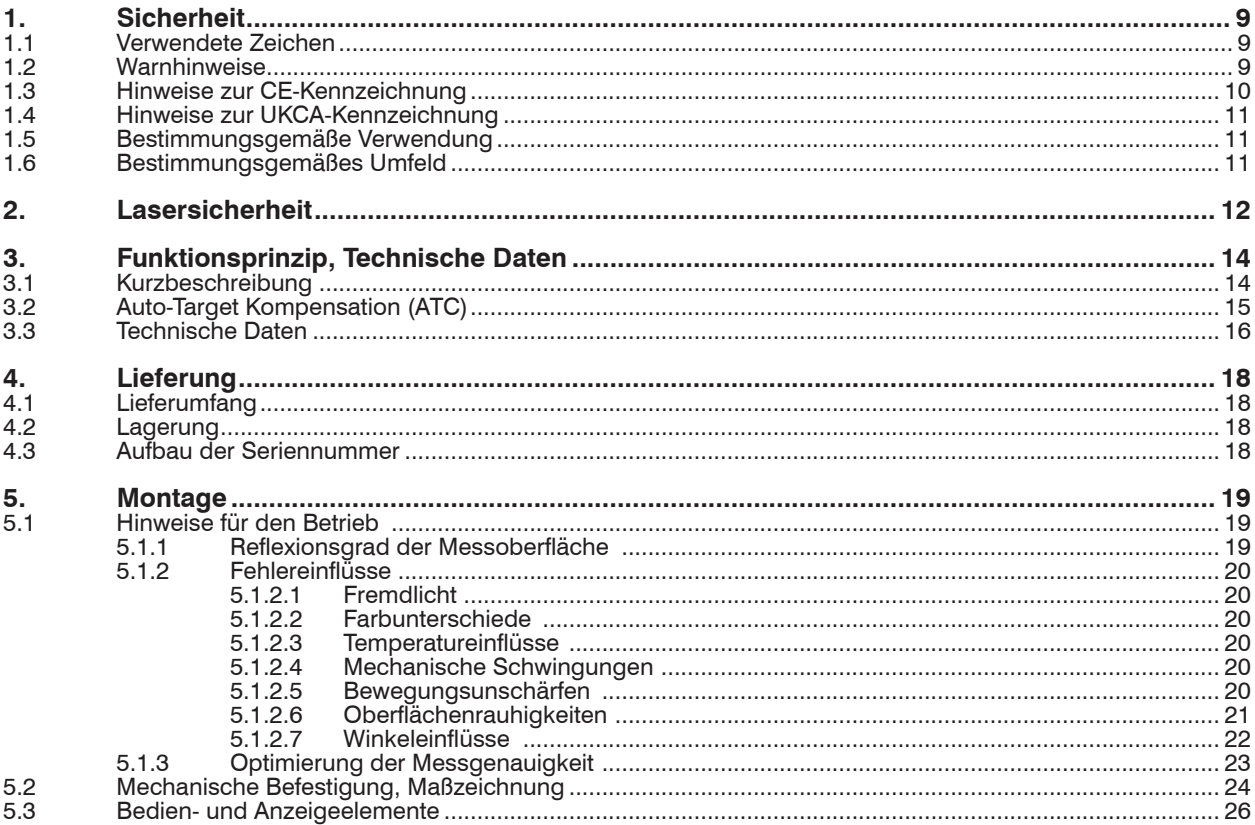

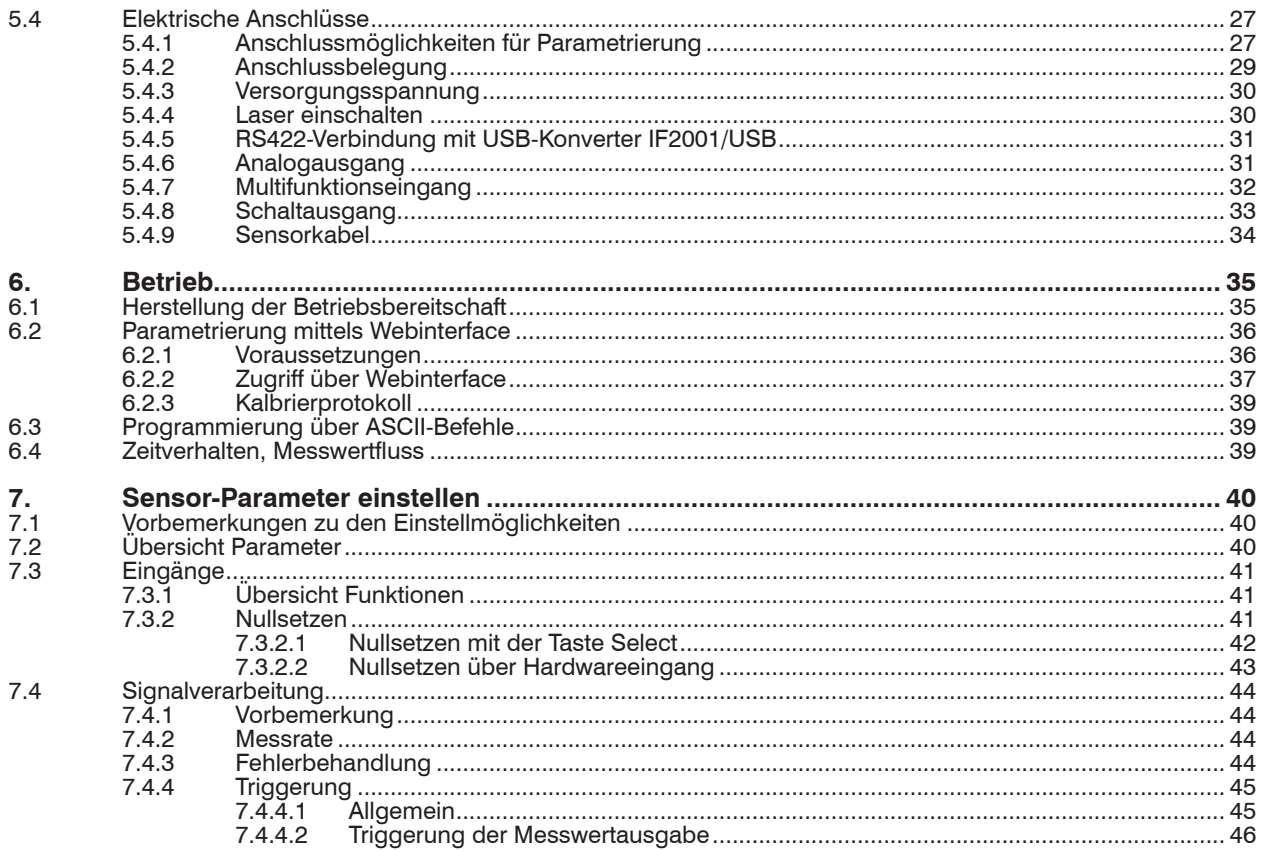

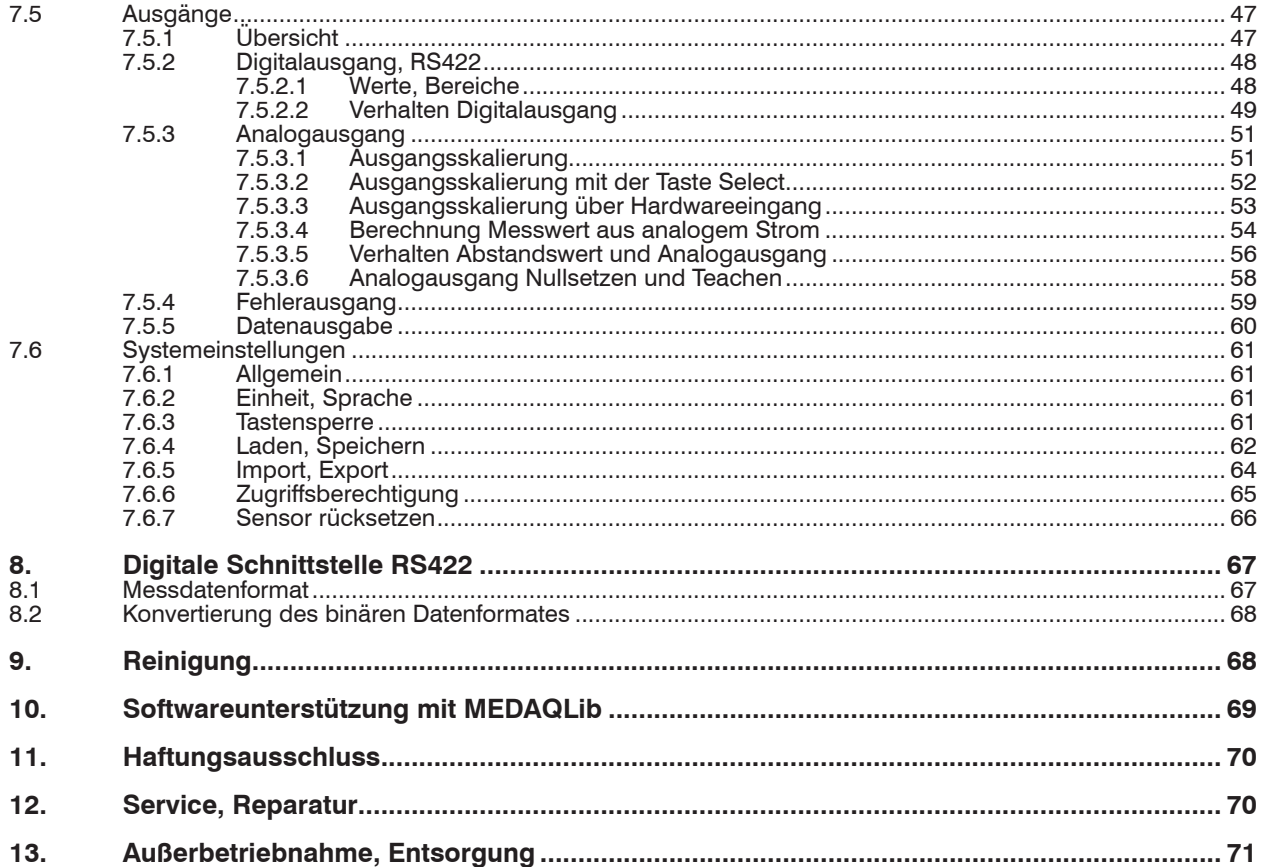

### **Anhang**

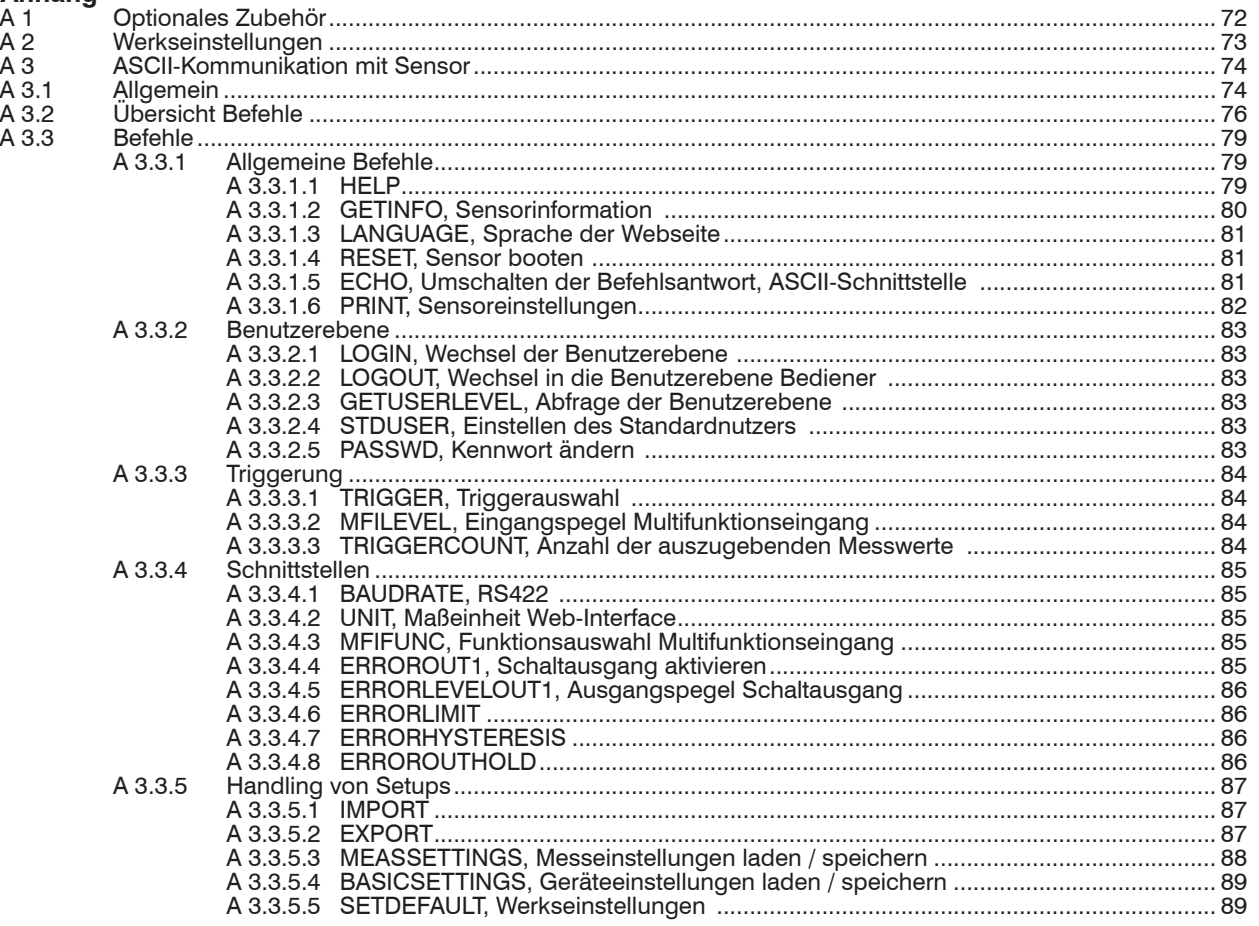

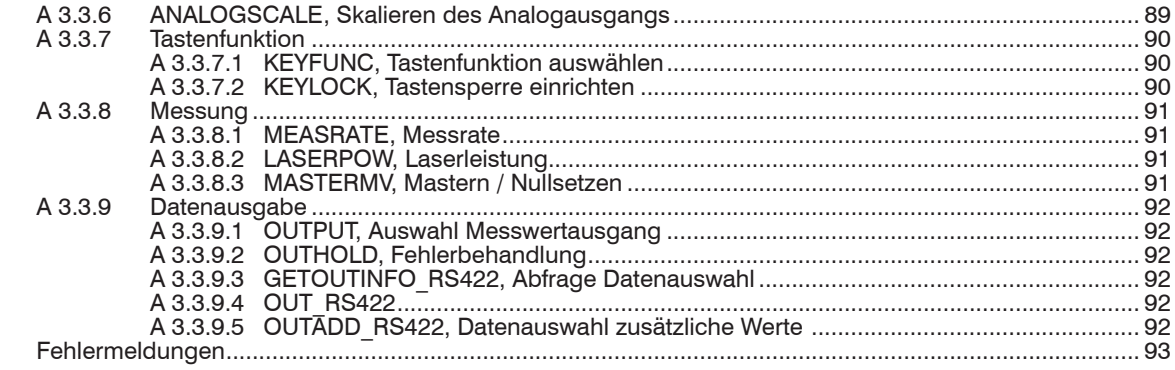

A 3.4

optoNCDT 1220

## <span id="page-8-0"></span>**1. Sicherheit**

Die Systemhandhabung setzt die Kenntnis der Betriebsanleitung voraus.

### **1.1 Verwendete Zeichen**

In dieser Betriebsanleitung werden folgende Bezeichnungen verwendet:

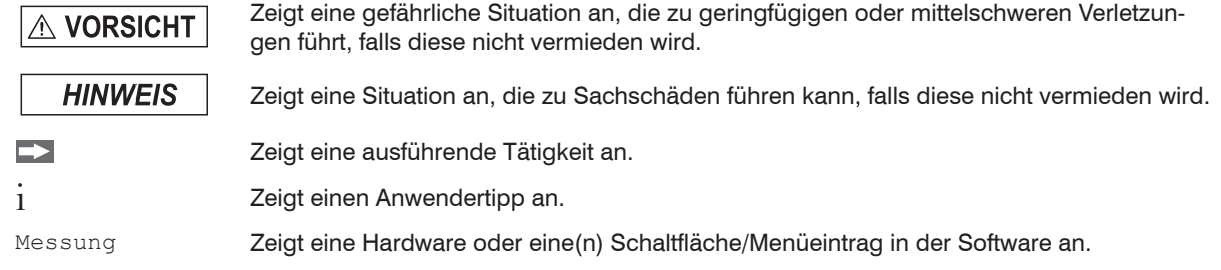

### **1.2 Warnhinweise**

Setzen Sie sich keiner unnötigen Laserstrahlung aus.

Schalten Sie den Sensor zur Reinigung und Wartung aus.

Schalten Sie den Sensor zur Systemwartung und -reparatur aus, falls der Sensor in ein System integriert ist.

Vorsicht – die Verwendung von Bedienelementen oder Einstellungen oder die Durchführung von Verfahren, die nicht in der Betriebsanleitung angegeben sind, können Schäden verursachen.

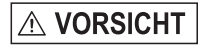

Schließen Sie die Spannungsversorgung nach den Vorschriften für elektrische Betriebsmittel an.

> Verletzungsgefahr

> Beschädigung oder Zerstörung des Sensors

#### <span id="page-9-0"></span>Vermeiden Sie Stöße und Schläge auf den Sensor. **HINWEIS**

> Beschädigung oder Zerstörung des Sensors

Befestigen Sie den Sensor ausschließlich an den vorhandenen Montagebohrungen/Gewindelöchern auf einer ebenen Fläche, Klemmungen jeglicher Art sind nicht gestattet.

> Beschädigung oder Zerstörung des Sensors

Die Versorgungsspannung darf angegebene Grenze nicht überschreiten.

> Beschädigung oder Zerstörung des Sensors

Schützen Sie das Sensorkabel vor Beschädigung. Bringen Sie das Kabel lastfrei an, Kabel nach ca. 25 cm abfangen, z. B. durch Kabelbinder.

- > Zerstörung des Sensors
- > Ausfall des Messgerätes

Vermeiden Sie die dauernde Einwirkung von Spritzwasser auf den Sensor.

> Beschädigung oder Zerstörung des Sensors

Auf den Sensor dürfen keine aggressiven Medien (Waschmittel, Kühlemulsionen) einwirken.

> Beschädigung oder Zerstörung des Sensors

### **1.3 Hinweise zur CE-Kennzeichnung**

Für das optoNCDT 1220 gilt:

- EU-Richtlinie 2014/30/EU
- EU-Richtlinie 2011/65/EU

Produkte, die das CE-Kennzeichen tragen, erfüllen die Anforderungen der zitierten EU-Richtlinien und der jeweils anwendbaren harmonisierten europäischen Normen (EN). Der Sensor ist ausgelegt für den Einsatz im Industriebereich.

Die EU-Konformitätserklärung und die technischen Unterlagen werden gemäß den EU-Richtlinien für die zuständigen Behörden bereit gehalten.

### <span id="page-10-0"></span>**1.4 Hinweise zur UKCA-Kennzeichnung**

Für das optoNCDT 1220 gilt:

- SI 2016 No. 1091:2016-11-16 The Electromagnetic Compatibility Regulations 2016
- SI 2012 No. 3032:2012-12-07 The Restriction of the Use of Certain Hazardous Substances in Electrical and Electronic Equipment Regulations 2012

Produkte, die das UKCA-Kennzeichen tragen, erfüllen die Anforderungen der zitierten Richtlinien und der jeweils anwendbaren Normen. Das Messsystem ist ausgelegt für den Einsatz im Industriebereich.

Die UKCA-Konformitätserklärung und die technischen Unterlagen werden gemäß der UKCA-Richtlinien für die zuständigen Behörden zur Verfügung gehalten.

### **1.5 Bestimmungsgemäße Verwendung**

- Das optoNCDT 1220 ist für den Einsatz im Industrie- und Laborbereich konzipiert. Es wird eingesetzt zur
	- Weg-, Abstands-, Positions- und Dickenmessung
	- Qualitätsüberwachung und Dimensionsprüfung
- Der Sensor darf nur innerhalb der in den technischen Daten angegebenen Werte betrieben werden siehe Kap. 3.3.
- Der Sensor ist so einzusetzen, dass bei Fehlfunktionen oder Totalausfall des Sensors keine Personen gefährdet oder Maschinen beschädigt werden.
- Treffen Sie bei sicherheitsbezogenener Anwendung zusätzlich Vorkehrungen für die Sicherheit und zur Schadensverhütung.

### **1.6 Bestimmungsgemäßes Umfeld**

- Schutzart: IP67 (gilt nur bei angestecktem Sensorkabel)

Die Schutzart gilt nicht für optische Eingänge, da deren Verschmutzung zur Beeinträchtigung oder Ausfall der Funktion führt.

- Temperaturbereich:
	- $\blacksquare$  Betrieb: 0  $+50 \, ^\circ \text{C}$
	- $\blacksquare$  Lagerung:  $-20 ... +70 °C$
- Luftfeuchtigkeit: 5 ... 95 % RH (nicht kondensierend)
- Umgebungsdruck: Atmosphärendruck

Die Schutzart ist beschränkt auf Wasser, keine Bohremulsionen oder Ähnliches.

### <span id="page-11-0"></span>**2. Lasersicherheit**

Der ILD1220 arbeitet mit einem Halbleiterlaser der Wellenlänge 670 nm (sichtbar/rot).

Die Sensoren sind in die Laserklasse 2 eingeordnet. Der Laser wird gepulst betrieben, die maximale optische Leistung ist ≤1 mW. Die Pulsfrequenz hängt von der eingestellten Messrate ab (0,25 … 2 kHz). Die Pulsdauer der Peaks wird abhängig von der Messrate und Reflektivität des Messobjektes geregelt und kann 0,3 ... 3999,6 µs betragen.

Laserstrahlung. Irritation oder Verletzung der Augen möglich. Schließen Sie die Augen oder wenden Sie sich **VORSICHT** sofort ab, falls die Laserstrahlung ins Auge trifft.

i Beachten Sie die nationalen Laserschutzvorschriften.

Beim Betrieb der Sensoren sind die einschlägige Vorschriften zu beachten. Danach gilt:

- Bei Lasereinrichtungen der Klasse 2 ist das Auge bei zufälliger, kurzzeitiger Einwirkung der Laserstrahlung, d.h. Einwirkungsdauer bis 0,25 s, nicht gefährdet.
- Lasereinrichtungen der Klasse 2 dürfen Sie deshalb ohne weitere Schutzmaßnahmen einsetzen, wenn Sie nicht absichtlich länger als 0,25 s in den Laserstrahl oder in spiegelnd reflektierte Strahlung hineinschauen.
- Da vom Vorhandensein des Lidschlussreflexes in der Regel nicht ausgegangen werden darf, sollte man bewusst die Augen schließen oder sich sofort abwenden, falls die Laserstrahlung ins Auge trifft.

Laser der Klasse 2 sind nicht anzeigepflichtig und ein Laserschutzbeauftragter ist nicht erforderlich.

Am Sensorkabel sind die beiden Laserhinweisschilder (Deutsch / Englisch) angebracht:

LASERSTRAHLUNG NICHT IN DEN STRAHL BLICKEN LASER KLASSE 2 nach DIN EN 60825-1: 2022-07  $P \le 1$ mW;  $\lambda = 670$ nm

*Abb. 1 Laserhinweisschilder am Sensorkabel*

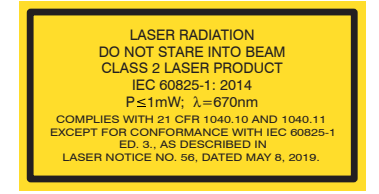

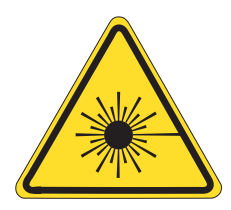

*Abb. 2 Laserwarnschild am Sensorgehäuse*

i Wenn beide Hinweisschilder im angebauten Zustand verdeckt sind, muss der Anwender selbst für zusätzliche Hinweisschilder an der Anbaustelle sorgen.

Der Betrieb des Lasers wird optisch durch die LED am Sensor angezeig[t, siehe 5.3](#page-25-1).

Die Gehäuse des ILD1220 dürfen nur vom Hersteller geöffnet werden, siehe Kap. 10.

Für Reparatur und Service sind die Sensoren in jedem Fall an den Hersteller zu senden.

Beachten Sie nationale Vorgaben, z. B. die für Deutschland gültige Arbeitsschutzverordnung zu künstlicher optischer Strahlung - OStrV.

Empfehlungen für den Betrieb von Sensoren, die Laserstrahlung im sichtbaren oder nicht sichtbaren Bereich emitieren finden Sie u. a. in der DIN EN 60825-1 (von 07/2022).

# <span id="page-13-0"></span>**3. Funktionsprinzip, Technische Daten**

### **3.1 Kurzbeschreibung**

Das optoNCDT 1220 arbeitet nach dem Prinzip der optischen Triangulation, d. h. ein sichtbarer, modulierter Lichtpunkt wird auf die Oberfläche des Messobjektes projiziert.

Der diffuse Anteil der Reflexion dieses Lichtpunktes wird von einer Empfängeroptik, die in einem bestimmten Winkel zur optischen Achse des Laserstrahls angeordnet ist, abstandsabhängig auf einem ortsauflösenden Element (CMOS) abgebildet.

Ein Signalprozessor im Sensor berechnet aus dem Ausgangssignal des CMOS-Elements den Abstand des Lichtpunktes auf dem Messobjekt zum Sensor. Der Abstandswert wird linearisiert und über die Analog- oder die RS422-Schnittstelle ausgegeben.

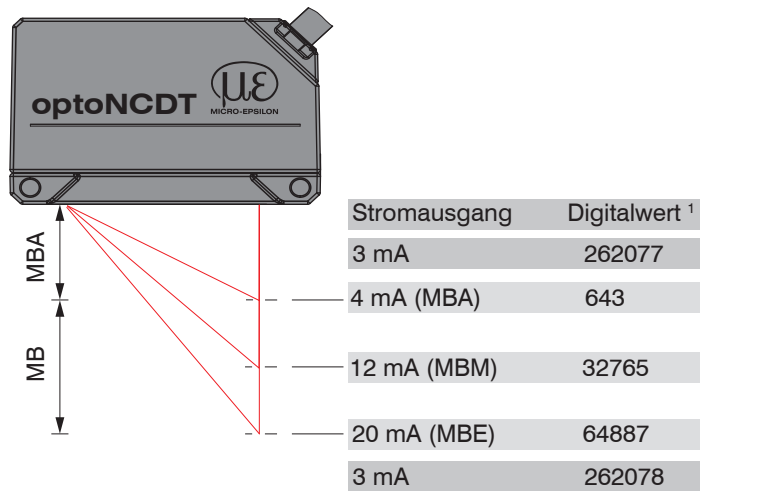

*Abb. 3 Begriffsdefinition*

1) Gilt für Abstandswerte ohne Nullsetzung bzw. Masterung

- $MB = M$ essbereich MBA = Messbereichsanfang  $MBM =$ Messbereichsmitte
- $MBE = Message$ reichsende

### <span id="page-14-0"></span>**3.2 Auto-Target Kompensation (ATC)**

Die Auto-Target-Compensation (ATC) sorgt für eine stabile Ausregelung unabhängig von der Farbe und Helligkeit des Messobjekts. Dank des kleinen Messflecks können auch kleinste Objekte zuverlässig detektiert werden.

### <span id="page-15-0"></span>**3.3 Technische Daten**

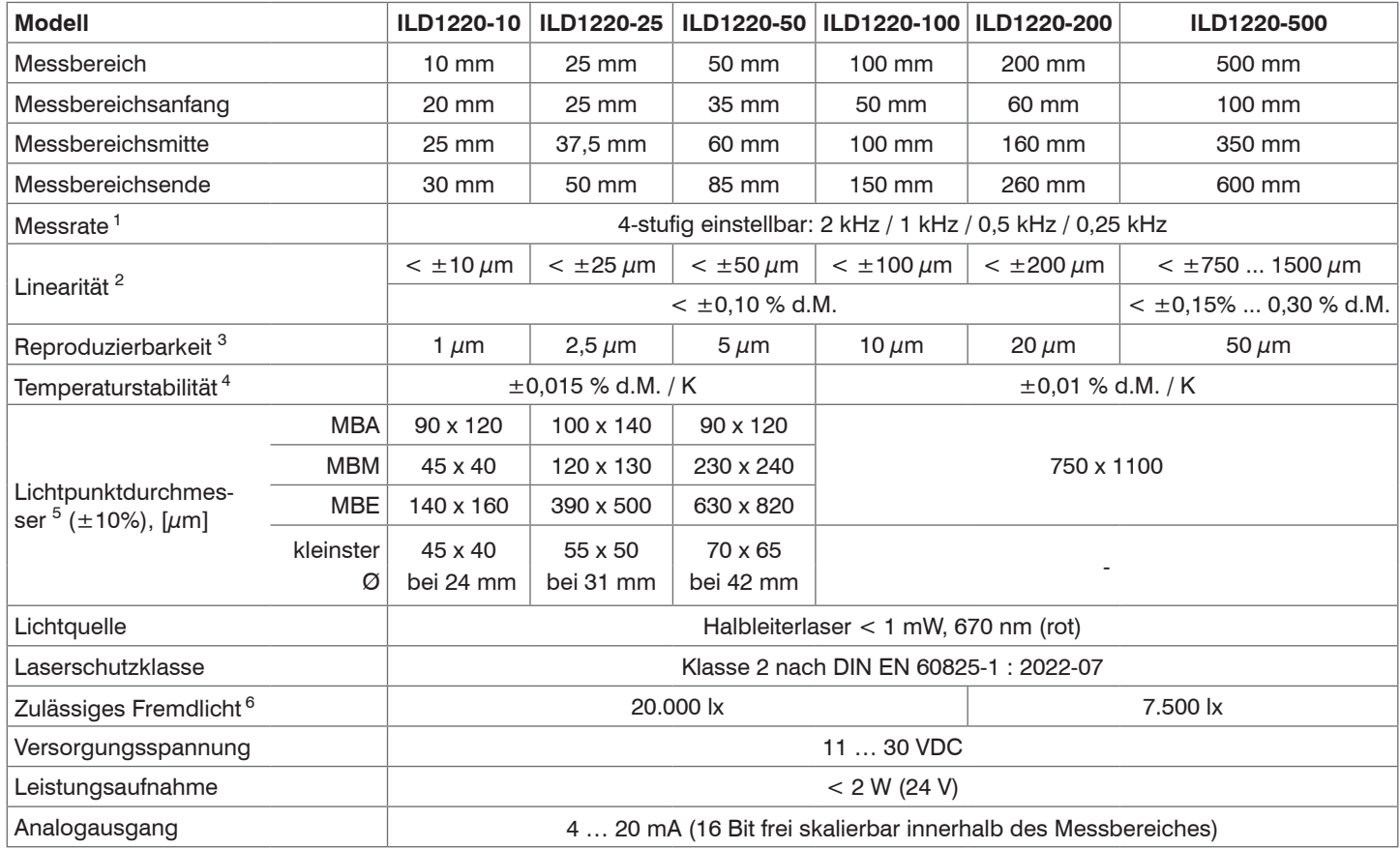

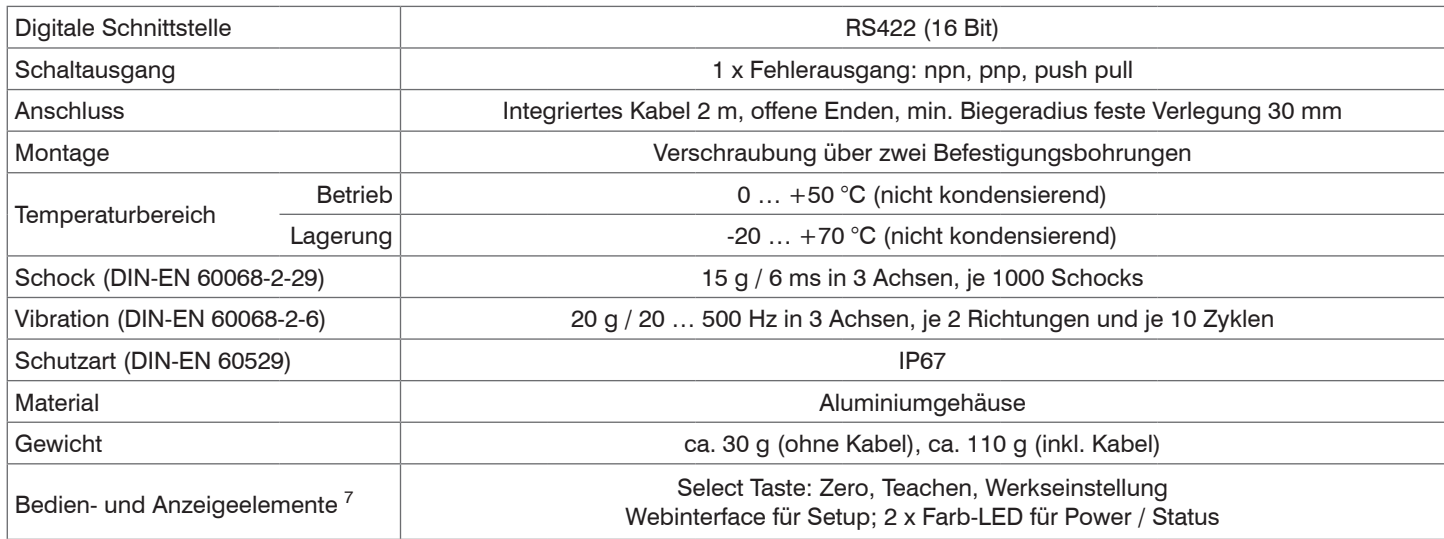

d. M. = des Messbereichs

 $MBA = Mesbereichs and$   $MBM = Mesbereichs$  mitte,  $MBE = Mesbereichs$  ends

[1] Werkseinstellung 1 kHz, Ändern der Werkseinstellung erfordert IF2001/USB Konverter (siehe Zubehör)

[2] d.M. = des Messbereichs; Angaben gültig für weiße, diffus reflektierende Oberflächen (Micro-Epsilon Referenz-Keramik für ILD-Sensoren)

[3] Messrate 1 kHz, Median 9

[4] Der spezifizierte Wert wird nur durch Montage auf eine metallische Sensorhalterung erreicht. Ein guter Wärmeabfluss vom Sensor zur Halterung muss gewährleistet sein.

[5] ±10 %; MBA = Messbereichsanfang; MBM = Messbereichsmitte; MBE = Messbereichsende

[6] Lichtart: Glühlampe

[7] Zugriff auf Webinterface erfordert Anschluss an PC über IF2001/USB (siehe Zubehör)

# <span id="page-17-0"></span>**4. Lieferung**

### **4.1 Lieferumfang**

- 1 Sensor ILD 1220
- 1 Montageanleitung
- 1 digitales Kalibrierprotokoll, über das Webinterface abrufbar
- Zubehör (2 Stück Schraube M2 und 2 Stück Unterlegscheibe)
- Nehmen Sie die Teile des Messsystems vorsichtig aus der Verpackung und transportieren Sie sie so weiter, dass keine Beschädigungen auftreten können.
- Prüfen Sie die Lieferung nach dem Auspacken sofort auf Vollständigkeit und Transportschäden.
- Wenden Sie sich bitte bei Schäden oder Unvollständigkeit sofort an den Hersteller oder Lieferanten.

Optionales Zubehör finden Sie im Anhang, siehe Kap. A 1.

### **4.2 Lagerung**

Temperaturbereich Lager: -20 ... +70 °C Luftfeuchtigkeit: 5 ... 95 % RH (nicht kondensierend)

### **4.3 Aufbau der Seriennummer**

Sensoren in neuem Design verfügen über eine erweiterte Messrate, einen höher auflösenden D/A Wandler und eine verbesserte Schutzart, siehe Kap. 3. Sie sind erkennbar an der Seriennummer mit folgendem Aufbau:

- 10xxxxxx = ILD1220-10, ILD1220-25, ILD1220-50
- 40xxxxxx = ILD1220-100, ILD1220-200, ILD1220-500

Seriennummern für Sensoren nach altem Design sind erkennbar an folgendem Aufbau: JJMMxxxx  $(J = Jahr, M = Monat)$ 

## <span id="page-18-0"></span>**5. Montage**

### **5.1 Hinweise für den Betrieb**

#### **5.1.1 Reflexionsgrad der Messoberfläche**

Prinzipiell wertet der Sensor den diffusen Anteil der Reflexionen des Laserlichtpunktes aus.

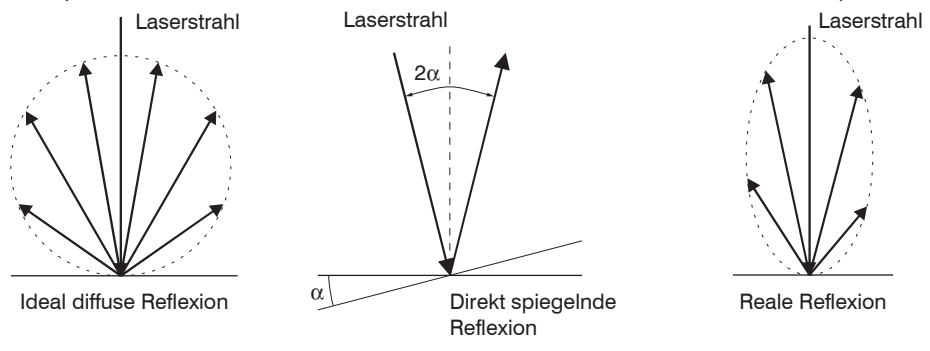

#### *Abb. 4 Reflexionsgrad der Messoberfläche*

Eine Aussage über einen Mindestreflexionsgrad ist nur bedingt möglich, da selbst von spiegelnden Flächen noch geringe diffuse Anteile ausgewertet werden können. Dies geschieht durch Intensitätsbestimmung der diffusen Reflexion aus dem CMOS-Signal in Echtzeit und anschließender Regelung siehe Kap. 3.2. Für dunkle oder glänzende Messobjekte, wie zum Beispiel schwarzer Gummi, kann aber eine längere Belichtungszeit erforderlich sein. Die Belichtungszeit ist an die Messrate gekoppelt und kann nur durch ein Herabsetzen der Messrate des Sensors erhöht werden.

#### <span id="page-19-0"></span>**5.1.2 Fehlereinflüsse**

#### **5.1.2.1 Fremdlicht**

Die Sensoren der Reihe optoNCDT 1220 besitzen durch ihr eingebautes optisches Interferenzfilter eine sehr gute Fremdlichtunterdrückung. Bei glänzenden Messobjekten und bei herabgesetzter Messrate kann es jedoch zu Störungen durch Fremdlicht kommen. In diesen Fällen empfiehlt sich das Anbringen von Abschirmungen gegen das Fremdlicht. Das gilt im Besonderen beim Messen in der Nähe von Schweißeinrichtungen.

#### **5.1.2.2 Farbunterschiede**

Farbunterschiede von Messobjekten wirken sich aufgrund der Intensitätsnachregelung auf das Messergebnis nur gering aus. Häufig sind aber diese Farbunterschiede auch mit unterschiedlichen Eindringtiefen des Laserlichtpunktes in das Material verbunden. Unterschiedliche Eindringtiefen wiederum haben scheinbare Veränderungen der Messfleckgröße zur Folge. Deshalb können Farbwechsel, verbunden mit Eindringtiefenveränderungen, zu Messunsicherheiten führen.

#### **5.1.2.3 Temperatureinflüsse**

Bei Inbetriebnahme ist eine Einlaufzeit von mindestens 20 Minuten erforderlich, um eine gleichmäßige Temperaturausbreitung im Sensor zu erreichen.

Wird im  $\mu$ m-Genauigkeitsbereich gemessen, ist auch die Wirkung der Temperaturschwankungen auf die

Halterung des Sensors vom Anwender zu beachten.

Schnelle Temperaturänderungen werden durch die dämpfende Wirkung der Wärmekapazität des Sensors nur verzögert erfasst.

#### **5.1.2.4 Mechanische Schwingungen**

Sollen mit dem Sensor Auflösungen im  $\mu$ m- Bereich erreicht werden, ist besonderes Augenmerk auf eine stabile bzw. schwingungsgedämpfte Sensor- und Messobjektmontage zu richten.

#### **5.1.2.5 Bewegungsunschärfen**

Bei schnell bewegten Messobjekten und niedriger Messrate kann es auch zu Bewegungsunschärfen (Verwischen) kommen. Deshalb ist bei schnellen Vorgängen eine hohe Messrate zu wählen, um Fehler zu vermeiden.

### <span id="page-20-0"></span>**5.1.2.6 Oberflächenrauhigkeiten**

Laseroptische Sensoren tasten die Oberfläche mit Hilfe eines sehr kleinen Laserspots ab. Sie folgen damit auch kleinen Unebenheiten in der Oberfläche. Eine berührende, mechanische Messung, z. B. mit einem Messschieber, erfasst dagegen einen viel größeren Bereich des Messobiekts. Oberflächenrauigkeiten in der Größenordnung 5 um und darüber, führen bei traversierenden Messungen zu einer scheinbaren Abstandsänderung.

Eine geeignete Wahl der Mittelungszahl kann die Vergleichbarkeit der optischen und mechanischen Messung verbessern.

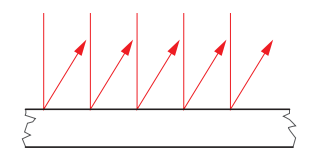

Keramische Referenzoberfläche **Channel aus als einer Schwarzer Channel Channel Channel Channel Channel Channel Channel Channel Channel Channel Channel Channel Channel Channel Channel Channel Channel Channel Channel Channel** 

Empfehlung zur Parameterwahl:

Wählen Sie die Mittelungszahl so, dass ein vergleichbar großes Oberflächenstück wie bei der mechanischen Messung gemittelt wird.

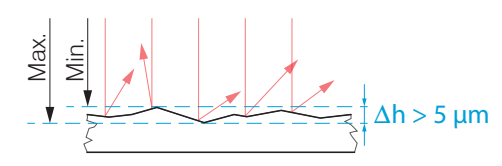

### <span id="page-21-0"></span>**5.1.2.7 Winkeleinflüsse**

Verkippungswinkel des Messobjektes bei diffuser Reflexion sowohl um die X- als auch um die Y-Achse von kleiner 5° sind nur bei Oberflächen mit stark direkter Reflexion störend.

Diese Einflüsse sind besonders bei der Abtastung profilierter Oberflächen zu beachten. Prinzipiell unterliegt das Winkelverhalten bei der Triangulation auch dem Reflexionsvermögen der Messobjektoberfläche.

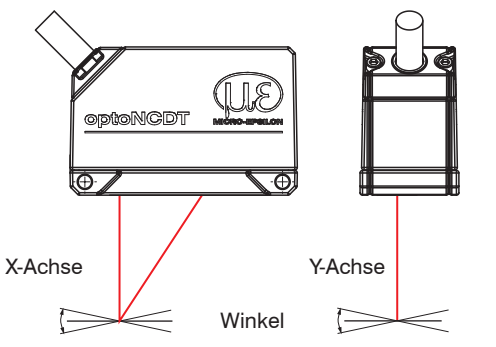

*Abb. 5 Messfehler durch Verkippung bei diffuser Reflexion*

<span id="page-22-0"></span>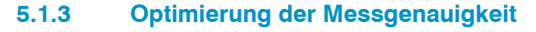

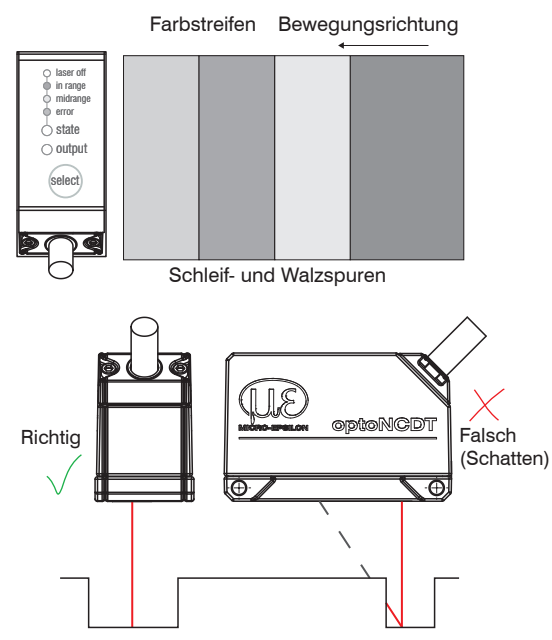

Bei gewalzten oder geschliffenen Metallen, die am Sensor vorbeibewegt werden, ist die Sensorebene in Richtung Walz- bzw. Schleifspuren anzuordnen. Die gleiche Anordnung ist bei Farbstreifen zu wählen.

*Abb. 6 Sensoranordnung für geschliffene oder gestreifte Oberflächen*

Bei Bohrungen, Sacklöchern und Kanten in der Oberfläche von bewegten Teilen ist der Sensor so anzuordnen, dass die Kante nicht den Laserpunkt verdeckt.

*Abb. 7 Sensoranordnung bei Bohrungen und Kanten*

### <span id="page-23-0"></span>**5.2 Mechanische Befestigung, Maßzeichnung**

Der Sensor optoNCDT 1220 ist ein optisches System, mit dem im  $\mu$ m-Bereich gemessen wird. Trifft der Laserstrahl nicht senkrecht auf die Objektoberfläche auf, sind Messunsicherheiten nicht auszuschließen.

- Achten Sie bei der Montage und im Betrieb auf eine sorgsame Behandlung des Sensors.
- Montieren Sie den Sensor über 2 Schrauben M3 oder über die Durchgangsbohrungen für M2 mit den Schrauben aus dem Zubehör.

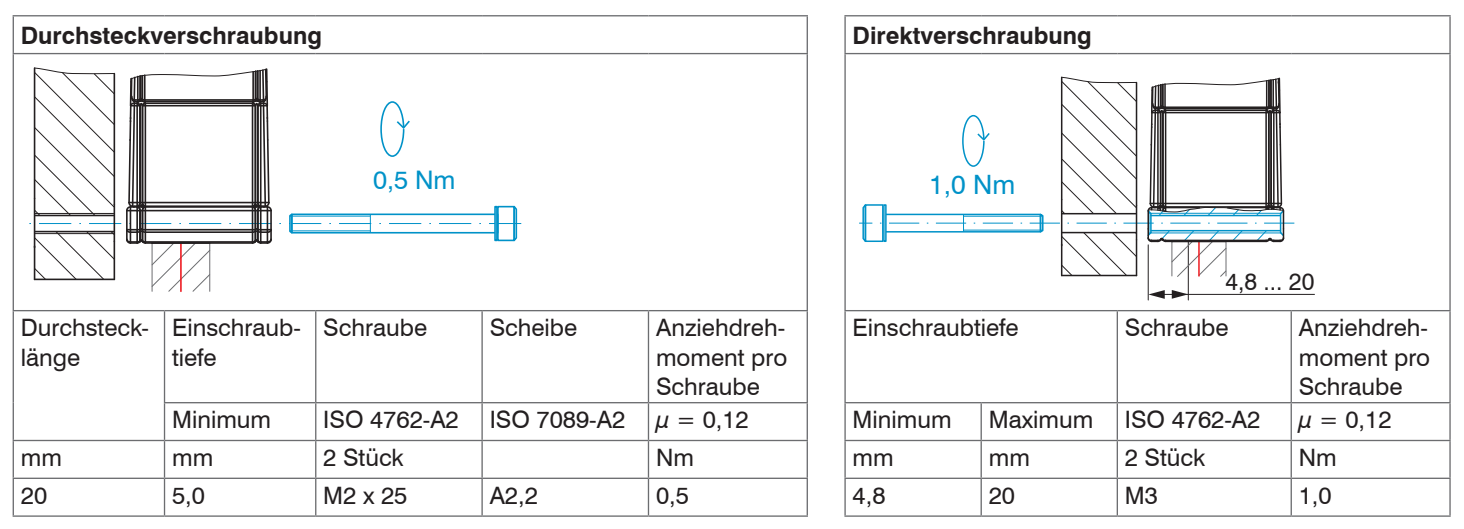

*Abb. 8 Montagebedingungen*

Die Auflageflächen rings um die Durchgangsbohrungen (Befestigungsbohrungen) sind leicht erhöht.

- Befestigen Sie den Sensor ausschließlich an den vorhandenen Durchgangsbohrungen auf einer ebenen Fläche.
- Klemmungen jeglicher Art sind nicht gestattet. Überschreiten Sie nicht die Drehmomente.

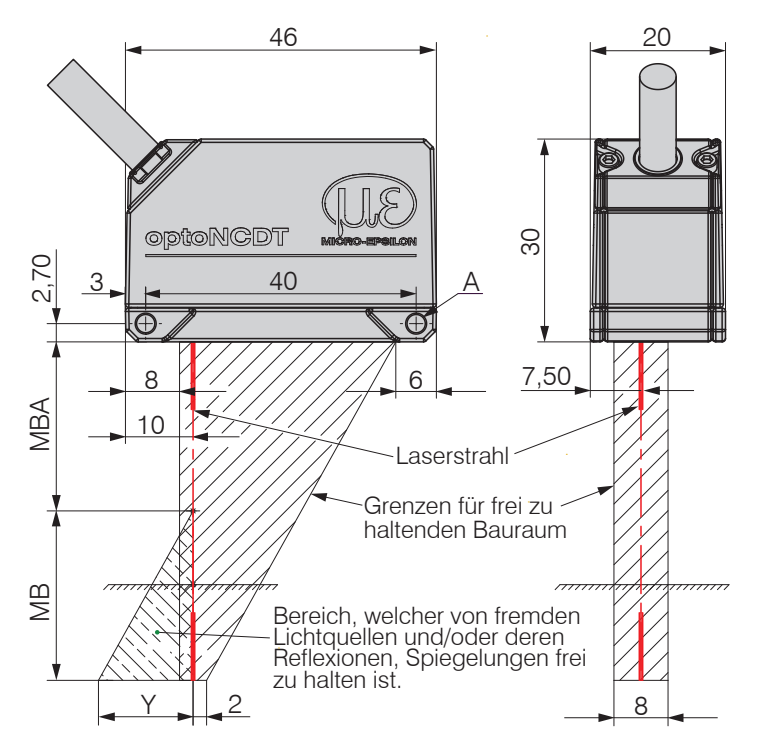

*Abb. 9 Maßzeichnung und optischer Freiraum*

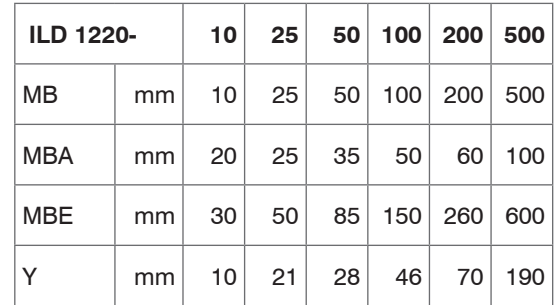

Der angedeutete Freiraum im Empfangsbereich, siehe Abb. 9, ist mindestens bis zum Ende des Messbereiches von Fremdkörpern und Fremdlicht anderer Lasersensoren freizuhalten.

- MB = Messbereich MBA = Messbereichsanfang MBM = Messbereichsmitte
- MBE = Messbereichsende
- d.M. = des Messbereichs

A: 2x M3 für Direktverschraubung oder 2x M2 als Durchgangsbohrung für Durchsteckverschraubung

### <span id="page-25-1"></span><span id="page-25-0"></span>**5.3 Bedien- und Anzeigeelemente**

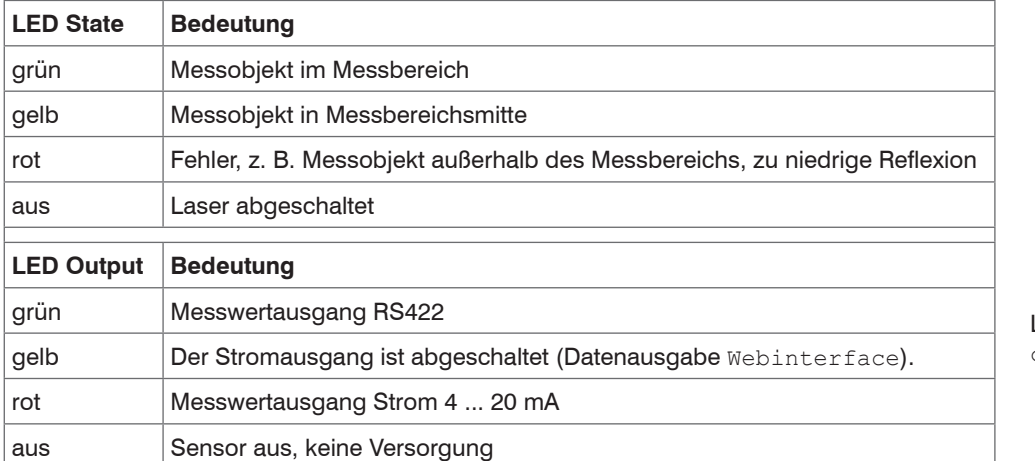

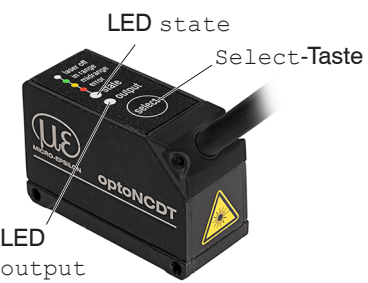

Die programmierbare Taste Select ruft die Funktionen Reset, Teachen oder Nullsetzen auf. In den Werkseinstellungen ist die Taste Select nur 5 Minuten nach dem Einschalten der Versorgungsspannung aktiv. Danach wird sie automatisch gesperrt.

### <span id="page-26-0"></span>**5.4 Elektrische Anschlüsse**

### **5.4.1 Anschlussmöglichkeiten für Parametrierung**

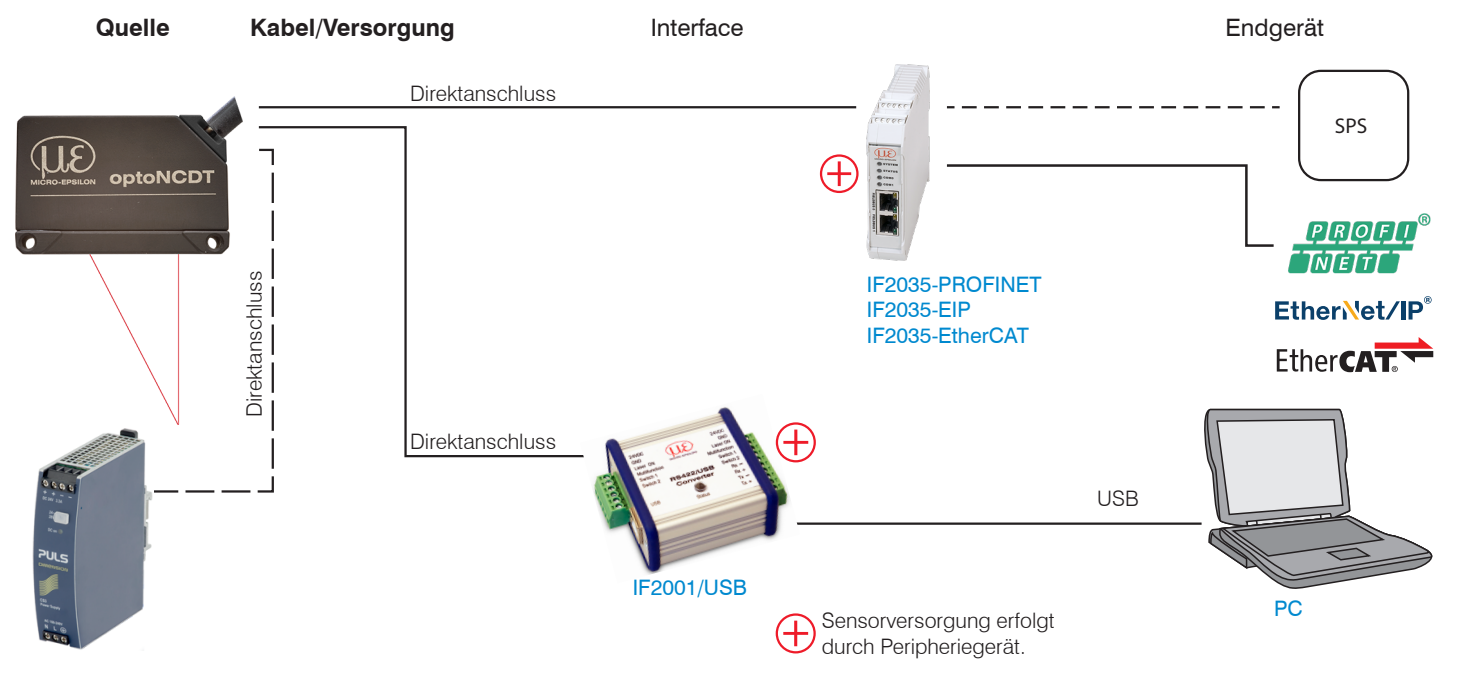

<span id="page-26-1"></span>*Abb. 10 Anschlussbeispiel am ILD 1220*

An den Anschlusslitzen lassen sich die Peripheriegeräte anschließen[, siehe Abb. 10](#page-26-1). Der Konverter IF2001/USB liefert auch die Versorgungsspannung (24 VDC) des Sensors. Die Spannungsversorgung des Konverters erfolgt z. B. durch das optional erhältliche Netzteil PS 2020.

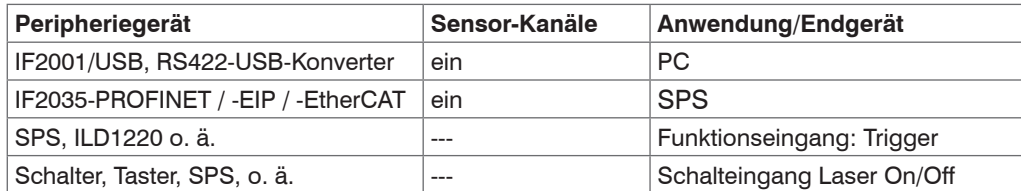

*Abb. 11 Max. Sensorkanäle an den Peripheriegeräten*

### <span id="page-28-0"></span>**5.4.2 Anschlussbelegung**

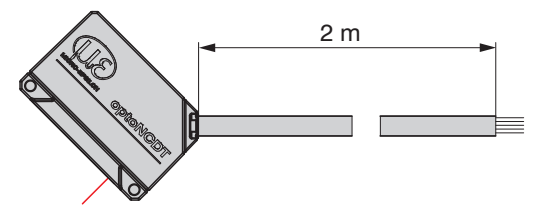

2 m Die Abschirmung des Kabels ist mit dem Sensorgehäuse verbunden. Das Sensorkabel ist nicht schleppkettentauglich. Einseitig ist es am Sensor angegossen, das andere Ende besitzt Litzen mit Aderendhülsen.

ILD1220 mit offenen Enden

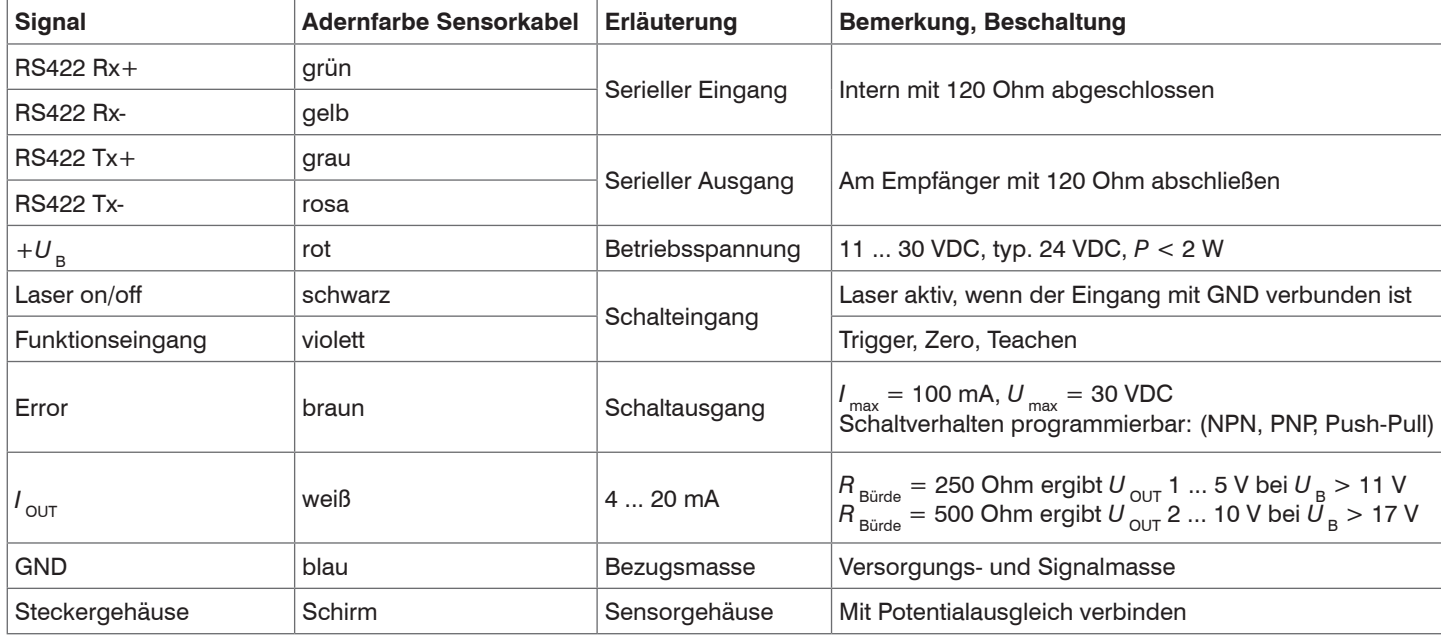

#### <span id="page-29-0"></span>**5.4.3 Versorgungsspannung**

Nennwert: 24 VDC (11 ... 30 V, P < 2 W).

Schalten Sie das Netzteil erst nach Fertigstellung der Verdrahtung ein.

Verbinden Sie die Adern "rot" und "blau" am Sensor mit einer 24 V-Spannungsversorgung.

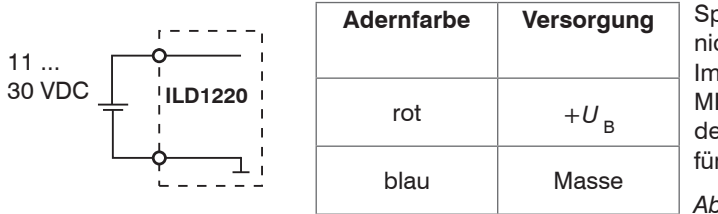

pannungsversorgung nur für Messgeräte, cht gleichzeitig für Antriebe oder ähnliche Impulsstörquellen verwenden. **ICRO-EPSILON empfiehlt die Verwendung** es optional erhältlichen Netzteils PS2020 für den Sensor.

*Abb. 12 Anschluss Versorgungsspannung*

#### <span id="page-29-1"></span>**5.4.4 Laser einschalten**

Der Messlaser am Sensor wird über einen HTL-Schalteingang eingeschaltet. Dies ist von Vorteil, um den Sensor für Wartungszwecke oder Ähnliches abschalten zu können. Zum Schalten eignen sich sowohl ein Schalttransistor mit offenem Kollektor (zum Beispiel in einem Optokoppler) als auch ein Relaiskontakt.

Der Laser bleibt abgeschaltet, solange die schwarze und blaue Ader nicht elektrisch leitend verbunden sind.

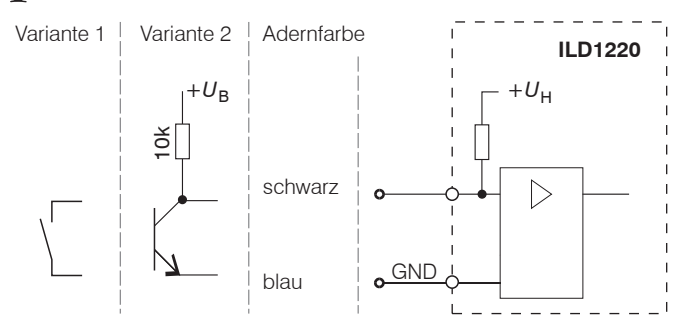

*Abb. 13 Prinzipschaltung zum Einschalten des Lasers*

Es ist kein externer Widerstand zur Strombegrenzung erforderlich. Für permanent "Laser on" sind die Adern "schwarz" und "blau" zu verbinden.

Reaktionszeit: Der Sensor braucht circa 1 ms Zeit bis korrekte Messdaten gesendet werden, nachdem der Laser wieder eingeschaltet wurde.

#### <span id="page-30-0"></span>**5.4.5 RS422-Verbindung mit USB-Konverter IF2001/USB**

i Trennen beziehungsweise verbinden Sie die Sub-D-Verbindung zwischen RS422 und USB-Konverter nur im spannungslosen Zustand.

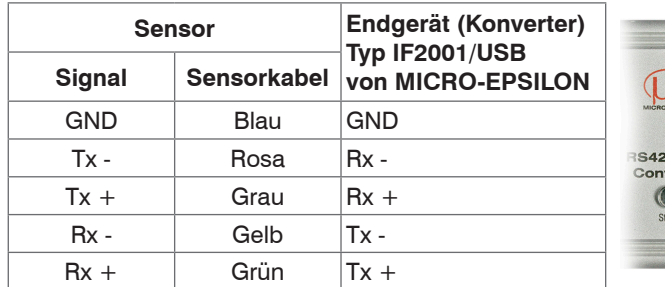

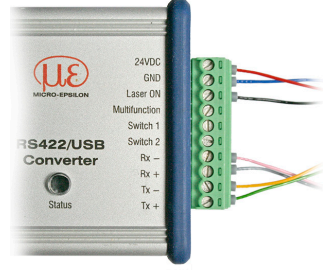

Symmetrische Differenzsignale nach EIA-422, nicht galvanisch von der Versorgungsspannung getrennt.

Verwenden Sie ein geschirmtes Kabel mit verdrillten Adern.

### *Abb. 14 Pin-Belegung IF2001/USB*

Für die Verbindung zwischen Sensor und PC müssen die Leitungen gekreuzt werden.

#### **5.4.6 Analogausgang**

Der Sensor stellt einen Stromausgang 4 ... 20 mA zur Verfügung.

- Der Stromausgang darf nicht dauerhaft im Kurzschlussbetrieb ohne Lastwiderstand betrieben werden. Der Kurzschlussbetrieb
- führt dauerhaft zur thermischen Überlastung und damit zur automatischen Überlastabschaltung des Ausgangs.

Verbinden Sie die Adern "weiß" und "blau" am Sensor mit einem Messgerät.

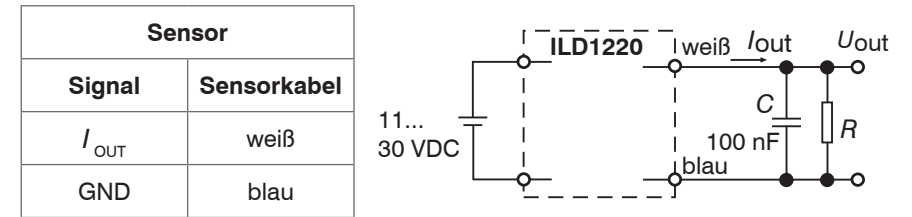

Mit nebenstehender Beschaltung erhalten Sie am Ausgang eine Analogspannung im Bereich von 1 5 V.

$$
R = 250 \text{ Ohm:}
$$
  
U<sub>OUT</sub> 1 ... 5 V bei U<sub>B</sub> > 11 V  

$$
R = 500 \text{ Ohm:}
$$
  
U<sub>OUT</sub> 2 ... 10 V bei U<sub>B</sub> > 17 V

*Abb. 15 Beschaltung für Spannungsausgang*

#### <span id="page-31-0"></span>**5.4.7 Multifunktionseingang**

Der Multifunktionseingang ermöglicht die Funktionen Triggerung, Nullsetzen und Teachen. Die Funktion hängt von der Programmierung des Eingangs ab und vom Zeitverhalten des Eingangsignals.

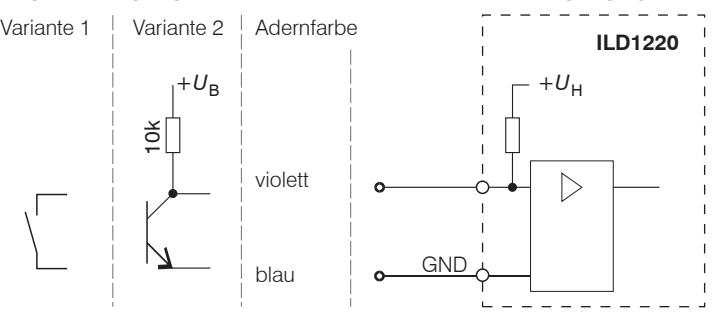

*Abb. 16 Prinzipschaltung für den Multifunktionseingang*

Eingang ist nicht galvanisch getrennt.

24V-Logik (HTL): Low-Pegel ≤ 2 V High-Pegel  $\geq 8$  V (max 30 V),

Interner Pull-up-Widerstand, ein offener Eingang wird als High erkannt.

Verbinden Sie den Eingang mit GND, um die Funktion auszulösen.

#### <span id="page-32-0"></span>**5.4.8 Schaltausgang**

Das Schaltverhalten (NPN, PNP, Push-Pull, Push-Pull negiert) des Schaltausgangs (Error) hängt von der Programmierung ab. Der NPN-Ausgang ist z.B. geeignet für die Anpassung an eine TTL-Logik mit einer Hilfsspannung U<sub>H</sub>= +5 V. Der Schaltausgang ist geschützt gegen Verpolung, Überlastung (< 100 mA) und Übertemperatur.

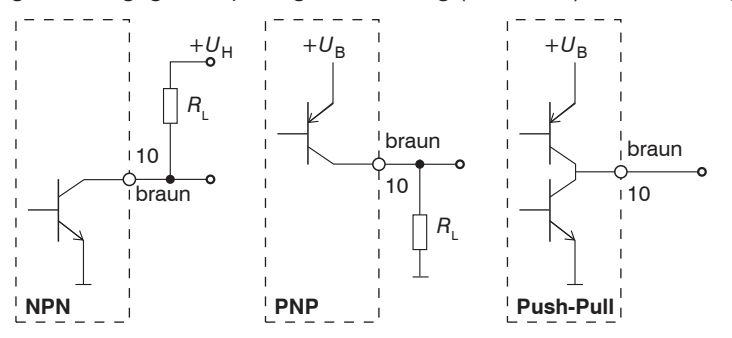

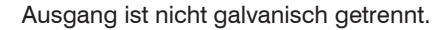

24V-Logik (HTL),  $I_{\text{max}} = 100 \text{ mA}$  $U_{\text{Hmax}}$  = 30 V Sättigungsspannung bei *I* max = 100 mA: Low  $< 2.5$  V (Ausgang - GND), High  $<$  2,5 V (Ausgang -  $+U_{\rm p}$ )

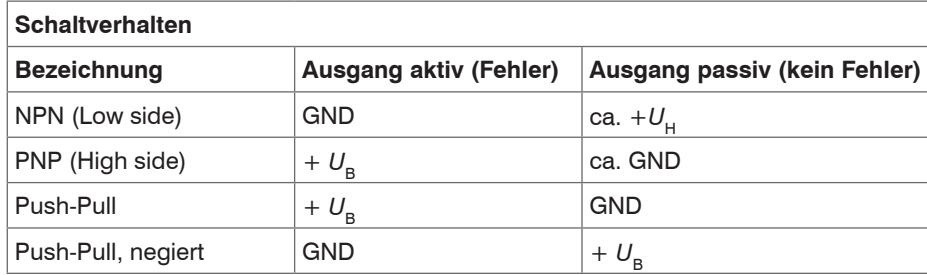

*Abb. 17 Prinzipschaltung Schaltausgang*

*Abb. 18 Schaltverhalten Schaltausgang*

Der Schaltausgang wird aktiviert bei einem fehlenden Messobjekt, Messobjekt zu nah/zu fern oder wenn kein gültiger Messwert ermittelt werden kann.

#### <span id="page-33-0"></span>**5.4.9 Sensorkabel**

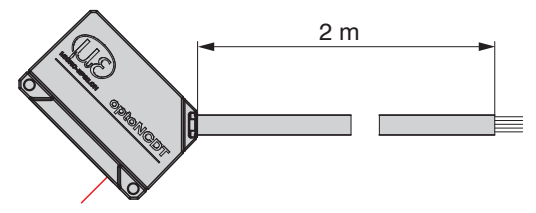

ILD1220 mit offenen Enden

- Unterschreiten Sie nicht den Biegeradius für das Sensorkabel von 30 mm (fest verlegt) bzw. 60 mm (dynamisch).
- i Die fest angeschlossenen Sensorkabel sind nicht schleppkettentauglich.

Unbenutzte offene Kabelenden müssen zum Schutz vor Kurzschlüssen oder Fehlfunktionen des Sensors isoliert oder stumpf abgeschnitten werden.

- Vermeiden Sie übermäßigen Zug auf die Kabel. Sehen Sie Zugentlastungen in der Nähe der Stecker bei senkrecht frei hängenden Kabeln ab 5 m Länge vor.
- Verbinden Sie den Kabelschirm mit dem Potentialausgleich (PE, Schutzleiter) am Auswertegerät (Schaltschrank, PC-Gehäuse) und vermeiden Sie Masseschleifen.
- Verlegen Sie Signalleitungen nicht neben oder zusammen mit Netzleitungen oder impulsbelasteten Leitungen (z.B. für Antriebe und Magnetventile) in einem Bündel oder Kabelkanal, sondern verwenden Sie separate Kabelkanäle.

Empfohlener Adernquerschnitt für selbst hergestellte Anschlusskabel: ≥ 0,14 mm².

### <span id="page-34-0"></span>**6. Betrieb**

### **6.1 Herstellung der Betriebsbereitschaft**

**Montieren Sie das optoNCDT 1220 entsprechend den Montagevorschriften, siehe 5.** 

Verbinden Sie den Sensor mit nachfolgenden Anzeige- oder Überwachungseinheiten und der Stromversorgung.

Die Laserdiode im Sensor wird nur aktiviert, wenn am Eingang Laser on/off Pin 8 mit Pin 12 verbunden is[t, siehe Kap. 5.4.4.](#page-29-1)

Nach dem Einschalten der Versorgungsspannung durchläuft der Sensor eine Initialisierungssequenz. Nach außen signalisiert der Sensor dies durch ein kurzes Aktivieren aller LED's. Nach Ablauf der Initialisierung sendet der Sensor ein "->" über die RS422-Schnittstelle. Die Initialisierung dauert maximal 10 Sekunden. Innerhalb dieser Zeit wird nur das Kommando Reset bzw. Bootloader über die Taste Select ausgeführt.

Der Sensor benötigt für reproduzierbare Messungen eine Einlaufzeit von typisch 20 min.

Ist die LED Output aus, dann fehlt die Betriebsspannung.

Ist die LED State aus, dann ist die Laserlichtquelle abgeschaltet.

### <span id="page-35-0"></span>**6.2 Parametrierung mittels Webinterface**

#### **6.2.1 Voraussetzungen**

Im Sensor ist ein Webserver implementiert; das Webinterface enthält u. a. die aktuellen Einstellungen des Sensors und der Peripherie. Die Bedienung ist nur so lange möglich, wie eine RS422-Verbindung zum Sensor besteht. Der Sensor ist über einen RS422-Konverter mit einem PC/Notebook verbunden, die Versorgungsspannung liegt an. Mit dem sensorTOOL von MICRO-EPSILON steht Ihnen eine Software zur Verfügung mit der Sie den Sensor einstellen, Messdaten visualisieren und dokumentieren können. Diese finden Sie online unter [https://www.micro-epsilon.de/download/software/sensorTOOL.exe.](https://www.micro-epsilon.de/download/software/sensorTOOL.exe)

Starten Sie das Programm sensorTOOL.

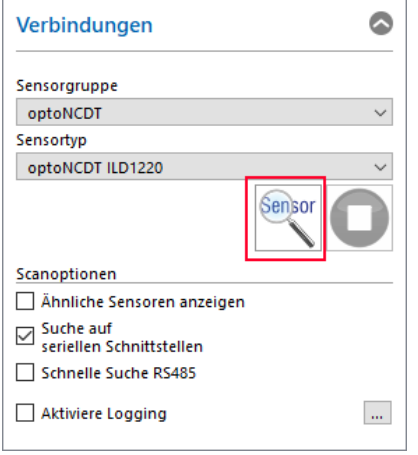

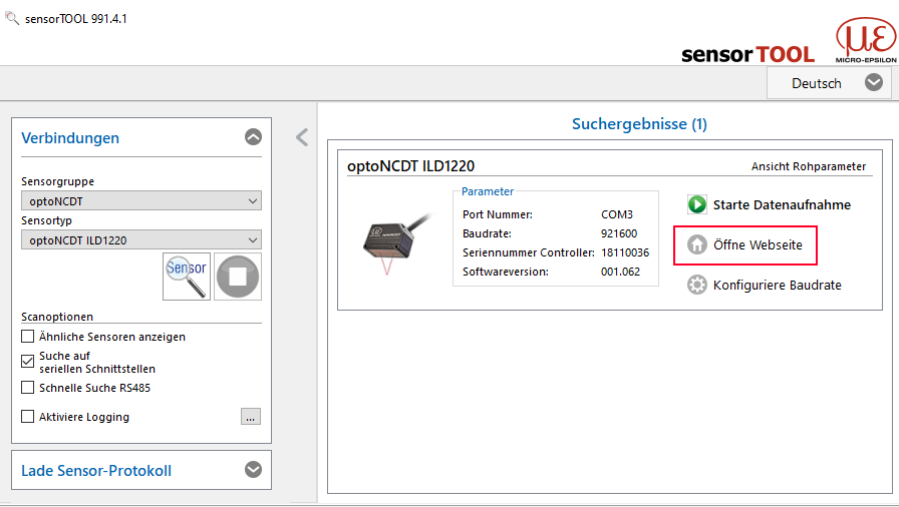

**EX Klicken Sie auf die Schaltfläche** Sensor.

Das Programm sucht auf den verfügbaren Schnittstellen nach angeschlossenen Sensoren der Reihe ILD1220.

Sie benötigen einen Webbrowser, kompatibel zu HTML5, auf einem PC/Notebook. Wählen Sie einen gewünschten Sensor aus. Klicken Sie auf die Schaltfläche Öffne Website.

optoNCDT 1220 *Abb. 19 Hilfsprogramm zur Sensorsuche und Start Webinterface*
#### **6.2.2 Zugriff über Webinterface**

Starten Sie das Webinterface des Sensor[s, siehe Kap. 6.2.1.](#page-35-0)

Im Webbrowser erscheinen nun interaktive Webseiten zur Programmierung des Sensors.

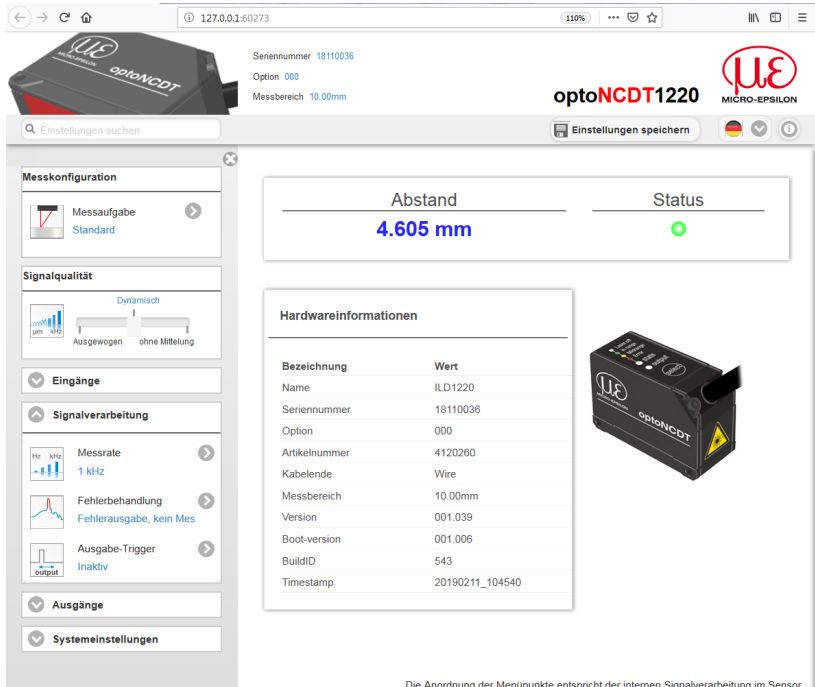

Das Aussehen der Webseiten kann sich abhängig von den Funktionen ändern. Jede Seite enthält Beschreibungen der Parameter und damit Tipps zum Ausfüllen der Webseite.

Der Sensor ist aktiv und liefert, mit geringer Ausgaberate, Messwerte.

*Abb. 20 Erste interaktive Webseite nach Aufruf des Webinterfaces*

Durch Mausklick auf die Schaltfläche im Bereich Messkonfiguration erfolgt der Wechsel zwischen den gespeicherten Konfigurationen. Im Auslieferungszustand ist das Preset Standard angelegt. Individuelle Anwenderprogramme können in einem so genannten Setup dauerhaft gespeichert werden.

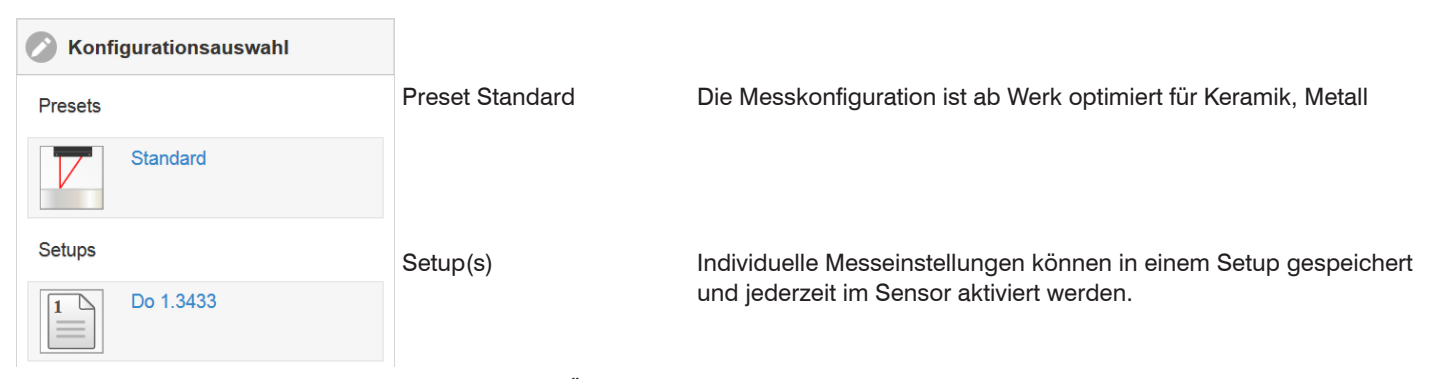

Wenn Sie mit dem Preset Standard arbeiten, sind Änderungen an den Einstellungen durch den Schieber Signalgualität möglich.

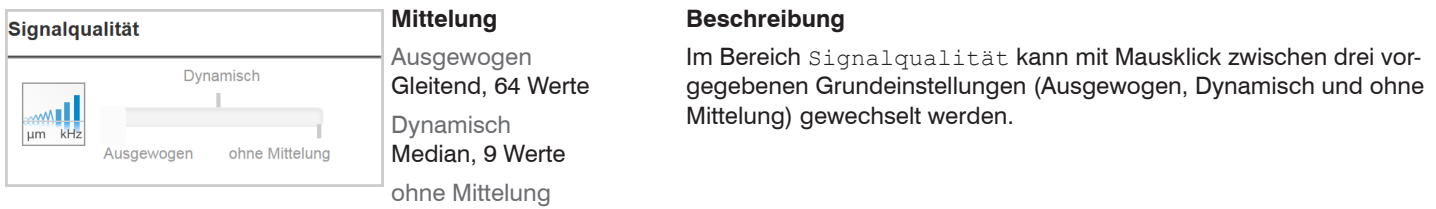

Der Bereich Systemeinstellungen zeigt die aktuellen Einstellungen für z. B. Einheit und Zugriffsberechtigung in blauer Schrift an.

- Nach der Programmierung sind alle Einstellungen in einem Parametersatz dauerhaft zu speichern, damit sie beim nächsten
- Einschalten des Sensors wieder zur Verfügung stehen. Verwenden Sie dazu die Schaltfläche Einstellungen speichern.

#### **6.2.3 Kalbrierprotokoll**

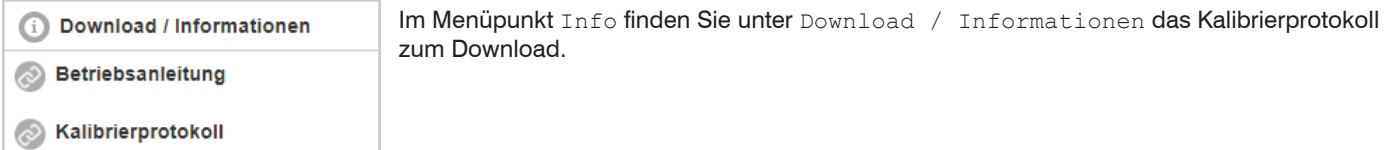

## **6.3 Programmierung über ASCII-Befehle**

Als zusätzliches Feature können Sie den Sensor über eine ASCII-Schnittstelle, physikalisch RS422, programmieren. Dazu muss der Sensor an eine serielle Schnittstelle RS422 mittels geeignetem Schnittstellenkonverter, siehe Kap. A 1, an einen PC/SPS angeschlossen werden.

Achten Sie in den verwendeten Programmen auf die richtige RS422-Grundeinstellung.

Nach Herstellung der Verbindung können Sie die Befehle aus dem Anhang, siehe Kap. A 3, über ein Terminal programm an den Sensor übertragen.

#### **6.4 Zeitverhalten, Messwertfluss**

Der Sensor benötigt ohne Triggerung zum Messen und Verarbeiten 3 Zyklen:

Die Zykluszeit beträgt 1000 us bei einer Messrate von 1 kHz. Der Messwert N steht nach drei Zyklen am Ausgang bereit. Die Verzögerungszeit zwischen Erfassung und Beginn der Ausgabe beträgt demnach 3000 µs. Da die Abarbeitung in den Zyklen parallel erfolgt, wird nach weiteren 1000 µs der nächste Messwert (N+1) ausgegeben.

# **7. Sensor-Parameter einstellen**

# **7.1 Vorbemerkungen zu den Einstellmöglichkeiten**

Sie können das optoNCDT 1220 auf verschiedene Arten programmieren:

- mittels Webbrowser und das Sensor-Webinterface
- mit ASCII-Befehlssatz und Terminalprogramm über RS422
- i Wenn Sie die Programmierung nicht im Sensor dauerhaft speichern, gehen die Einstellungen nach dem Ausschalten des Sensors wieder verloren.

# **7.2 Übersicht Parameter**

Nachfolgende Parameter können Sie im optoNCDT 1220 einstellen bzw. ändern, siehe Reiter Einstellungen.

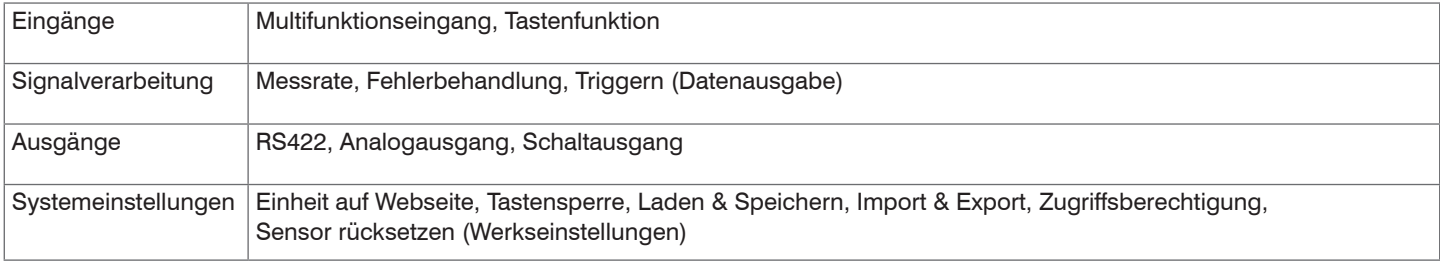

# **7.3 Eingänge**

### **7.3.1 Übersicht Funktionen**

Wechseln Sie in Menü Eingänge.

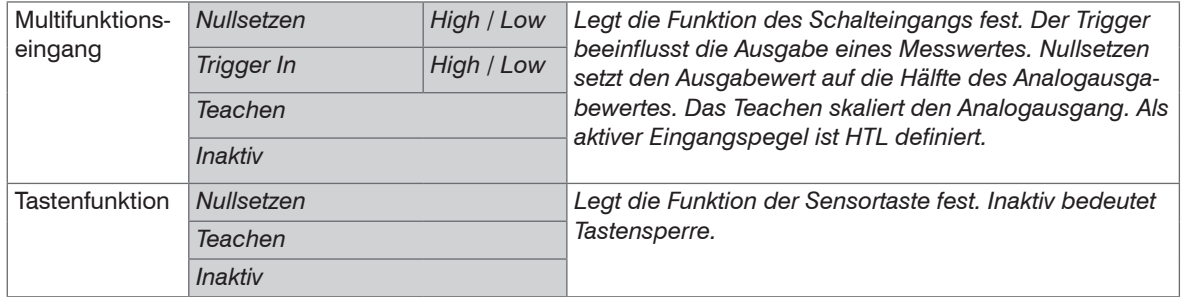

#### **7.3.2 Nullsetzen**

Die Funktion Nullsetzen setzt den Ausgabewert auf die Hälfte des Analogausgabewertes bzw. auf Null (Digitalwert im Webinterface). Der Ausgabebereich wird dadurch verschoben. Sinnvoll ist diese Funktion z. B. für mehrere nebeneinander messende Sensoren, bei der Dicken- und Planaritätsmessung.

Nullsetzen wird zum Ausgleich von mechanischen Toleranzen im Messaufbau der Sensoren oder für relative Messungen verwendet. Beim Nullsetzen wird die Sensorkennlinie parallel verschoben.

#### **Ablauf Nullsetzen:**

- Bringen Sie Messobjekt und Sensor in die gewünschte Position zueinander.
- Lösen Sie die Nullsetzfunktion via Hardwareeingang bzw. Taste am Sensor aus.

Nach dem Nullsetzen liefert der Sensor neue Messwerte, relativ bezogen auf den Messwert während des Nullsetzens.

- 
- i Nullsetzen erfordert ein Messobjekt im Messbereich. Nullsetzen beeinflusst den Analog- und den Digitalausgang.

#### **7.3.2.1 Nullsetzen mit der Taste Select**

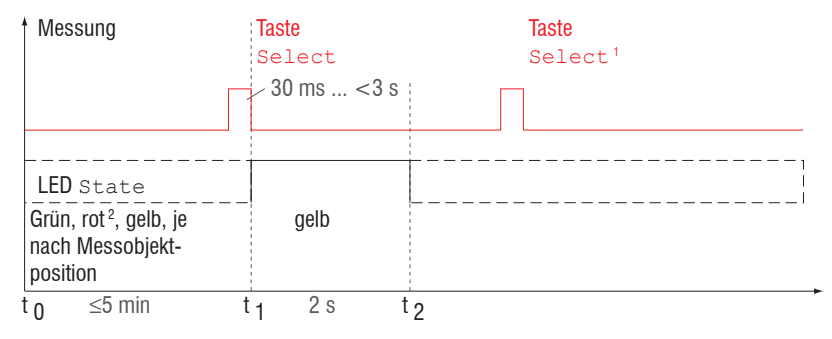

Die Taste Select ist entspre-<br>
chend der Werkseinstellung<br>
mach sinem Abberture Emin nach einem Ablauf von 5 min gesperrt. Die Tastensperre können Sie z. B. über das Webinterface aufheben [siehe Kap. 7.6.3](#page-60-0).

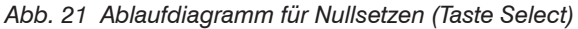

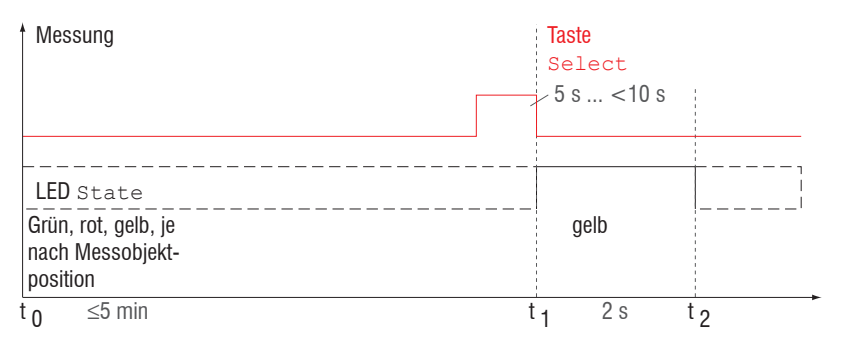

#### *Abb. 22 Ablaufdiagramm für die Rücknahme Nullsetzen*

- 1) Die Taste Select bleibt ohne Wirkung, weil die Tastensperre aktiv ist.
- 2) Bei roter State LED wird das Nullsetzen nicht ausgeführt, Blinkfrequenz 8 Hz für 2 s.

Die Funktion Nullsetzen kann mehrfach hintereinander angewendet werden. Zwischen dem Wiederholen der Funktion Nullsetzen ist eine Pause von 1 s nötig. Die Funktion Nullsetzen kann auch mit dem Multifunktionseingang kombiniert werden.

### **7.3.2.2 Nullsetzen über Hardwareeingang**

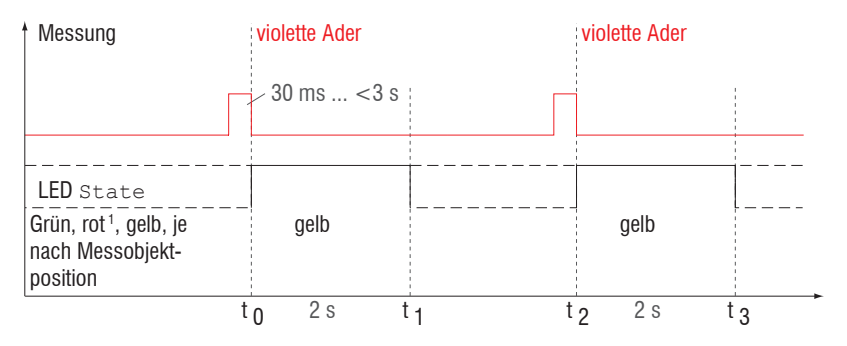

*Abb. 23 Ablaufdiagramm für Nullsetzen (Hardwareeingang)*

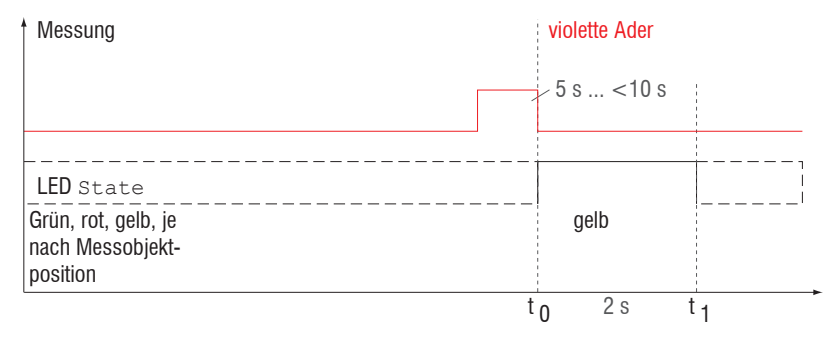

*Abb. 24 Ablaufdiagramm für die Rücknahme Nullsetzen*

Die Funktion Nullsetzen kann mehrfach hintereinander angewendet werden. Zwischen dem Wiederholen der Funktion Nullsetzen ist eine Pause von 1 s nötig. Die Funktion Nullsetzen kann auch mit der Taste Select kombiniert werden.

1) Bei roter State LED wird das Nullsetzen nicht ausgeführt, Blinkfrequenz 8 Hz für 2 s.

**i** Ein Impuls ist am Funktions-<br>
eingang der violetten Ader<br>
des Canaarkabels mäglisch des Sensorkabels möglich. Details über den Hardwareeingang finden Sie bei den elektrischen Anschlüsse[n,](#page-31-0)  [siehe Kap. 5.4.7.](#page-31-0)

## **7.4 Signalverarbeitung**

## **7.4.1 Vorbemerkung**

D Wechseln Sie in der vertikalen Navigationsleiste in das Menü Signalverarbeitung.

Im rechten Teil der Anzeige werden Hinweise zur gewählten Einstellung gegeben.

Sämtliche Einstellungen werden sofort übernommen.

#### **7.4.2 Messrate**

Die Messrate gibt die Anzahl der Messungen pro Sekunde an.

Wählen Sie die gewünschte Messrate aus.

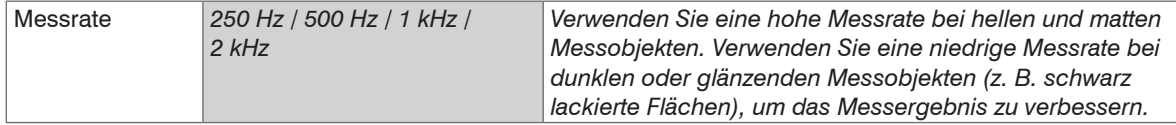

Bei einer maximalen Messrate von 1 kHz wird das CMOS-Element 1000 mal pro Sekunde belichtet. Je niedriger die Messrate, um so länger ist auch die maximale Belichtungszeit.

Ab Werk ist die Messrate auf 1 kHz eingestellt.

#### **7.4.3 Fehlerbehandlung**

Die Fehlerbehandlung regelt das Verhalten des Analogausgangs und der RS422-Schnittstelle im Fehlerfall.

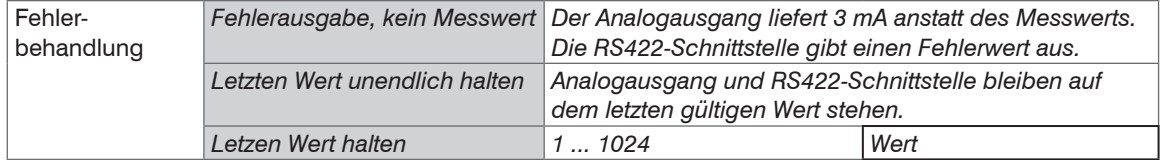

Kann kein gültiger Messwert ermittelt werden, wird ein Fehler ausgegeben. Wenn das bei der weiteren Verarbeitung stört, kann alternativ dazu der letzte gültige Wert über eine bestimmte Zeit gehalten, d.h. wiederholt ausgegeben werden. Nach Ablauf der gewählten Anzahl wird ein Fehlerwert ausgegeben.

## **7.4.4 Triggerung**

## **7.4.4.1 Allgemein**

Die Messwertausgabe am optoNCDT 1220 ist durch ein externes elektrisches Triggersignal oder per Kommando steuerbar. Dabei wird die analoge und digitale Ausgabe beeinflusst. Der Messwert zum Triggerzeitpunkt wird zeitversetzt ausgegeben siehe Kap. 6.3.

- Die Triggerung hat keine Auswirkung auf das Zeitverhalten, so dass zwischen dem Triggerereignis (Pegeländerung) und dem Beginn der Ausgabe immer 3 Zyklen + 1 Zyklus (Jitter) liegen.
- Als externer Triggereingang wird der Multifunktionseingang benutzt[, siehe Kap. 5.4.7](#page-31-0).
- Werkseinstellung: keine Triggerung, der Sensor beginnt mit der Datenübertragung unmittelbar nach dem Einschalten.
- Die Pulsdauer des "Trigger in"-Signals beträgt mindestens 50  $\mu$ s.

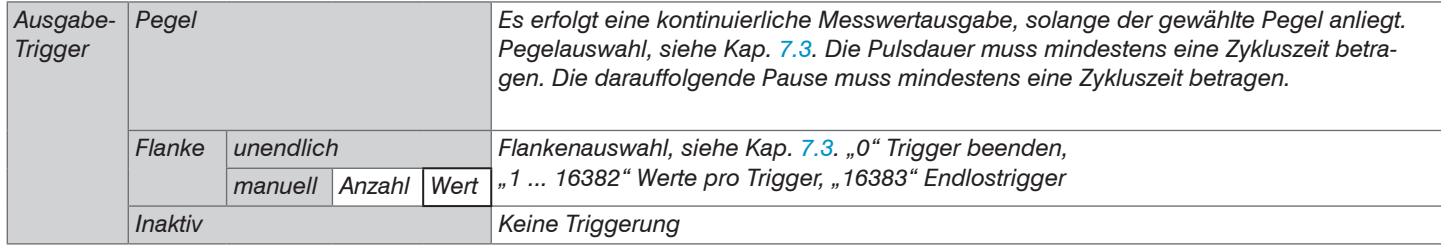

Beim Triggern gilt:

 $f_{T} < f_{M}$  f f<sub>r</sub> Triggerfrequenz

> $f_{N_A}$ **Messrate**

Als Triggerbedingungen sind implementiert:

**Pegel-Triggerung** mit Pegel hoch / Pegel niedrig. Kontinuierliche Messwertausgabe, solange der gewählte Pegel anliegt. Danach stoppt die Datenaufnahme/-ausgabe. Die Pulsdauer muss mindestens eine Zykluszeit betragen. Die darauffolgende Pause muss ebenfalls mindestens eine Zykluszeit betragen.

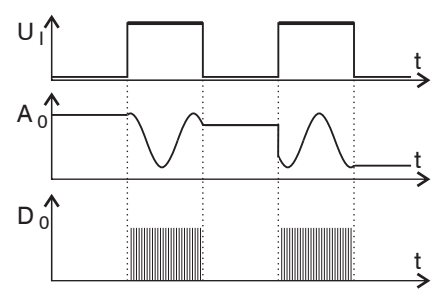

Abb. 25 Triggerpegel High (oben) mit Analogausgang A<sub>o</sub> und Digitalausgangssignal D<sub>o</sub> (unten)

**Flanken-Triggerung** mit steigender oder fallender Flanke. Startet Messwertausgabe, sobald die gewählte Flanke am Triggereingang anliegt. Der Sensor gibt bei erfüllter Triggerbedingung die festgelegte Anzahl an Messwerten aus. Wertebereich von 1 ... 16383. Nach Beendigung der Datenausgabe bleibt der Analogausgang auf dem letzten Wert stehen (Sample & Hold).

Die Pulsdauer muss mindestens 50  $\mu$ s betragen.

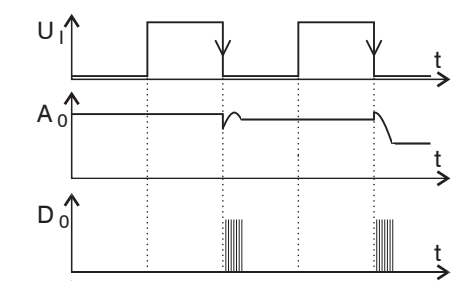

Abb. 26 Triggerflanke HL (oben) mit Analogausgang A<sub>o</sub> und Digitalausgangssignal D<sub>o</sub> (unten

#### **7.4.4.2 Triggerung der Messwertausgabe**

Die Berechnung der Messwerte erfolgt fortlaufend und unabhängig vom Triggerereignis. Ein Triggerereignis löst nur die Ausgabe der Werte über eine digitale oder analoge Schnittstelle aus. In die Berechnung der Mittelwerte gehen also die unmittelbar vor dem Triggerereignis gemessenen Werte ein.

# **7.5 Ausgänge**

# **7.5.1 Übersicht**

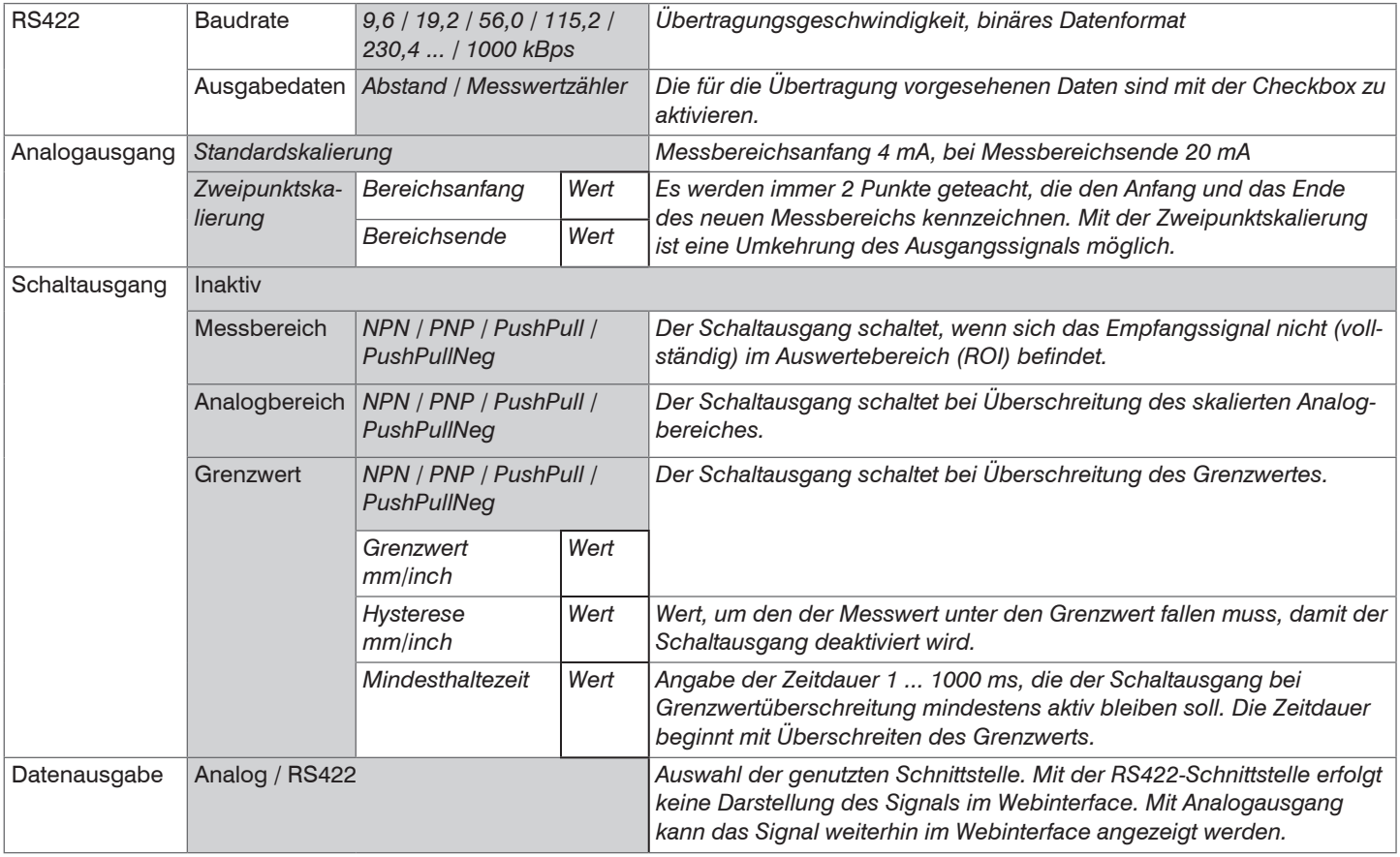

## **7.5.2 Digitalausgang, RS422**

### **7.5.2.1 Werte, Bereiche**

Die digitalen Messwerte werden als vorzeichenlose Digitalwerte (Rohwerte) ausgegeben. Es werden 16 bzw. 18 Bit pro Wert übertragen. Nachfolgend finden Sie eine Zusammenstellung der ausgegebenen Werte und die Umrechnung des Digitalwertes.

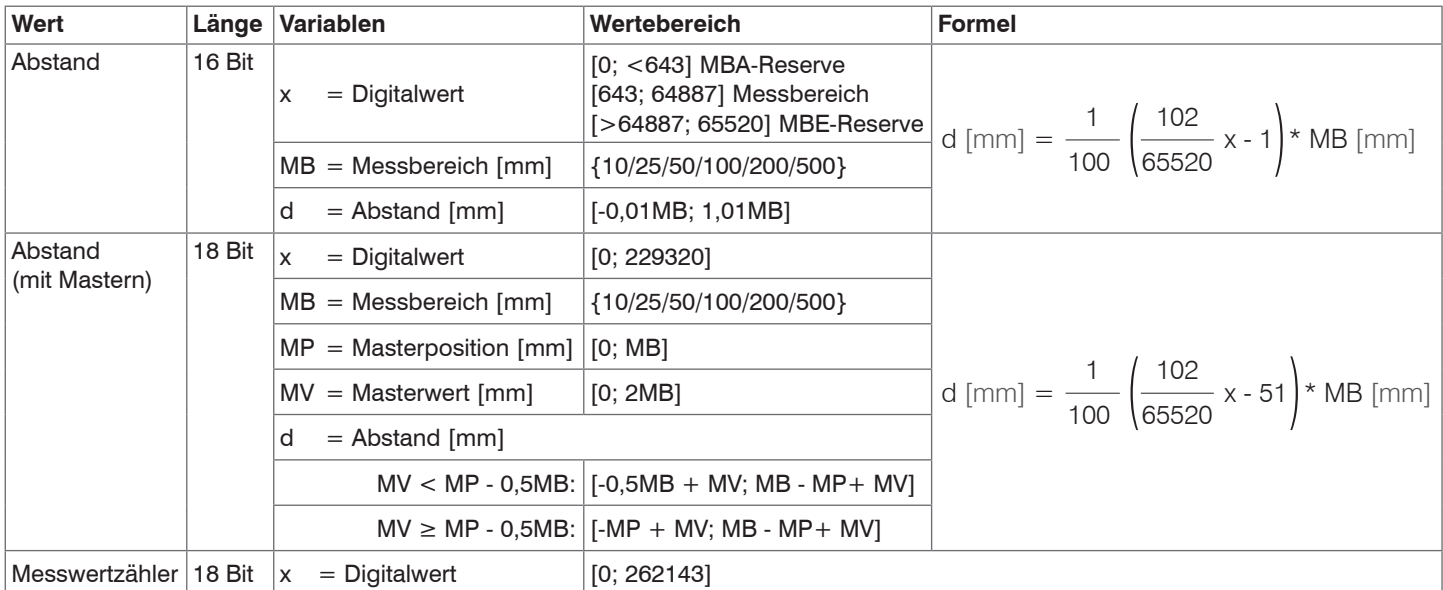

Im Abstandswert übertragene Zustandsinformationen

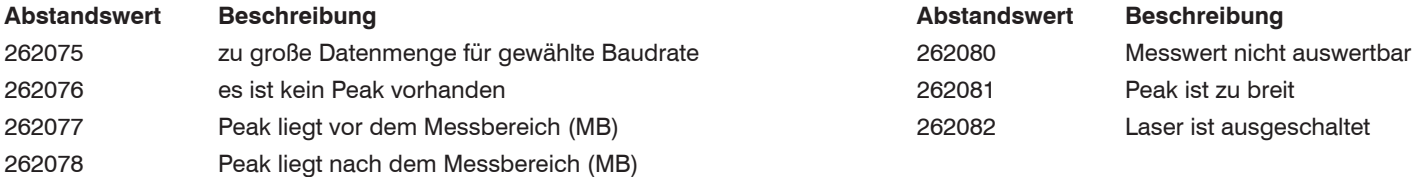

# **7.5.2.2 Verhalten Digitalausgang**

Messwerte, die auf der Nullsetz- oder Masterfunktion beruhen, werden mit 18 Bit kodiert. Der Masterwert selbst kann den doppelten Messbereich annehmen. Die Beispiele zeigen das Verhalten des Digitalwertes mit einem ILD1220-50, Messbereich 50 mm.

Messobjekt bei 16 % Messbereich Messobjekt bei 60 % Messbereich Messobjekt bei 60 % Messbereich

 8.00 mm 10920 30.00 mm 39183 30.00 mm 39183 Messobjekt Messobiekti Messobjekt <u>in minimini m</u>  $\Box$ hmr^  $\neg \rhd \rhd$ MBA | MBE MBA MBE MBA MBE 0 % 16 % 100 % MB 0 % 60 % 100 % MB 0 % 60 % 100 % MB Nullsetzen (Masterwert = 0 mm)  $\Rightarrow$  Nullsetzen (Masterwert = 0 mm)  $\Rightarrow$  Masterwert 10 mm setzen 0.00 mm 32765 0.00 mm 32765 10.00 mm 45607 Messobjekt **Messobiekt Messobiektl** uu y  $\Box$ r ПF コロビ MBE MBA MBE MBA MBE 0 % 16 % 100 % MB  $0 \% 10 \%$ 0 % 60 % 100 % MB 0 % 60 % 100 % MB -8.00 mm 42.00 mm -30.0 mm 20.00 mm -20.0 mm 30.00 mm  $\overline{1}$  22483 86717 643 58454 7066 71301

Digitalausgang erreicht bei 10 % MB Minimalwert

Die Funktion Mastern ist mit dem ASCII-Kommando MASTERMV möglich, siehe Kap. A 3.3.8.3.

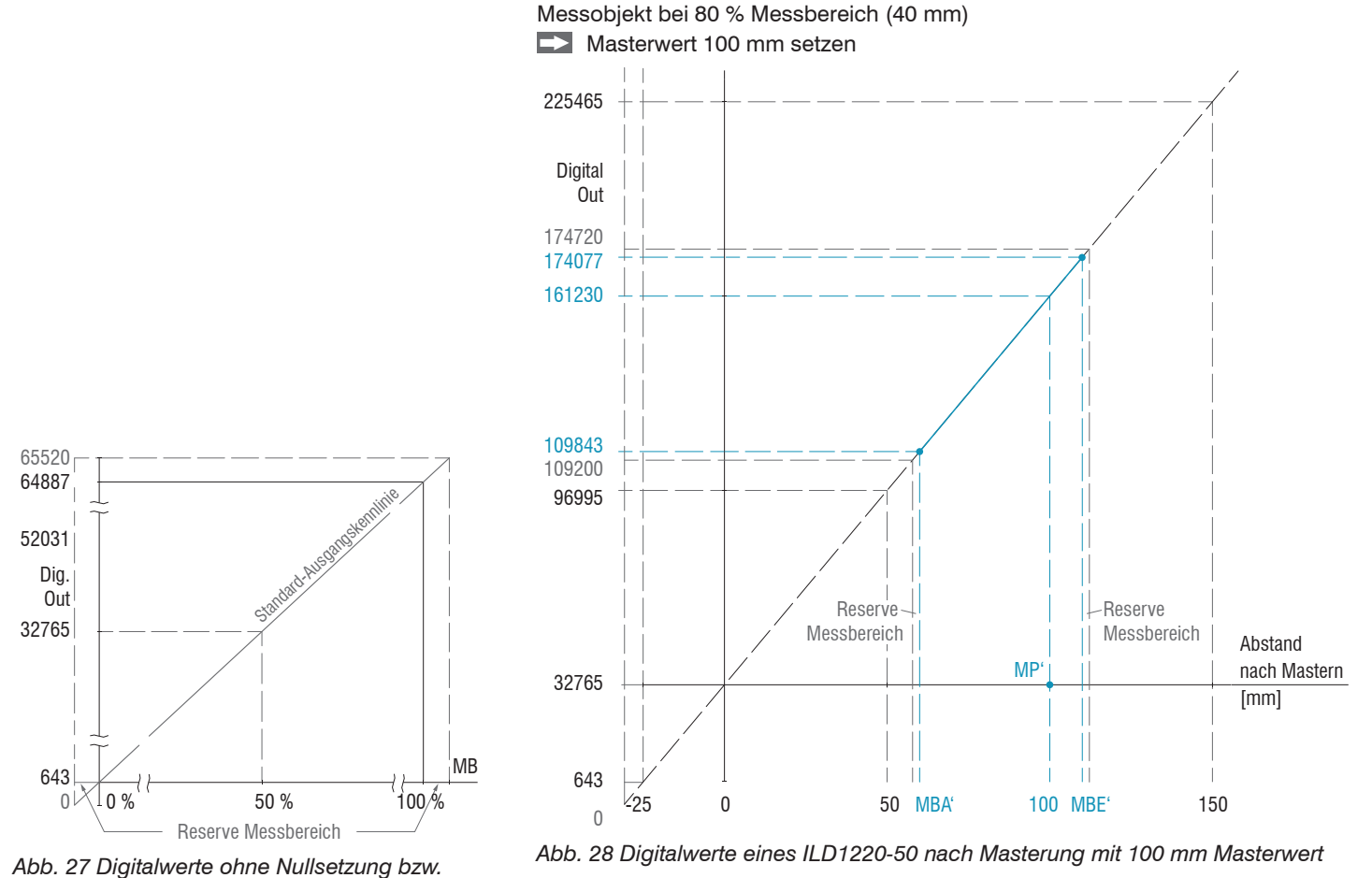

optoNCDT 1220 *Masterung*

## **7.5.3 Analogausgang**

#### **7.5.3.1 Ausgangsskalierung**

- Max. Ausgabebereich: 4 mA ... 20 mA
- Ausgangshub  $\Delta I_{\text{out}}$ : 16 mA = 100 % MB
- Fehlerwert:  $3.0 \text{ mA}$  ( $\pm 10 \mu\text{A}$ )

Das Teachen skaliert den Analogausgang. Damit optimieren Sie die Auflösung des Analogausgangs. Das Verhalten des Strom- und Schaltausgangs verändert sich. Es werden immer 2 Punkte geteacht, die den Anfang und das Ende des neuen Messbereichs kennzeichnen. Das Teachen erfolgt über die eingebaute Taste Select, den Multifunktionseingang oder über das Webinterface.

In Verbindung mit einer benutzerdefinierten Ausgangskennlinie können Sie den Schaltausgan[g, siehe Kap. 5.4.8,](#page-32-0) als schiebbaren Grenzwertschalter verwenden.

Die Messobjektpositionen für Teach 1 (Bereichsanfang) und Teach 2 (Bereichsende) müssen sich unterscheiden.

Der Teachvorgang setzt ein gültiges Messsignal voraus. Bei

- kein Objekt,
- Objekt nicht auswertbar,
- zu nah am Sensor außerhalb MBA, oder
- zu weit vom Sensor außerhalb MBE

wird der Teachvorgang abgebrochen.

*Abb. 29 Standardkennlinie (schwarz), umgekehrte, benutzerdefinierte Kennlinie (rot)*

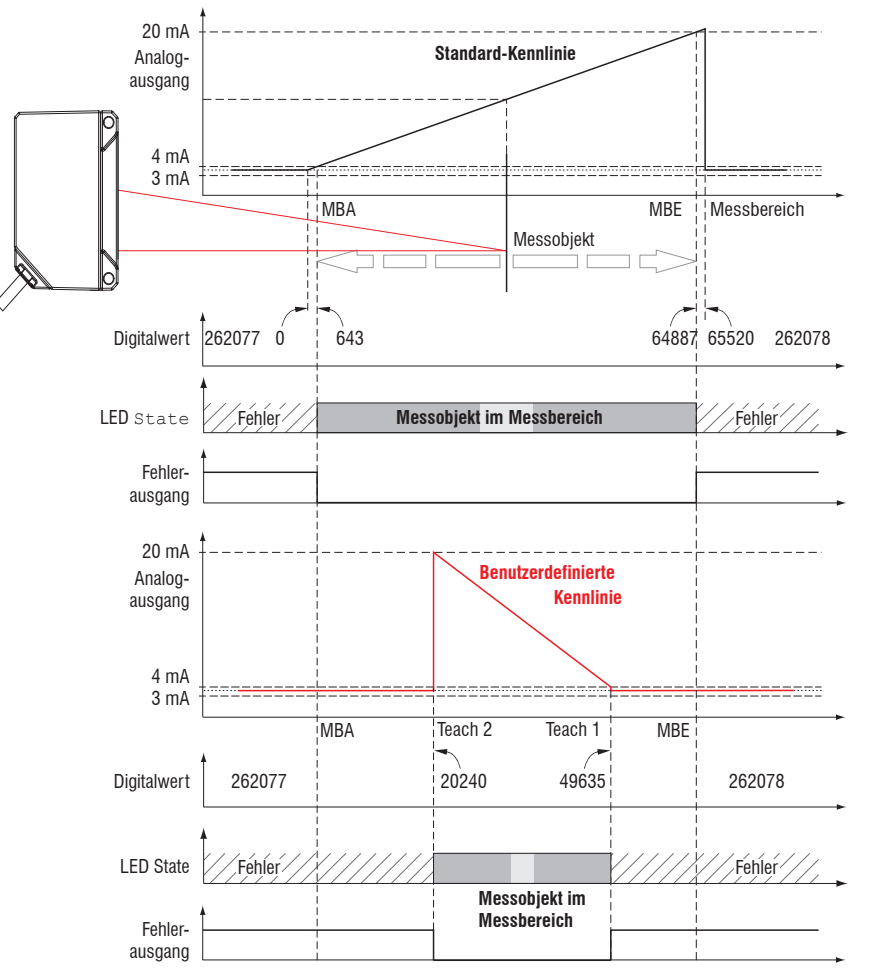

optoNCDT 1220

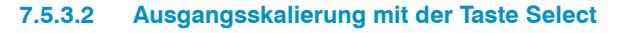

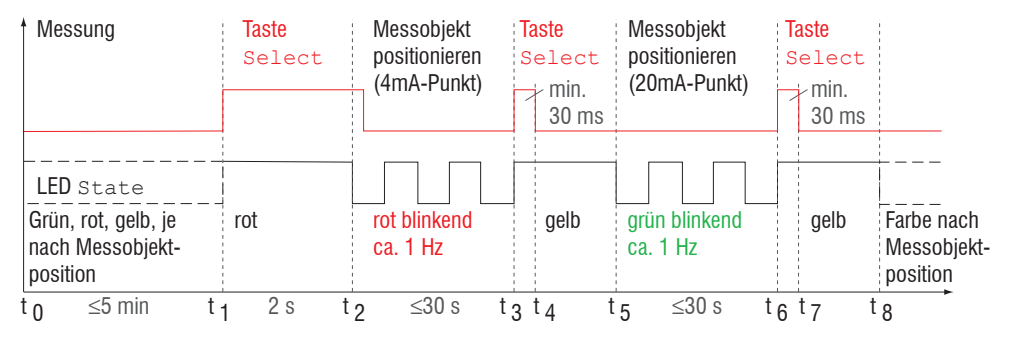

*Abb. 30 Ablaufdiagramm für die Ausgangsskalierung*

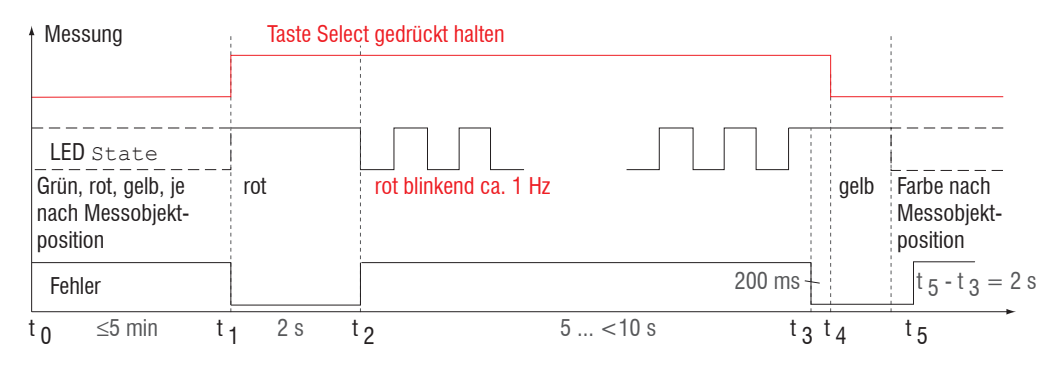

*Abb. 31 Ablaufdiagramm für die Rücknahme der Ausgangsskalierung*

Wird bei der Rücknahme der Ausgangsskalierung die Select-Taste länger als 10 s oder nicht innerhalb des Zeitfensters gedrückt, wird dies als Fehler über die State-LED angezeigt. Die State LED blinkt dann rot mit 8 Hz zwei Sekunden lang.

## **7.5.3.3 Ausgangsskalierung über Hardwareeingang**

Die Skalierung des Analogausgangs ist über einen Impuls am Funktionseingang, die violette Ader am Sensorkabel, möglich.

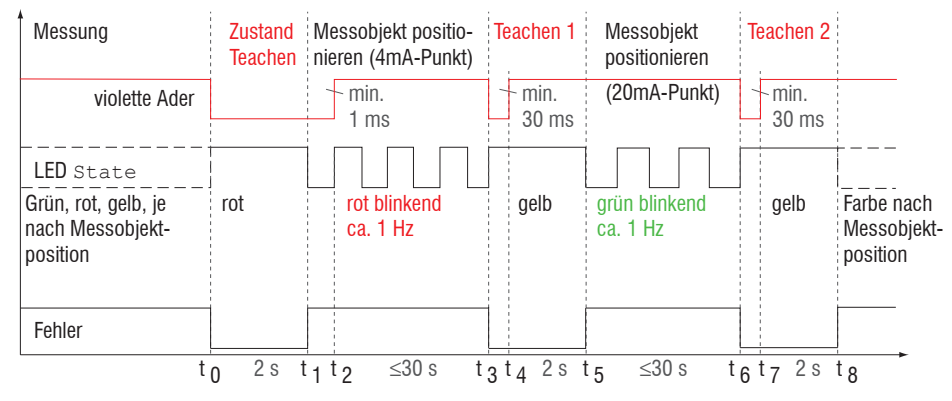

*Abb. 32 Ablaufdiagramm für die Ausgangsskalierung*

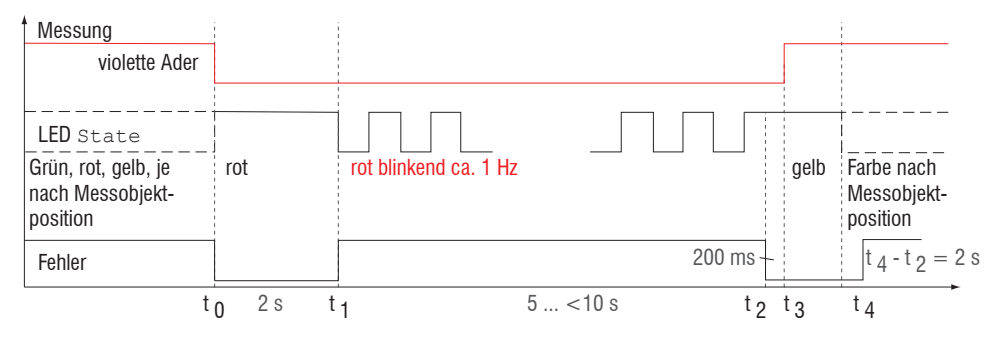

*Abb. 33 Ablaufdiagramm für die Rücknahme der Ausgangsskalierung*

## **7.5.3.4 Berechnung Messwert aus analogem Strom**

### **Stromausgang (ohne Nullsetzen, ohne Teachen)**

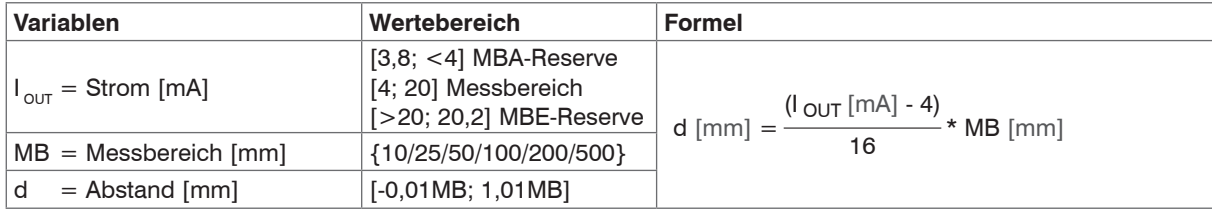

### **Stromausgang (mit Nullsetzen), Bezugswert Messbereichsmitte**

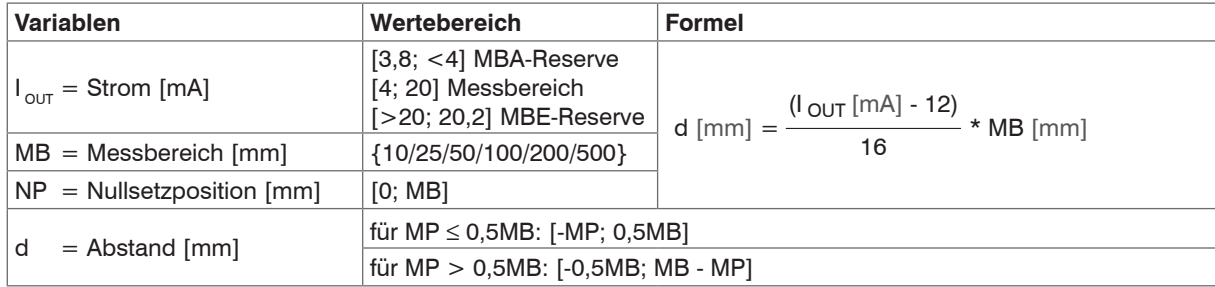

## **Stromausgang (mit Teachen)**

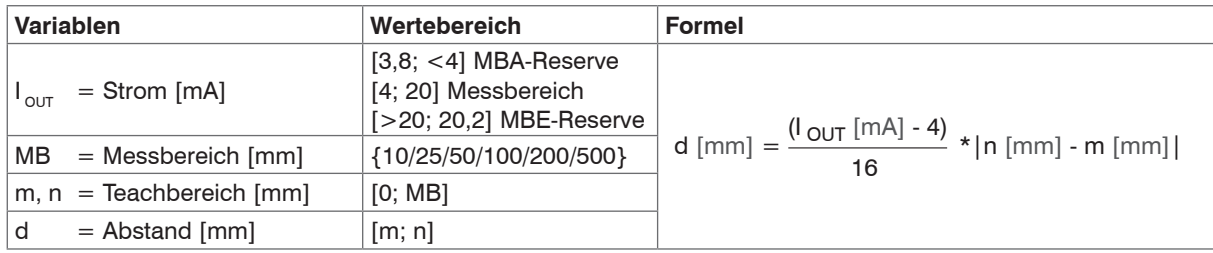

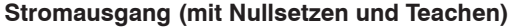

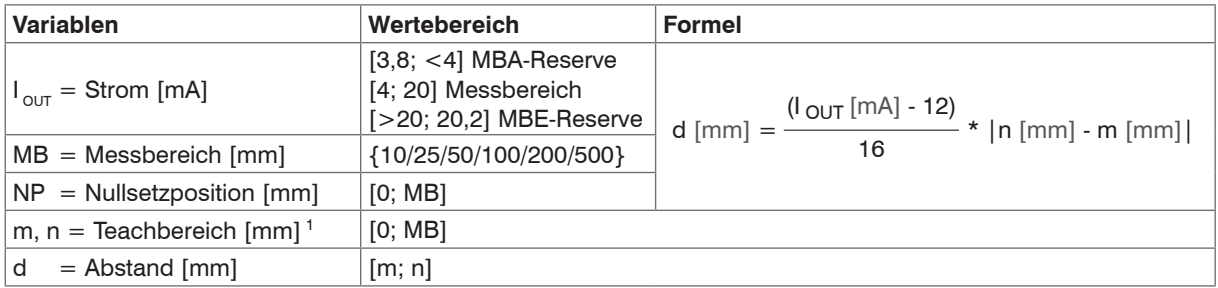

1) Sollte einer der Teachpunkte (m, n) durch das Nullsetzen außerhalb des Messbereiches (MB) liegen, gibt der Sensor eine Fehlermeldung aus.

# <span id="page-55-0"></span>**7.5.3.5 Verhalten Abstandswert und Analogausgang**

Die Funktion Nullsetzen setzt den Analogausgang auf die Hälfte des Ausgabebereichs, also 12 mA, unabhängig von der Nullsetzposition. Die Beispiele zeigen das Verhalten des Stromausgangs- und des Abstandswertes am Beispiel eines ILD1220-50, Messbereich 50 mm.

Messobjekt befindet sich bei 16 % Messbereich Messobjekt bei 60 % Messbereich

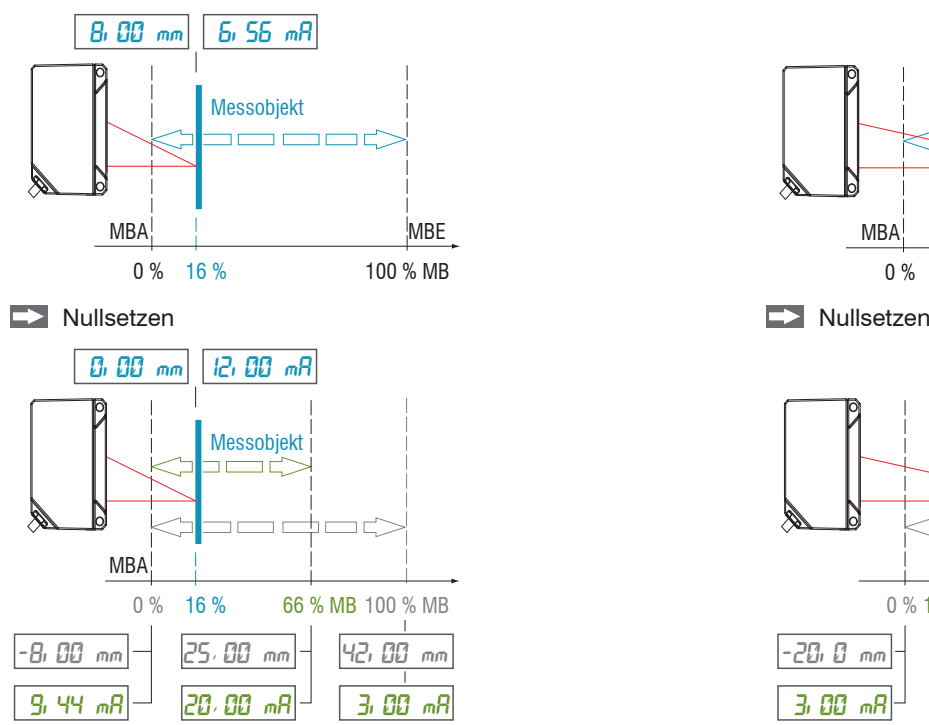

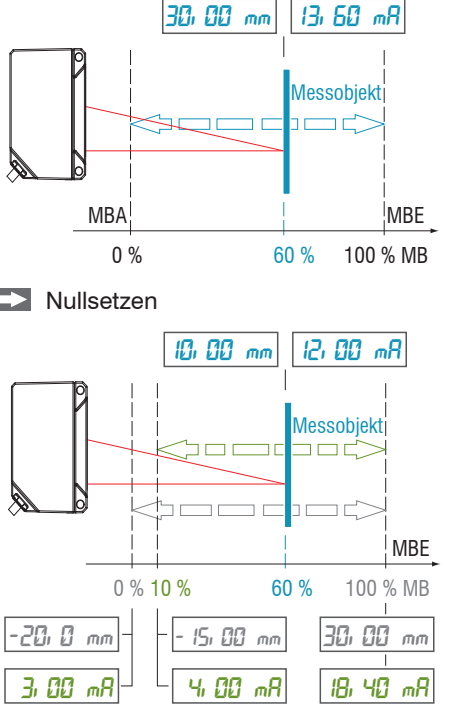

Analogausgang erreicht bei 66 % MB Maximalwert Analogausgang erreicht bei 10 % MB Minimalwert

 $MB = Mesbereich$ ,  $MBA = Mesbereichsanfang$ ,  $MBE = Mesbereichsende$ 

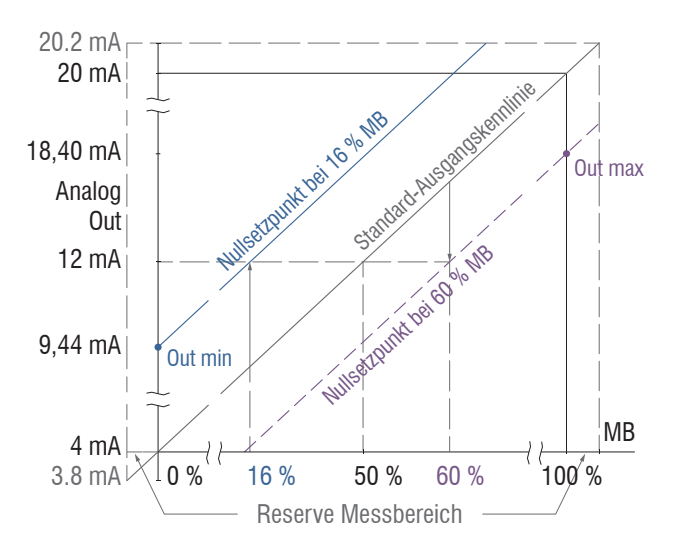

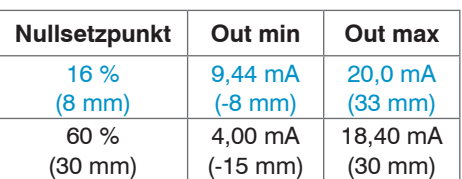

*Abb. 34 Analogausgangssignal mit Nullsetzen, Messbereich 50 mm*

Sensor-Parameter einstellen

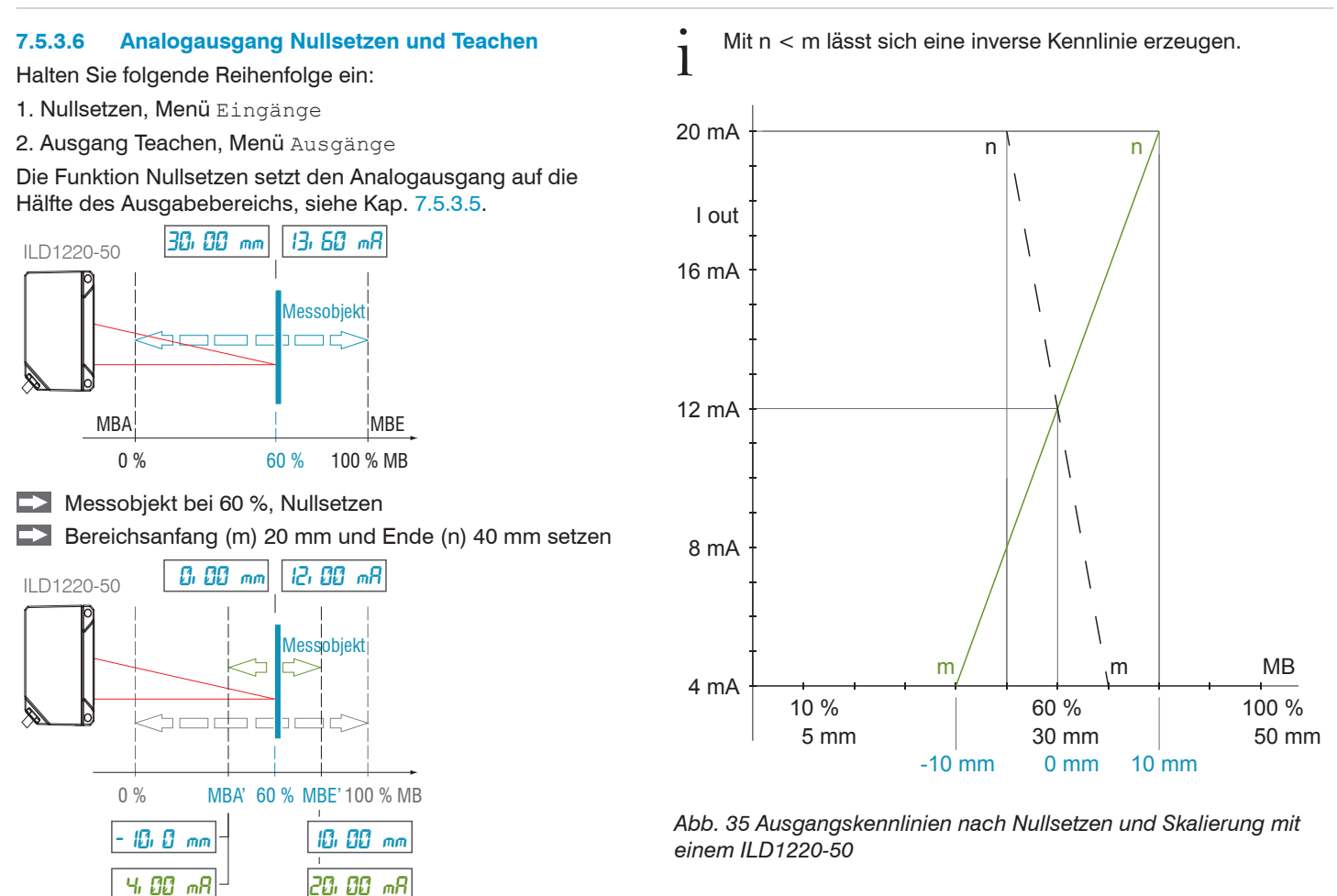

#### **7.5.4 Fehlerausgang**

Der Schaltausgang kann für eine Fehler- bzw. Grenzwertüberwachung an dem Ausgabewert eingesetzt werden.

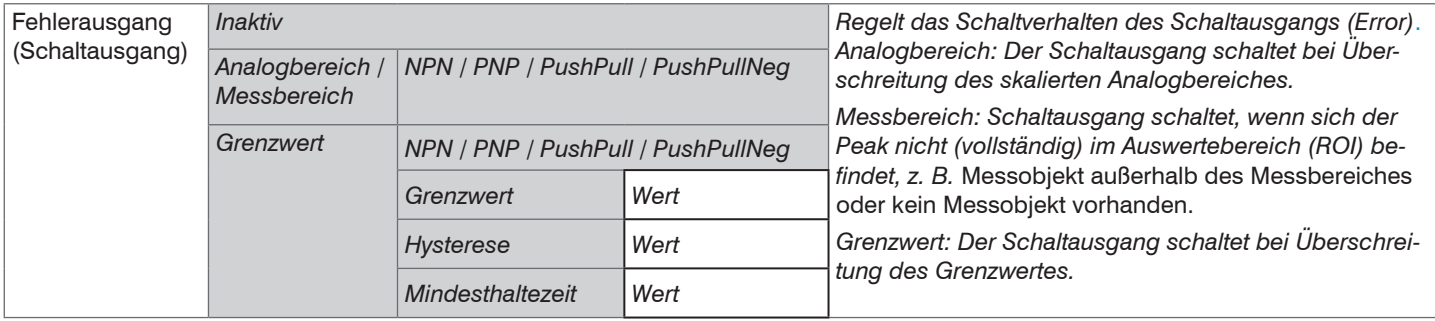

Der Fehlerausgang wird abhängig vom eingestellten Schaltverhalten aktiviert, siehe Kap. 5.4.8.

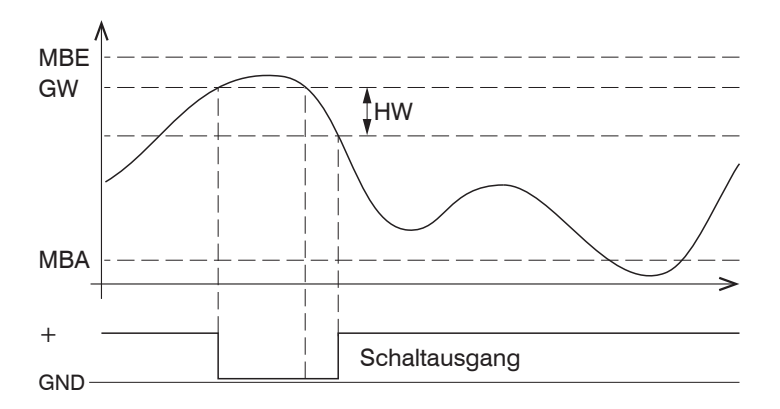

*Abb. 36 Fehlerausgang mit Funktion Grenzwert, Schaltverhalten (NPN)*

Beim Überschreiten des Grenzwertes wird der Schaltausgang aktiviert (leitend), bei der nachfolgenden Unterschreitung des Hysteresewertes wieder deaktiviert.

Der Schaltausgang mit Funktion Messbereich oder Grenzwert arbeitet unabhängig vom Analogausgang.

- $MBE =$  Messbereichsende
- GW = Grenzwert
- HW = Hysteresewert
- MBA = Messbereichsanfang

Grau hinterlegte Felder erfordern eine Auswahl Value Dunkel umrandete Felder erfordern die Angabe eines Wertes.

## **7.5.5 Datenausgabe**

Über die Datenausgabe kann die genutzte Schnittstelle des Sensors gewählt werden.

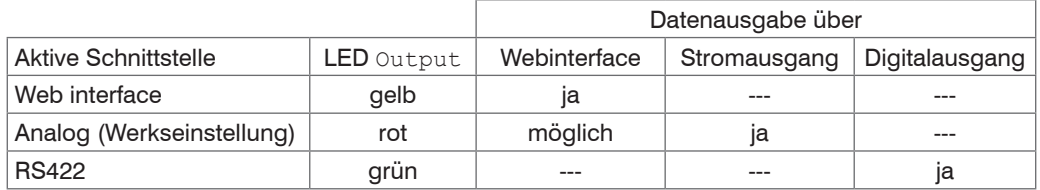

*Abb. 37 Möglichkeiten zur Datenausgabe*

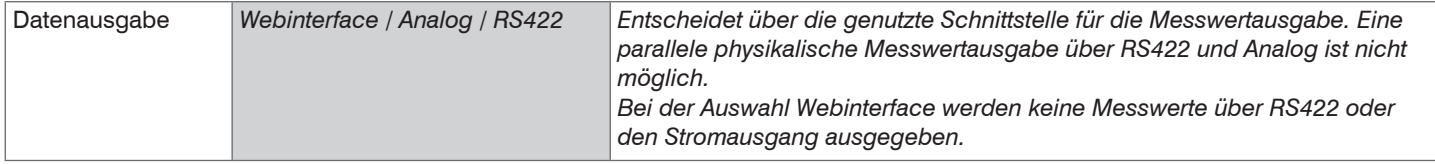

## **7.6 Systemeinstellungen**

#### **7.6.1 Allgemein**

Nach der Programmierung sind alle Einstellungen unter einem Parametersatz dauerhaft zu speichern, damit sie beim nächsten Einschalten des Sensors wieder zur Verfügung stehen.

#### **7.6.2 Einheit, Sprache**

Das Webinterface unterstützt in der Darstellung der Messergebnisse die Einheiten Millimeter (mm) und Zoll (Inch). Als Sprache ist im Webinterface Deutsch, Englisch, Chinesisch oder Japanisch möglich. Wechseln Sie die Sprache in der Menüleiste.

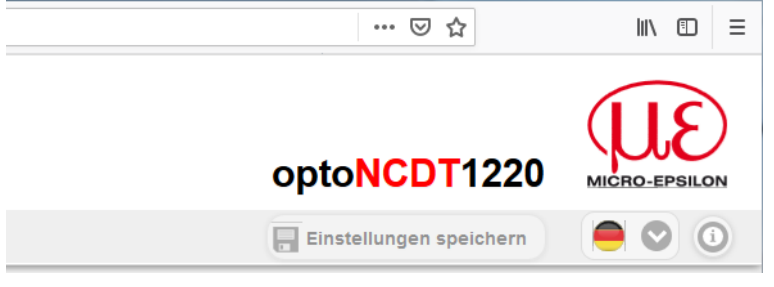

*Abb. 38 Sprachauswahl in der Menüleiste*

#### <span id="page-60-0"></span>**7.6.3 Tastensperre**

Die Funktion Tastensperre für die Taste Select[, siehe Kap. 5.3](#page-25-0), verhindert ein unbefugtes / ungewolltes Ausführen der Tastenfunktionen. Die Tastensperre ist immer aktiviert, wenn die Benutzerebene Bediener gewählt wurde. Die Tastensperre kann nur in der Benutzerebene Experte deaktiviert werden. Meldet sich ein Experte im System an, wird die Tastensperre am Sensor automatisch aufgehoben.

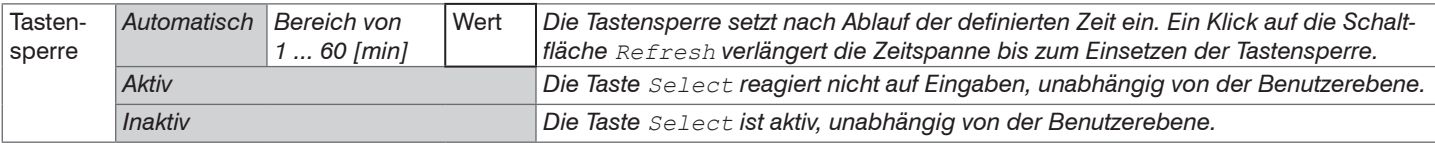

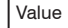

Grau hinterlegte Felder erfordern eine Auswahl Value Dunkel umrandete Felder erfordern die Angabe eines Wertes.

## **7.6.4 Laden, Speichern**

Alle Einstellungen am Sensor können in einem Anwenderprogramm, ein so genanntes Setup, dauerhaft gespeichert werden.

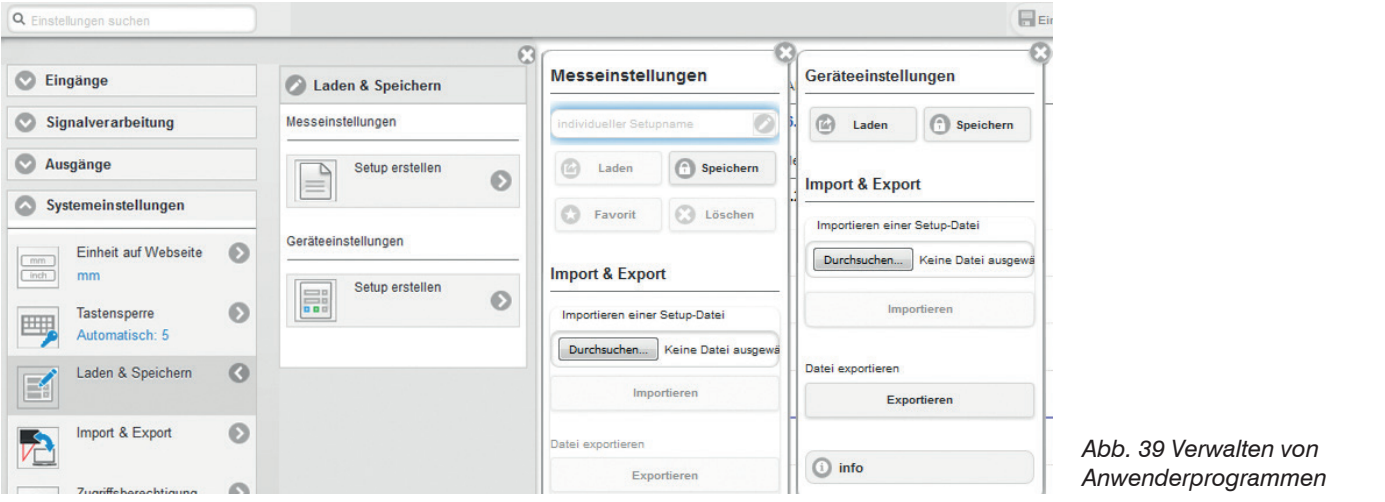

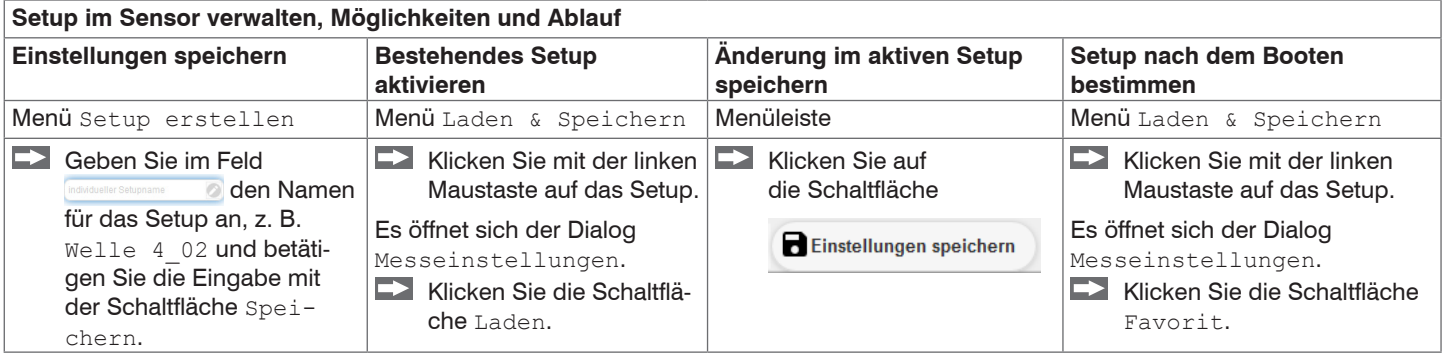

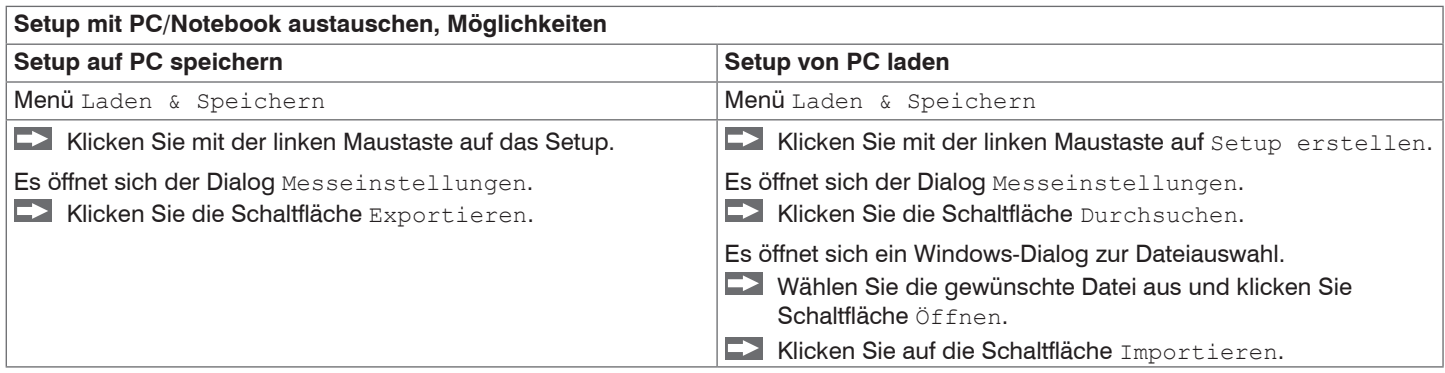

### **7.6.5 Import, Export**

Ein Parametersatz umfasst die aktuellen Einstellungen, Setup(s) und das initiale Setup beim Booten des Sensors. Das Menü Import & Export erlaubt einen einfachen Austausch von Parametersätzen mit einem PC/Notebook.

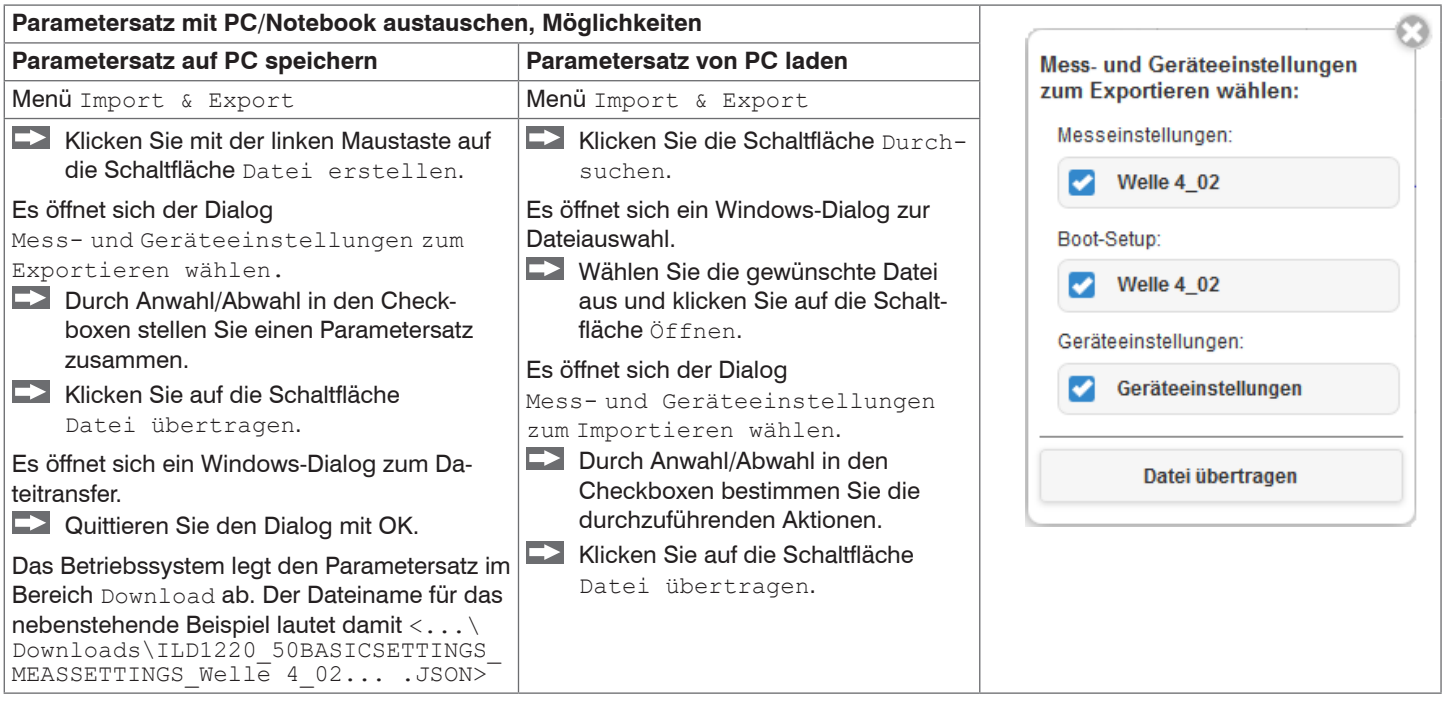

Um zu vermeiden, dass beim Import ein bereits vorhandenes Setup unbeabsichtigt überschrieben wird, erfolgt eine automatische Sicherheitsabfrage, siehe nebenstehende Abbildung.

Aktionen beim Importieren:

Vorhandene Setups (mit gleichem Namen) überschreiben

Einstellungen des importierten Boot-Setups übernehmen

# **7.6.6 Zugriffsberechtigung**

Die Vergabe eines Passwortes verhindert unbefugtes Ändern von Einstellungen am Sensor. Im Auslieferungszustand ist der Passwortschutz nicht aktiviert. Der Sensor arbeitet in der Benutzerebene Experte. Nach erfolgter Konfiguration des Sensors sollte der Passwortschutz aktiviert werden. Das Standard-Passwort für die Expertenebene lautet 000.

- Das Standard-Passwort oder ein benutzerdefiniertes Passwort wird durch ein Software-Update nicht geändert. Das Experten-
- Passwort ist unabhängig vom Setup und wird damit auch nicht mit dem Setup zusammen geladen oder gespeichert.

Für den Benutzer sind folgende Funktionen zugänglich:

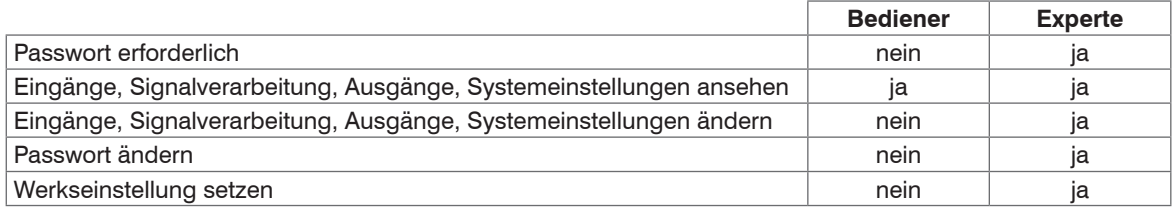

#### *Abb. 40 Rechte in der Benutzerhierarchie*

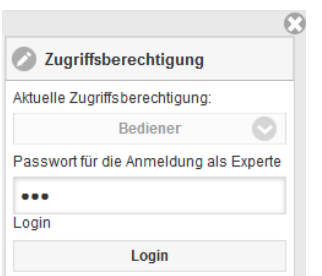

Tippen Sie das Standard-Passwort 000 oder ein benutzerdefiniertes Passwort in das Feld Passwort ein und bestätigen Sie die Eingabe mit Login.

In die Betriebsart Bediener wechseln Sie mit einem Klick auf die Schaltfläche Logout.

*Abb. 41 Wechsel in die Benutzerebene Experte*

Die Benutzerverwaltung ermöglicht die Vergabe eines benutzerdefinierten Passwortes in der Betriebsart Experte.

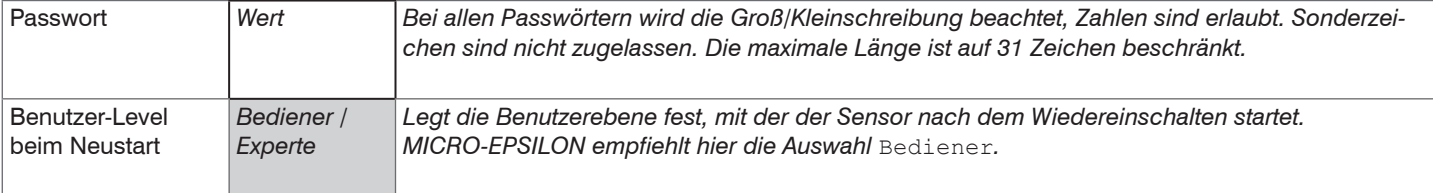

Nach erfolgter Konfiguration des Sensors sollte der Passwortschutz aktiviert werden. Bitte notieren Sie sich das Passwort für später.

## **7.6.7 Sensor rücksetzen**

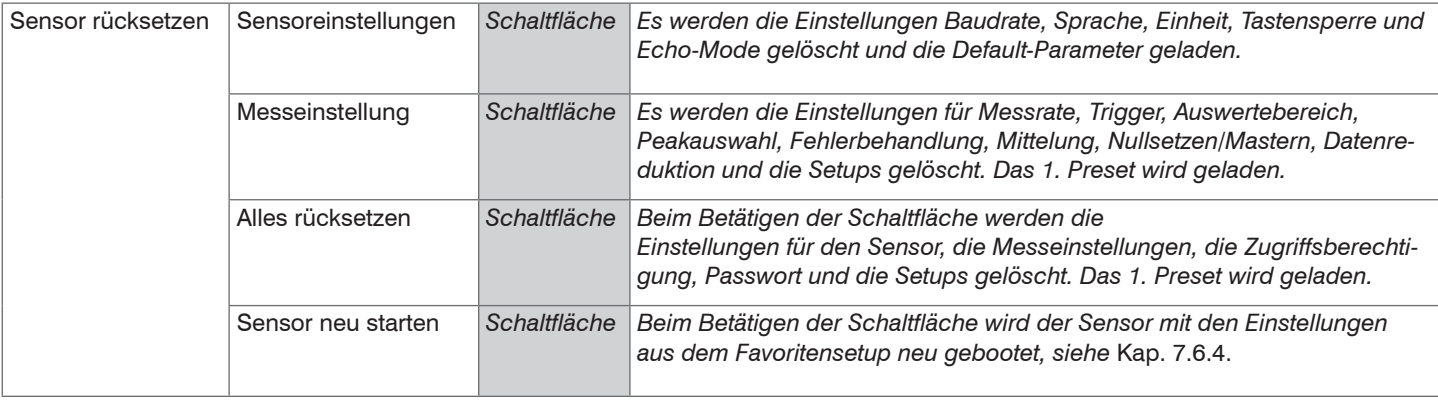

# **8. Digitale Schnittstelle RS422**

Die Schnittstelle RS422 hat eine maximale Baudrate von 1 MBaud. Die Baudrate ist im Auslieferungszustand auf 921,6 kBaud eingestellt.

Datenformat: Messwerte im Binärformat, Befehle als ASCII-Zeichenkette, Little-Endian

Schnittstellenparameter: 8 Datenbits, keine Parität, ein Stoppbit (8N1).

i Trennen beziehungsweise verbinden Sie die Sub-D-Verbindung zwischen RS422 und USB-Konverter nur im spannungslosen Zustand.

## **8.1 Messdatenformat**

Es werden bis zu 18 Bit pro Ausgabewert übertragen, siehe 7.5.2.1. Ein Ausgabewert wird auf drei Bytes verteilt, die sich in den beiden höchsten Bits unterscheiden. Die Übertragung weiterer Ausgabewerte ist optional.

#### **Ausgabewert 1:**

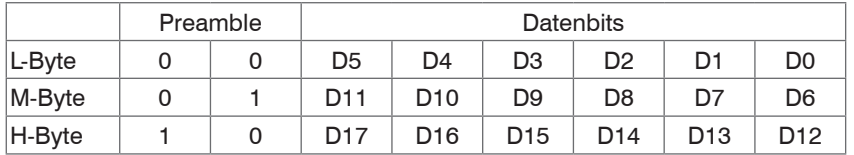

#### **Ausgabewert 2 ... 32:**

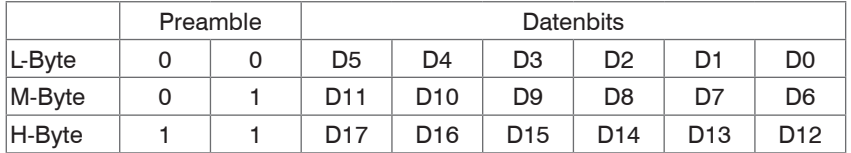

Ausgabereihenfolge: L-Byte, M-Byte, H-Byte.

In Abhängigkeit von der Messrate, Baudrate und Ausgabe-Datenrate können alle Ausgabedaten in einem Block ausgegeben werden. Ist die Ausgabe nicht möglich, wird ein Laufzeitfehler ausgegeben. Datenauswahl und Ausgabereihenfolge ist mit dem Befehl GETOUTINFO\_RS422 abzufragen.

Die Ausgabe von Abstands-Messwerten und weiteren Messwerten über RS422 benötigt eine nachfolgende Umrechnung in die entsprechende Einheit, siehe Kap. 7.5.2.1.

## **8.2 Konvertierung des binären Datenformates**

Bei der Konvertierung müssen H-Byte, M-Byte und L-Byte anhand der ersten beiden Bits (Kennbits) erkannt, die Kennbits entfernt und die restlichen Bits wieder zu einem 16 oder 18-Bit Datenwort zusammengefasst werden.

Ergebnis der Konvertierung

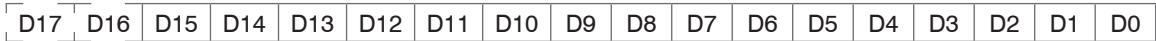

Die Konvertierung muss im Anwenderprogramm erfolgen. D16 und D17 werden u. a. zur Auswertung der Fehlercodes oder z. B. für den Messwertzähler verwendet.

\* Auch während der Kommunikation mit dem Sensor kann dieser ständig Messwerte am RS422-Ausgang liefern.<br>1

Für den Datenaustausch mit einem PC ist die IF2001/USB von MICRO-EPSILON geeignet. Die IF2001/USB kombiniert die drei Bytes des Datenwortes und speichert sie im FIFO. Die 18 Bit werden für Mess- und Fehlerwerte genutzt. Weitere Angaben finden Sie in den Beschreibungen der Interfacekarte IF2001/USB sowie des zugehörigen Treiberprogramms MEDAQlib.

Die aktuelle Programmroutine finden Sie unter: www.micro-epsilon.de/link/software/medaqlib.

# **9. Reinigung**

In regelmäßigen Abständen ist eine Reinigung der Schutzscheiben zu empfehlen.

Setzen Sie sich keiner unnötigen Laserstrahlung aus.

Schalten Sie den Sensor zur Reinigung und Wartung aus.

#### **Trockenreinigung**

Hierfür ist ein Optik-Antistatikpinsel geeignet oder Abblasen der Scheiben mit entfeuchteter, sauberer und ölfreier Druckluft.

#### **Feuchtreinigung**

Benutzen Sie zum Reinigen der Schutzscheibe ein sauberes, weiches, fusselfreies Tuch oder Linsenreinigungspapier und reinen Alkohol (Isopropanol).

Verwenden Sie auf keinen Fall handelsübliche Glasreiniger oder andere Reinigungsmittel.

# **10. Softwareunterstützung mit MEDAQLib**

Mit MEDAQLib steht Ihnen eine dokumentierte Treiber-DLL zur Verfügung. Damit binden Sie optoNCDT-Lasersensoren in Verbindung

- mit dem Einkanal RS422/USB Konverter IF2001/USB oder
- mit dem 4-fach RS422/USB Konverter IF2004/USB und Anschlusskabel PCF1420-x/IF2008 (IF2008-Y) oder
- PCI-Interfacekarte IF 2008 und Anschlusskabel PCF1420-x/IF2008 und IF2008-Y-Adapterkabel

in eine bestehende oder kundeneigene PC-Software ein.

#### MEDAQLib

- enthält eine DLL, die in C, C++, VB, Delphi und viele weitere Programme importiert werden kann,
- nimmt Ihnen die Datenkonvertierung ab,
- funktioniert unabhängig vom verwendeten Schnittstellentyp,
- zeichnet sich durch gleiche Funktionen für die Kommunikation (Befehle) aus,
- bietet ein einheitliches Übertragungsformat für alle Sensoren von MICRO-EPSILON.

Für C/C++-Programmierer ist in MEDAQLib eine zusätzliche Header-Datei und eine Library-Datei integriert. Die aktuelle Treiberroutine inklusive Dokumentation finden Sie unter:

www.micro-epsilon.de/service/download www.micro-epsilon.de/link/software/medaqlib

# **11. Haftungsausschluss**

Alle Komponenten des Gerätes wurden im Werk auf die Funktionsfähigkeit hin überprüft und getestet. Sollten jedoch trotz sorgfältiger Qualitätskontrolle Fehler auftreten, so sind diese umgehend an MICRO-EPSILON oder den Händler zu melden.

MICRO-EPSILON übernimmt keinerlei Haftung für Schäden, Verluste oder Kosten, die z.B. durch

- Nichtbeachtung dieser Anleitung / dieses Handbuches,
- Nicht bestimmungsgemäße Verwendung oder durch unsachgemäße Behandlung (insbesondere durch unsachgemäße Montage, Inbetriebnahme, - Bedienung und - Wartung) des Produktes,
- Reparaturen oder Veränderungen durch Dritte,
- Gewalteinwirkung oder sonstige Handlungen von nicht qualifizierten Personen

am Produkt entstehen, entstanden sind oder in irgendeiner Weise damit zusammenhängen, insbesondere Folgeschäden.

Diese Haftungsbeschränkung gilt auch bei Defekten, die sich aus normaler Abnutzung (z. B. an Verschleißteilen) ergeben, sowie bei Nichteinhaltung der vorgegebenen Wartungsintervalle (sofern zutreffend).

Für Reparaturen ist ausschließlich MICRO-EPSILON zuständig. Es ist nicht gestattet, eigenmächtige bauliche und/oder technische Veränderungen oder Umbauten am Produkt vorzunehmen. Im Interesse der Weiterentwicklung behält sich MICRO-EPSILON das Recht auf Konstruktionsänderungen vor.

Im Übrigen gelten die Allgemeinen Verkaufsbedingungen der MICRO-EPSILON, die unter Impressum | Micro-Epsilon [https://www.micro-epsilon.de/impressum/](http://www.micro-epsilon.de/impressum) abgerufen werden können

# **12. Service, Reparatur**

Bei einem Defekt am Sensor oder des Sensorkabels:

- Speichern Sie nach Möglichkeit die aktuellen Sensoreinstellungen in einem Parametersatz, siehe Kap. 7.6.4, um nach der Reparatur die Einstellungen wieder in den Sensor laden zu können.
- Senden Sie bitte die betreffenden Teile zur Reparatur oder zum Austausch ein.

Bei Störungen, deren Ursachen nicht eindeutig erkennbar sind, senden Sie bitte immer das gesamte Messsystem an:

MICRO-EPSILON MESSTECHNIK GmbH & Co. KG Königbacher Str. 15 94496 Ortenburg / Deutschland

Tel. +49 (0) 8542 / 168-0 Fax +49 (0) 8542 / 168-90 info@micro-epsilon.de [www.micro-epsilon.de](http://www.micro-epsilon.de)

# **13. Außerbetriebnahme, Entsorgung**

Um zu vermeiden, dass umweltschädliche Stoffe freigesetzt werden und um die Wiederverwendung von wertvollen Rohstoffen sicherzustellen, weisen wir Sie auf folgende Regelungen und Pflichten hin:

- Sämtliche Kabel am Sensor und/oder Controller sind zu entfernen.
- Der Sensor und/oder Controller, dessen Komponenten und das Zubehör sowie die Verpackungsmaterialien sind entsprechend den landesspezifischen Abfallbehandlungs- und Entsorgungsvorschriften des jeweiligen Verwendungsgebietes zu entsorgen.
- Sie sind verpflichtet, alle einschlägigen nationalen Gesetze und Vorgaben zu beachten.

Für Deutschland / die EU gelten insbesondere nachfolgende (Entsorgungs-) Hinweise:

- Altgeräte, die mit einer durchgestrichenen Mülltonne gekennzeichnet sind, dürfen nicht in den normalen Betriebsmüll (z.B. die Restmülltonne oder die gelbe Tonne) und sind getrennt zu entsorgen. Dadurch werden Gefahren für die Umwelt durch falsche Entsorgung vermieden und es wird eine fachgerechte Verwertung der Altgeräte sichergestellt.

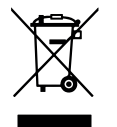

- Eine Liste der nationalen Gesetze und Ansprechpartner in den EU-Mitgliedsstaaten finden Sie unter [https://environment.ec.europa.eu/topics/waste-and-recycling/waste-electrical-and-electronic-equipment-weee\\_en](https://environment.ec.europa.eu/topics/waste-and-recycling/waste-electrical-and-electronic-equipment-weee_en). Hier besteht die Möglichkeit, sich über die jeweiligen nationalen Sammel- und Rücknahmestellen zu informieren.
- Altgeräte können zur Entsorgung auch an MICRO-EPSILON an die im Impressum unter [https://www.micro-epsilon.de/impressum/](http://www.micro-epsilon.de/impressum) angegebene Anschrift zurückgeschickt werden.
- Wir weisen darauf hin, dass Sie für das Löschen der messspezifischen und personenbezogenen Daten auf den zu entsorgenden Altgeräten selbst verantwortlich sind.
- Unter der Registrierungsnummer WEEE-Reg.-Nr. DE28605721 sind wir bei der Stiftung Elektro-Altgeräte Register, Nordostpark 72, 90411 Nürnberg, als Hersteller von Elektro- und/ oder Elektronikgeräten registriert.

# **Anhang**

## **A 1 Optionales Zubehör**

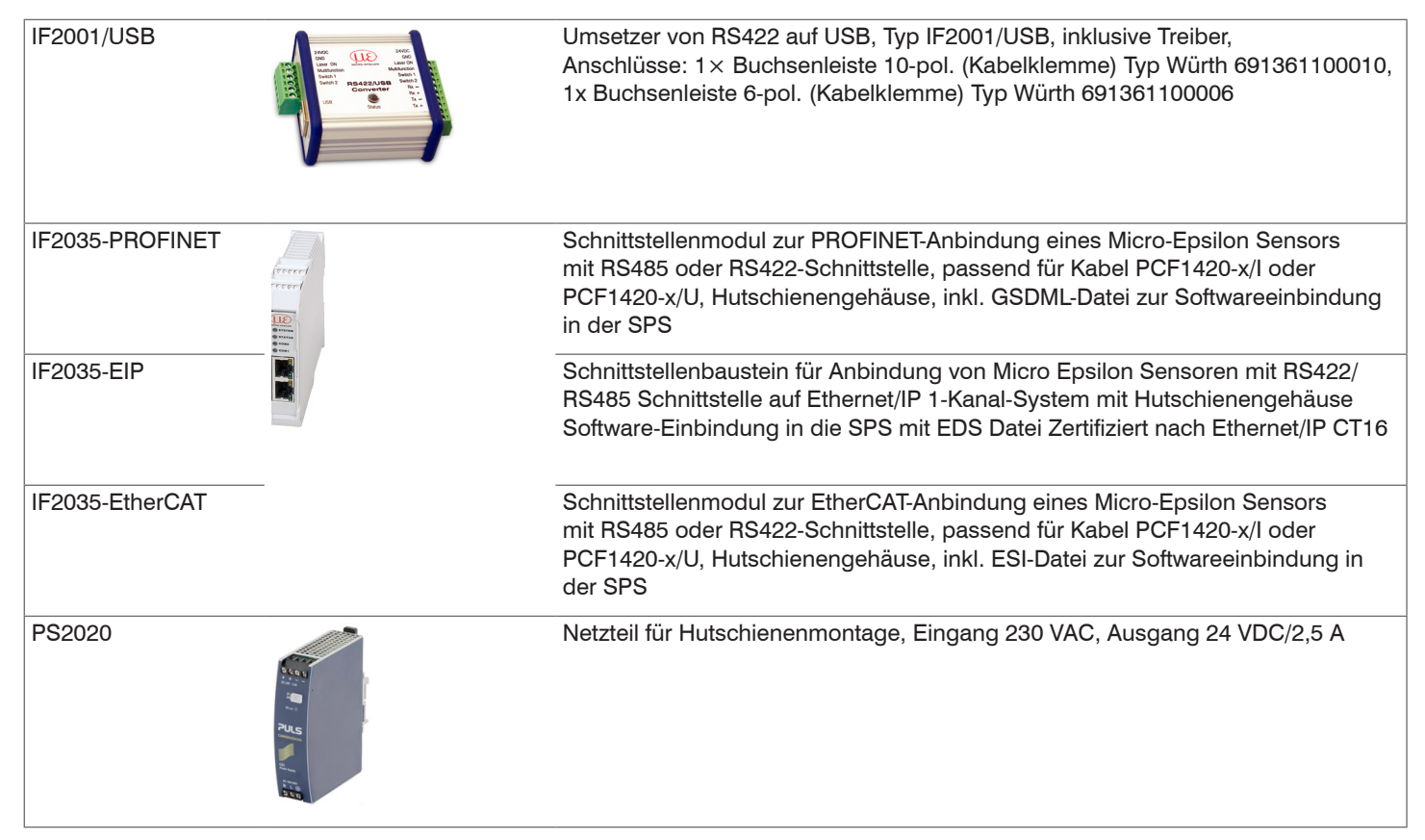
# **A 2 Werkseinstellungen**

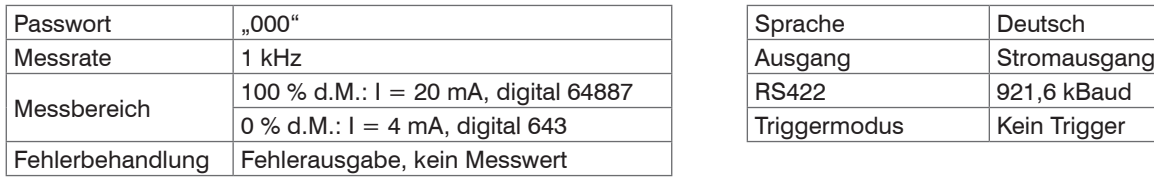

*Abb. 42 Werkseinstellung Standardsensoren*

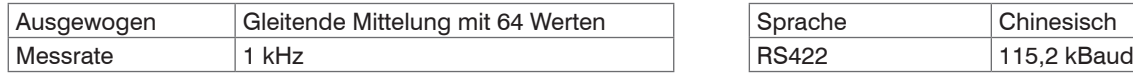

*Abb. 43 Werkseinstellung Sensoren der Reihe ILD1220-x(214)*

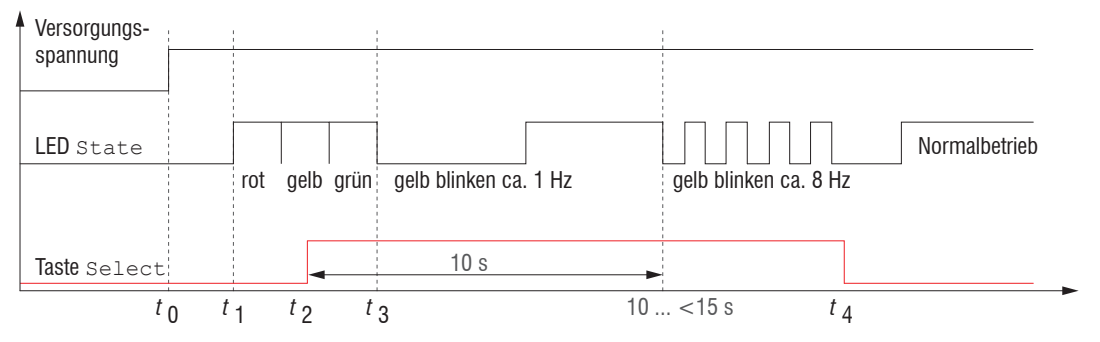

*Abb. 44 Ablaufdiagramm für den Start eines Sensors mit Werkseinstellung*

- $t_{0}$ : : Versorgungsspannung ist angelegt
- *t*<sub>1</sub> ... *t*<sub>3</sub> : beide LED's signalisieren die Startsequenz (rot-gelb-grün für jeweils 1 Sek.)
- $t_{2}$ : : Taste wird während der Startsequenz ( $t$  <sub>1</sub> ...  $t$  <sub>3</sub>) gedrückt
- $t_{\underline{A}}$ : Taste wird losgelassen während die LED State gelb blinkt

Δ*t = t <sub>4</sub> - t <sub>2</sub> ; Δt (Tastendruckdauer) muss mindestens 10 Sek, max. 15 Sek betragen* 

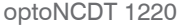

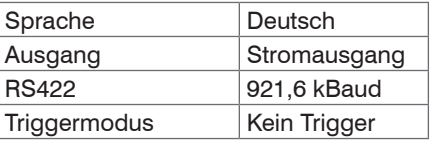

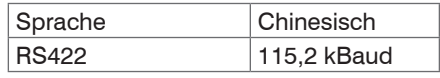

# **A 3 ASCII-Kommunikation mit Sensor**

## **A 3.1 Allgemein**

Die ASCII-Befehle können über die Schnittstelle RS422 an den Sensor gesendet werden. Alle Befehle, Eingaben und Fehlermeldungen erfolgen in Englisch. Ein Befehl besteht immer aus dem Befehlsnamen und Null oder mehreren Parametern, die durch Leerzeichen getrennt sind und mit LF abgeschlossen werden. Wenn Leerzeichen in Parametern verwendet werden, so ist der Parameter in Anführungszeichen zu setzen, z.B. "Passwort mit Leerzeichen".

Beispiel: Ausgabe über RS422 einschalten

OUTPUT RS422

Hinweis: muss LF beinhalten, kann aber auch CR LF sein.

Erklärung: LF Zeilenvorschub (line feed, hex 0A)

- CR Wagenrücklauf (carriage return, hex 0D)
- **Enter (je nach System hex 0A oder hex 0D0A)**

Der aktuell eingestellte Parameterwert wird zurückgegeben, wenn ein Befehl ohne Parameter aufgerufen wird.

Die Eingabeformate sind:

```
<Befehlsname> <Parameter1> [<Parameter2> […]]
<Befehlsname> <Parameter1> <Parameter2> ... <Parameter...>
```
oder eine Kombinationen davon.

Parameter in []-Klammern sind optional und bedingen die Eingabe des davor stehenden Parameters. Aufeinanderfolgende Parameter ohne []-Klammern sind zwingend einzugeben, d. h. es darf kein Parameter weggelassen werden. Alternative Eingaben von Parameter-Werten werden durch "|" getrennt dargestellt,

z. B. für "a|b|c" können die Werte "a", "b" oder "c" gesetzt werden. Parameter-Werte in <>-Klammern sind wählbar aus einem Wertebereich.

#### Erklärungen zum Format:

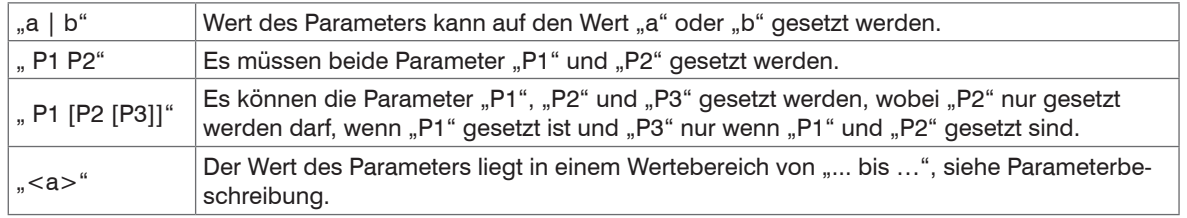

Parameter-Werte ohne Spitze Klammern können nur diskrete Werte annehmen, siehe Parameterbeschreibung. Runde Klammern sind als Gruppierung zu verstehen, d. h. für eine bessere Verständlichkeit wird "P1 P2|P3" als "(P1 P2)|P3" geschrieben.

Beispiel ohne []:

"PASSWD <Altes Passwort> <Neues Passwort> <Neues Passwort>"

- Zur Änderung des Passwortes sind alle 3 Parameter einzugeben.

Das Ausgabe-Format ist:

<Befehlsname> <Parameter1> [<Parameter2> […]]

Die Antwort kann ohne Änderungen wieder als Befehl für das Setzen des Parameters verwendet werden. Optionale Parameter werden nur dann mit zurückgegeben, wenn die Rückgabe nötig ist. Zum Beispiel werden bei dem Befehl Datenauswahl zusätzliche Werte nur die aktivierten Ausgabewerte zurückgegeben.

Nach der Verarbeitung eines Befehls wird immer ein Zeilenumbruch und ein Prompt ("->") zurückgegeben. Im Fehlerfall steht vor dem Prompt eine Fehlermeldung welche mit "Exxx" beginnt, wobei xxx für eine eindeutige Fehlernummer steht. Außerdem können anstatt von Fehlermeldungen auch Warnmeldungen ("Wxxx") ausgegeben werden. Diese sind analog zu den Fehlermeldungen aufgebaut. Bei Warnmeldungen wurde der Befehl ausgeführt.

Bei Supportanfragen zum Sensor sind die Antworten auf die Befehle GETINFO und PRINT hilfreich, da sie die Sensoreinstellungen enthalten.

# **A 3.2 Übersicht Befehle**

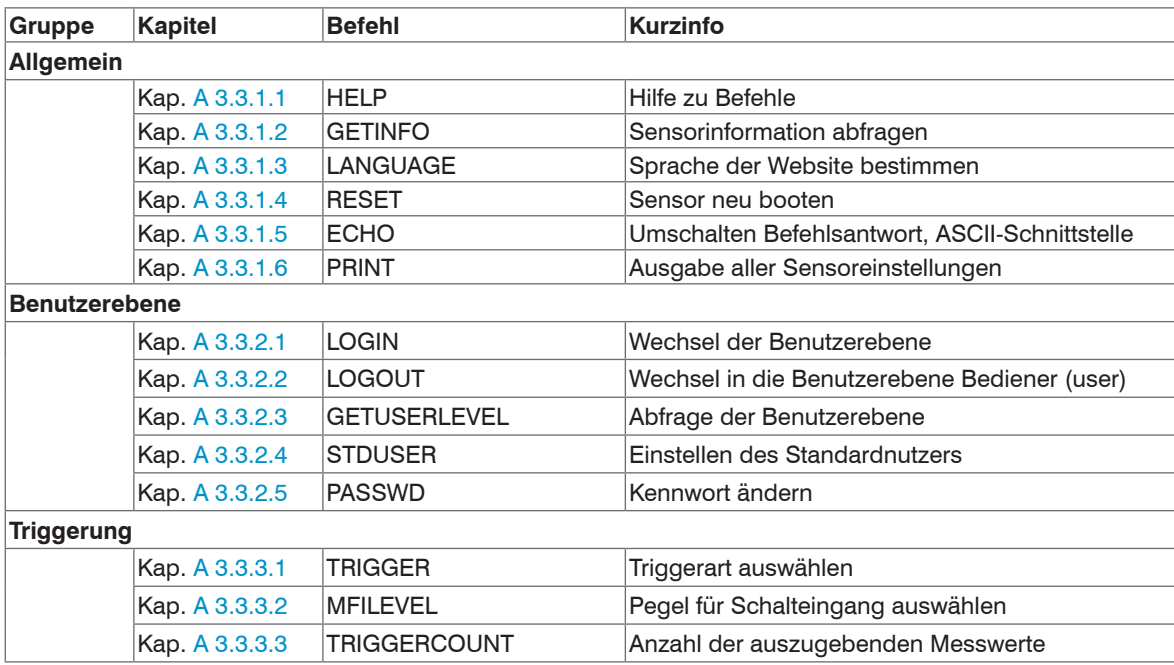

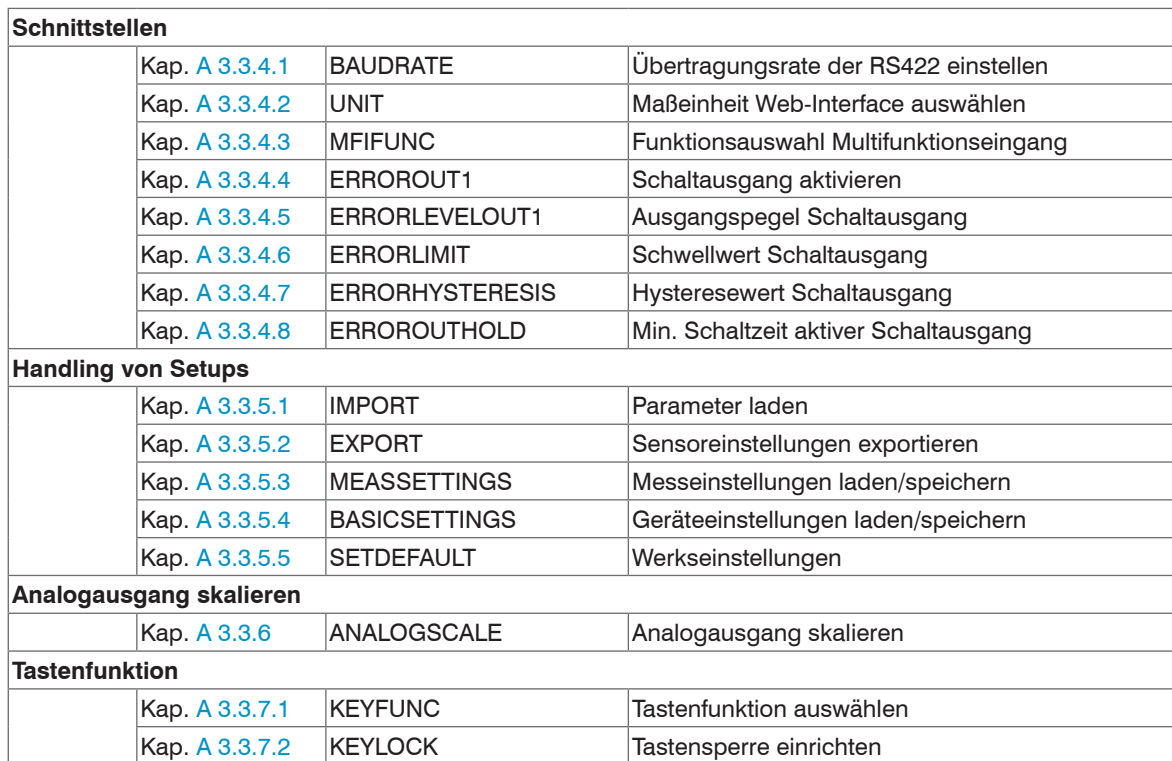

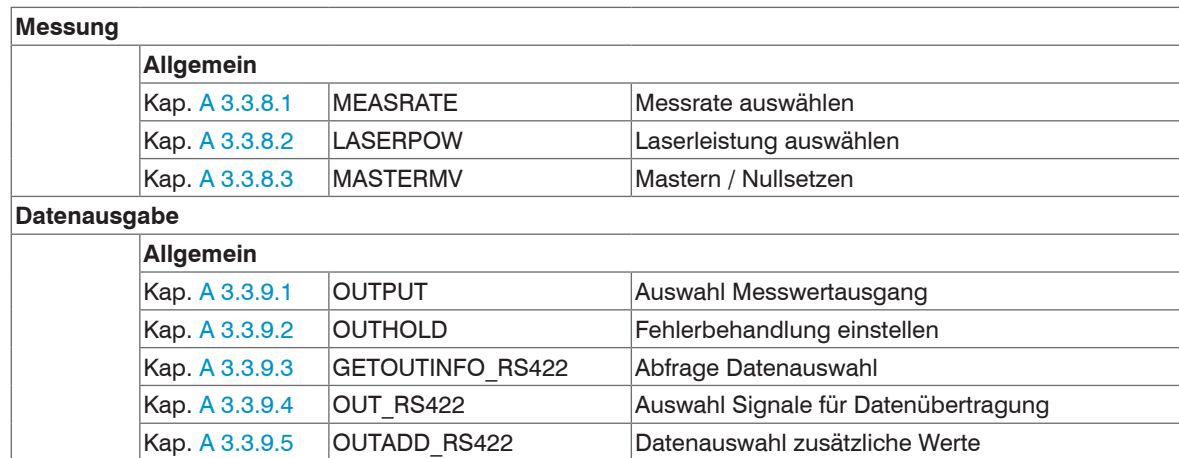

## **A 3.3 Befehle**

**A 3.3.1 Allgemeine Befehle**

## <span id="page-78-0"></span>**A 3.3.1.1 HELP**

Ausgabe einer Hilfe zu jedem Befehl.

## Befehl ohne Parameter

<Befehl> // Befehl wird ausgeführt

#### Befehl mit Parameter

```
<Command> // Zeige aktuelle Parameterwerte
<Command> <Parameter1> [<Parameter2> [...]] // Setze die Parameter, die Anzahl der Parameter 
                                                    variiert
<Command> <Parameter1> <Parameter2> ... <Parameter...> // Setze die Parameter, die Anzahl der Parameter
```
# Antwort auf einen Befehl

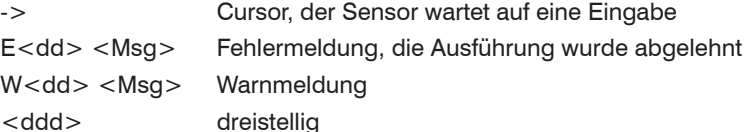

<Msg> Meldung

## Formaterklärung

() Gruppierung [] Optionale Parameter <> Platzhalter **Alternative** 

Enthält ein Parameter Leerzeichen, sind diese in Anführungszeichen zu setzen.

optoNCDT 1220

steht fest

# Beispiele:

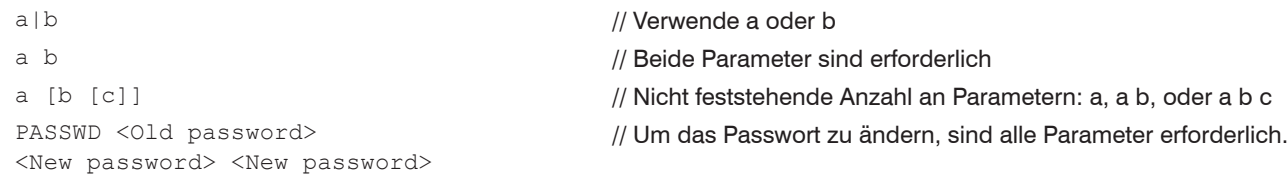

## **A 3.3.1.2 GETINFO, Sensorinformation**

```
GETINFO
```
Abfragen der Sensor-Information. Ausgabe siehe untenstehendes Beispiel:

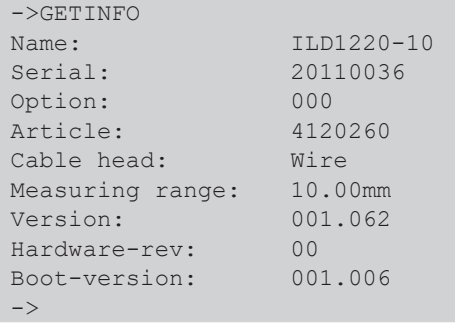

//Modelname Sensor, Sensorreihe //Seriennummer //Optionsnummer des Sensors //Artikelnummer des Sensors

//Messbereich des Sensors //Version der Software

## **A 3.3.1.3 LANGUAGE, Sprache der Webseite**

<span id="page-80-0"></span>LANGUAGE DE | EN | CN | JP

Bestimmt die Sprache für das Webinterface.

- DE: Sprache auf Deutsch setzen
- EN: Sprache auf Englisch setzen
- CN: Sprache auf Chinesisch setzen
- JP: Sprache auf Japanisch setzen

Die gewählte Spracheinstellung wird auf der Webseite wirksam.

## **A 3.3.1.4 RESET, Sensor booten**

<span id="page-80-1"></span>RESET

Der Sensor wird neu gestartet.

# **A 3.3.1.5 ECHO, Umschalten der Befehlsantwort, ASCII-Schnittstelle**

<span id="page-80-2"></span>ECHO ON|OFF

Einstellung der Befehlsantwort bei einem ASCII-Befehl:

- ON: Befehlsantwort ein, z. B. <Kdo> ok (oder Fehlermeldung)

->

- OFF: Befehlsantwort aus, z. B. ->

# **A 3.3.1.6 PRINT, Sensoreinstellungen**

<span id="page-81-0"></span>PRINT

Print dient der Ausgabe aller Sensoreinstellungen.

Beispiel einer Antwort:

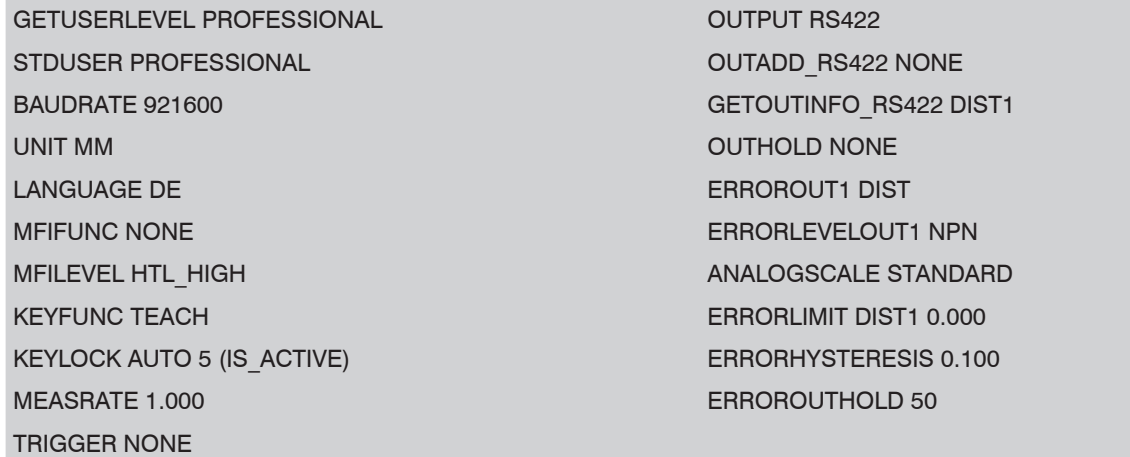

TRIGGERCOUNT 1

#### **A 3.3.2 Benutzerebene**

#### **A 3.3.2.1 LOGIN, Wechsel der Benutzerebene**

<span id="page-82-0"></span>LOGIN <Passwort>

Eingabe des Passwortes, um in eine andere Benutzerebene zu gelangen. Es gibt folgende Benutzerebenen:

- USER (Bediener): Lese-Zugriff auf alle Elemente und die grafische Darstellung der Ausgabewerte in der Weboberfläche
- PROFESSIONAL (Experte): Lese- und Schreib-Zugriff auf alle Elemente

## **A 3.3.2.2 LOGOUT, Wechsel in die Benutzerebene Bediener**

<span id="page-82-1"></span>LOGOUT

Setzen der Benutzerebene auf Bediener (USER).

#### **A 3.3.2.3 GETUSERLEVEL, Abfrage der Benutzerebene**

<span id="page-82-2"></span>GETUSERLEVEL

Abfragen der aktuellen Benutzerebene.

## **A 3.3.2.4 STDUSER, Einstellen des Standardnutzers**

<span id="page-82-3"></span>STDUSER USER|PROFESSIONAL

Einstellen des Standardbenutzers, der nach dem Systemstart angemeldet ist. Mit LOGOUT wird der Standardnutzer nicht verändert, d. h. nach dem Befehl RESET oder Einschalten der Versorgungsspannung am Sensor erfolgt automatisch die Anmeldung als Standardnutzer.

## **A 3.3.2.5 PASSWD, Kennwort ändern**

PASSWD <Altes Passwort> <Neues Passwort> <Neues Passwort>

Ändern des Passwortes für die Benutzerebene PROFESSIONAL.

Es muss dafür das Alte und zweimal das neue Passwort angegeben werden. Stimmen die neuen Passwörter nicht überein, wird eine Fehlermeldung ausgegeben. Das Passwort darf nur Buchstaben von A bis Z ohne Umlaute und Zahlen enthalten. Groß-/Kleinschreibung wird unterschieden. Die maximale Länge ist auf 31 Zeichen beschränkt.

# **A 3.3.3 Triggerung**

Der Multifunktionseingang dient auch als Triggereingang der Messwertausgabe.

# **A 3.3.3.1 TRIGGER, Triggerauswahl**

<span id="page-83-0"></span>TRIGGER NONE|EDGE|PULSE

- NONE: Keine Triggerung
- PULSE: Pegeltriggerung
- EDGE: Flankentriggerung

# **A 3.3.3.2 MFILEVEL, Eingangspegel Multifunktionseingang**

<span id="page-83-1"></span>MFILEVEL HTL\_HIGH|HTL\_LOW

Auswahl des Schalt- oder Triggerpegels für den Multifunktionseingang.

- HTL\_HIGH: High-Aktiv (Flankentriggerung: Steigende Flanke, Pegeltriggerung: High-Aktiv)
- HTL\_LOW: Low-Aktiv (Flankentriggerung: Fallende Flanke, Pegeltriggerung: Low-Aktiv)

# **A 3.3.3.3 TRIGGERCOUNT, Anzahl der auszugebenden Messwerte**

```
TRIGGERCOUNT NONE | INFINITE | <n>
```
 $<1.16382>$ 

Anzahl der auszugebenden Messwerte beim Triggern

- NONE: Triggern beenden und Beginn der kontinuierlichen Ausgabe
- INFINITE: Start der kontinuierlichen Ausgabe nach dem ersten Triggerereignis
- <n>: Anzahl der auszugebenden Werte nach jedem Triggerereignis n = 1 …16382.

#### **A 3.3.4 Schnittstellen**

#### **A 3.3.4.1 BAUDRATE, RS422**

<span id="page-84-0"></span>BAUDRATE 9600|19200|56000|115200|128000|230400|256000|460800|691200|921600| 1000000

Einstellen der Baudrate für die RS422-Schnittstelle.

## **A 3.3.4.2 UNIT, Maßeinheit Web-Interface**

UNIT MM|INCH

Wechsel der Messwertdarstellung auf den Webseiten. Der Befehl hat keinen Einfluss auf das ASCII-Interface.

- MM Darstellung in mm
- INCH Darstellung in Zoll

#### **A 3.3.4.3 MFIFUNC, Funktionsauswahl Multifunktionseingang**

<span id="page-84-1"></span>MFIFUNC NONE | MASTER | TEACH | TRIGGER

Funktion des Multifunktionseinganges auswählen.

- NONE: Multifunktionseingang hat keine Funktion
- MASTER: Multifunktionseingang ist Masterimpulseingang
- TEACH: Multifunktionseingang ist Teach-Eingang für Analogausgang
- TRIGGER: Multifunktionseingang ist Triggereingang

#### **A 3.3.4.4 ERROROUT1, Schaltausgang aktivieren**

<span id="page-84-2"></span>ERROROUT1 NONE|DIST|TEACH|LI1

Fehlersignal des Schaltausgangs ERROR auswählen.

- NONE: Schaltausgang deaktiviert
- DIST: Kein Peak gefunden oder außerhalb Messbereich (Out of range)
- TEACH: Abstand befindet sich außerhalb des skalierten Analogbereiches
- LI1: Abstand ist größer als der Grenzwert (ERRORLIMIT)

# **A 3.3.4.5 ERRORLEVELOUT1, Ausgangspegel Schaltausgang**

<span id="page-85-0"></span>ERRORLEVELOUT1 NPN|PNP|PUSHPULL|PUSHPULLNEG

Auswahl des Ausgangspegels für ERROROUT1.

- NPN: Schaltausgang ist aktiv bei Fehler.
- PNP: Schaltausgang ist aktiv bei Fehler.
- PUSHPULL: Schaltausgang ist high bei Fehler.
- PUSHPULLNEG: Schaltausgang ist low bei Fehler.

Beschaltung des Schaltausganges ERROR1, siehe Kap. 5.4.8

# **A 3.3.4.6 ERRORLIMIT**

<span id="page-85-1"></span>ERRORLIMIT DIST1 <upper threshold>

Messwert, bei dessen Überschreitung der Schaltausgang aktiviert wird. Wertebereich: -2 ... 2 \* Messbereich [mm].

# **A 3.3.4.7 ERRORHYSTERESIS**

<span id="page-85-2"></span>ERRORHYSTERESIS <hysteresis>

Wert, um den der Messwert unter den Grenzwert fallen muss, damit der Schaltausgang deaktiviert wird. Wertebereich: 0 ... 2 \* Messbereich [mm].

# **A 3.3.4.8 ERROROUTHOLD**

```
ERROROUTHOLD <hold period>
```
Angabe der Zeitdauer in ms, die der Schaltausgang bei Grenzwertüberschreitung mindestens aktiv bleiben soll. Die Zeitdauer beginnt mit Überschreiten des Grenzwerts. Wertebereich: 0 ... 1000 [ms].

## **A 3.3.5 Handling von Setups**

#### **A 3.3.5.1 IMPORT**

<span id="page-86-0"></span>IMPORT [FORCE] [APPLY] <ImportData>

Importieren von Daten im JSON-Format<sup>1</sup> in den Sensor.

Das Import-Kommando gibt zuerst ein Prompt (->) zurück. Danach können die Daten gesendet werden. Nach dem Importieren wird ein Prompt (->) zurückgegeben.

- FORCE: Überschreiben von Messeinstellungen (= MEASSETTINGS) mit dem gleichen Namen (ansonsten wird bei gleichen Namen eine Fehlermeldung zurückgegeben). Beim Import aller Messeinstellungen oder der Geräteeinstellungen (= BASICSETTINGS) muss immer FORCE angegeben werden.
- APPLY: Übernehmen der Einstellungen nach dem Importieren / Lesen der Initial Settings.
- ImportData: Daten im JSON-Format

1) JSON-Format, siehe https://de.wikipedia.org/wiki/JavaScript\_Object\_Notation

## **A 3.3.5.2 EXPORT**

```
EXPORT (MEASSETTINGS <SettingName>) | BASICSETTINGS | MEASSETTINGS_ALL | ALL
```
Exportieren der Sensor-Settings. Als Antwort werden die Daten im JSON-Format übertragen. Zum Abschluss kommt wieder ein Prompt.

- MEASSETTINGS: Exportiert die Messeinstellungen mit dem Namen <SettingName>
- BASICSETTINGS: Exportiert die Geräteeinstellungen
- MEASSETTINGS\_ALL: Exportiert die Messeinstellungen
- ALL: Exportiert Mess- und Geräteeinstellungen

#### **A 3.3.5.3 MEASSETTINGS, Messeinstellungen laden / speichern**

MEASSETTINGS <Unterkommando> [<Name>]

Einstellungen der Messaufgabe.

Lädt herstellereigene Presets bzw. ein nutzerspezifisches Setup vom Sensor oder speichert ein nutzerspezifisches Setup im Sensor. Unterkommandos:

- CURRENT Ausgabe des Namens der aktuellen Messeinstellung.
- PRESETLIST: Auflisten aller vorhandenen Presets
- LIST: Auflisten aller gespeicherten Messeinstellungen
- READ <Name>: Laden eines Presets oder einer Messeinstellung vom Sensor.
- STORE <Name, new>: Speichern der aktuellen Messeinstellung im Sensor.
- DELETE <Name>: Löschen einer Messeinstellung.
- RENAME <NameOld> <NameNew> [FORCE]: Umbenennen einer Messeinstellung. Mit FORCE kann eine vorhandene Messeinstellung überschrieben werden.
- INITIAL AUTO: Laden der zuletzt gespeicherten Messeinstellung beim Start des Sensors.
- INITIAL <Name>: Laden einer benannten Messeinstellung beim Start des Sensors.
- PRESETMODE: Rückgabe der eingestellten Signalqualität.
- PRESETMODE <mode>: Einstellen der Signalqualität. Das Einstellen der Signalqualität ist nur möglich, wenn ein Preset geladen wurde.
	- <mode> = BALANCED|DYNAMIC|NOAVERAGING

Namen:

- <name> Name eines Hersteller-Setup bzw. ein nutzerspezifisches Setup.
- <name new> Name eines nutzerspezifischen Setups. Namen müssen mindestens aus zwei Zeichen bestehen und sind auf maximal 31 Zeichen beschränkt. Erlaubt sind Buchstaben von A bis Z ohne Umlaute und Zahlen, Groß-/Kleinschreibung wird unterschieden. Namen von Presets sind nicht möglich, ein Name sollte nicht mit "Auto" beginnen.

## **A 3.3.5.4 BASICSETTINGS, Geräteeinstellungen laden / speichern**

BASICSETTINGS READ | STORE

- READ: Lädt die gespeicherten Geräteeinstellungen vom Sensor.
- STORE: Speichert die aktuellen Geräteeinstellungen im Sensor.

Die meisten Einstellungen gehören zu der Gruppe Messeinstellungen. Die nachfolgenden Kommandos ermöglichen die Konfiguration der Geräteeinstellungen:

- BAUDRATE
- ECHO
- KEYLOCK
- LANGUAGE
- PASSWD
- UNIT

## **A 3.3.5.5 SETDEFAULT, Werkseinstellungen**

<span id="page-88-0"></span>SETDEFAULT ALL | MEASSETTINGS | BASICSETTINGS

Setzt den Sensor in die Werkseinstellung zurück.

- ALL: Löschen der Mess- bzw. Geräteeinstellungen und Laden des Standard-Presets für die Messeinstellungen bzw. der Default-Parameter für die Geräteeinstellungen.
- MEASSETTINGS: Löschen der Messeinstellungen und Laden des Standard Presets.
- BASICSETTINGS: Löschen der Geräteeinstellungen und Laden der Default-Parameter.

## **A 3.3.6 ANALOGSCALE, Skalieren des Analogausgangs**

<span id="page-88-1"></span>ANALOGSCALE STANDARD|(TWOPOINT <Minimalwert> <Maximalwert>)

Setzen der Zweipunkt-Skalierung des Analogausganges.

- STANDARD: Messbereich des Sensors ausnutzen
- TWOPOINT: Zweipunktskalierung innerhalb des Analogbereiches (4 20 mA)
	- Minimalwert: Messwert in mm, der dem unteren Analogwert (4 mA) zugeordnet ist,
	- Maximalwert: Messwert in mm, der dem oberen Analogwert (20 mA) zugeordnet ist.
- Der Minimalwert (in mm) kann größer als der Maximalwert (in mm) sein, siehe Kap. 7.5.3.

# **A 3.3.7 Tastenfunktion**

#### **A 3.3.7.1 KEYFUNC, Tastenfunktion auswählen**

KEYFUNC NONE | MASTER | TEACH

Auswahl der Tastenfunktion.

- NONE: Taste hat keine Funktion
- MASTER: Taste zum Mastern nutzen
- TEACH: Taste zum Teachen nutzen

# **A 3.3.7.2 KEYLOCK, Tastensperre einrichten**

<span id="page-89-0"></span>KEYLOCK NONE | ACTIVE | AUTO <Zeit>

Auswahl der Tastensperre.

- NONE: Taste funktioniert ständig, keine Tastensperre
- ACTIVE: Tastensperre wird sofort nach Neustart aktiviert
- AUTO: Tastensperre wird erst <Zeit> Minuten nach einem Neustart aktiviert
	- $\blacktriangleright$  < Zeit > Bereich zwischen 1 ... 60 Minuten

#### **A 3.3.8 Messung**

#### **A 3.3.8.1 MEASRATE, Messrate**

<span id="page-90-0"></span>MEASRATE 0.25|0.5|1|2

Auswahl der Messrate in kHz.

**A 3.3.8.2 LASERPOW, Laserleistung**

<span id="page-90-1"></span>LASERPOW FULL | OFF

- FULL: Laserleistung wird auf 100 % geschaltet
- OFF: Laser wird ausgeschaltet.

## **A 3.3.8.3 MASTERMV, Mastern / Nullsetzen**

MASTERMV NONE|MASTER <MV>

- NONE: Beendet das Mastern.
- MASTER: Setzen des aktuellen Messwertes als Masterwert.
- MV: Masterwert in Millimeter; MV = (0 ... 2) \* Messbereich, d. h. der Masterwert muss innerhalb des Messbereichs liegen.

Ist der Masterwert 0, so hat das Mastern die gleiche Funktionalität wie das Nullsetzen. Beim Mastern des Analogausgangs wirkt der Parameter MV unabhängig von der Eingabe immer als 0 (Nullsetzen).

Das Master-Kommando wartet maximal 2 Sekunden auf den nächsten Messwert und mastert ihn. Wenn, z. B. bei externer Triggerung, innerhalb dieser Zeit kein Messwert aufgenommen wird, kehrt das Kommando mit dem Fehler "E220 Timeout" zurück.

Der Masterwert wird mit sechs Nachkommastellen verarbeitet.

Es ist zu beachten, dass der Ausgabewert auf 18 Bit beschränkt ist.

#### **A 3.3.9 Datenausgabe**

#### **A 3.3.9.1 OUTPUT, Auswahl Messwertausgang**

<span id="page-91-0"></span>OUTPUT NONE|RS422|ANALOG

- NONE: Keine Messwertausgabe
- RS422: Ausgabe der Messwerte über RS422
- ANALOG: Ausgabe der Messwerte über Analogausgang

# **A 3.3.9.2 OUTHOLD, Fehlerbehandlung**

#### <span id="page-91-1"></span>OUTHOLD NONE|INFINITE|<n>

Einstellen des Verhaltens der Messwertausgabe im Fehlerfall.

- NONE: Kein Halten des letzten Messwertes, Ausgabe des Fehlerwertes.
- INFINITE: Unendliches Halten des letzten Messwertes.
- $-$  <n>: Halten des letzten Messwertes über n Messzyklen hinweg; danach wird ein Fehlerwert ausgegeben. n = (1 ... 1024).

## **A 3.3.9.3 GETOUTINFO\_RS422, Abfrage Datenauswahl**

#### <span id="page-91-2"></span>GETOUTINFO\_RS422

Der Befehl listet alle für die Schnittstelle RS422 gewählten Ausgabedaten auf. Die dargestellte Reihenfolge entspricht der Ausgabereihenfolge.

## **A 3.3.9.4 OUT\_RS422**

#### <span id="page-91-3"></span>OUT RS422 NONE | ([DIST1] [COUNTER] )

Dieser Befehl wird verwendet, um die Signale für eine Messwertübertragung über die RS422-Schnittstelle auszuwählen.

- DIST1: Kalibrierter Abstandswert
- COUNTER: Messwertzähler
- NONE: Keine Werte ausgeben

# **A 3.3.9.5 OUTADD\_RS422, Datenauswahl zusätzliche Werte**

OUTADD\_RS422 NONE|COUNTER

Auswahl von zusätzlich zu übertragenden Werten.

- NONE: Keine weiteren Werte ausgeben
- COUNTER: Ausgabe des Messwertzählers

# **A 3.4 Fehlermeldungen**

Tritt bei einem Befehl ein Fehler auf, so wird die Fehlermeldung mit gelistet.

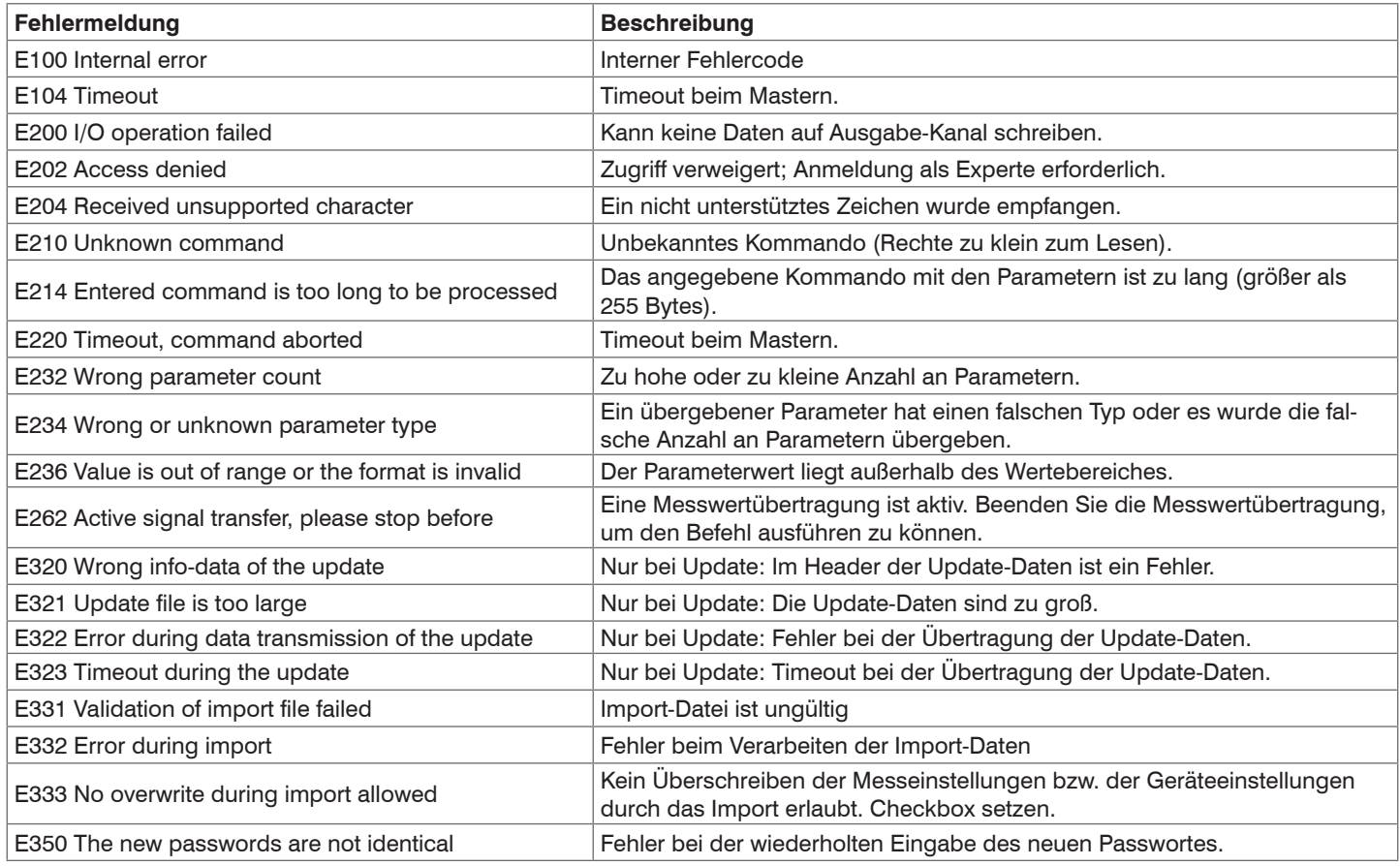

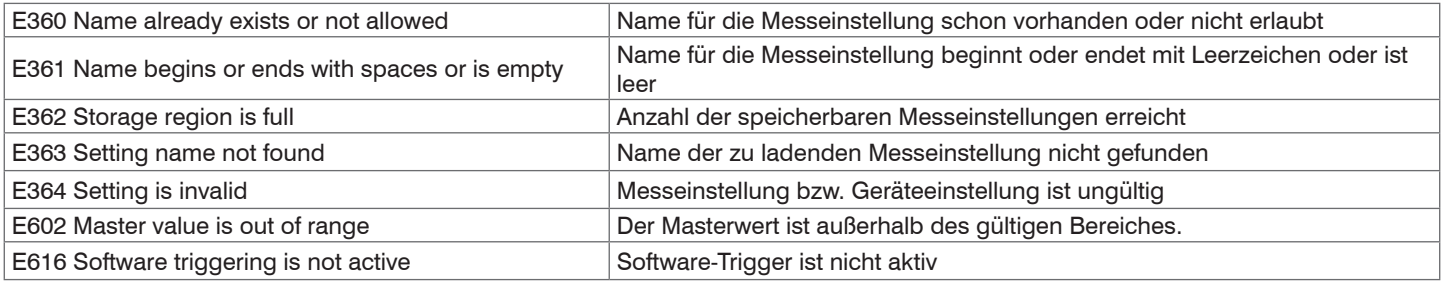

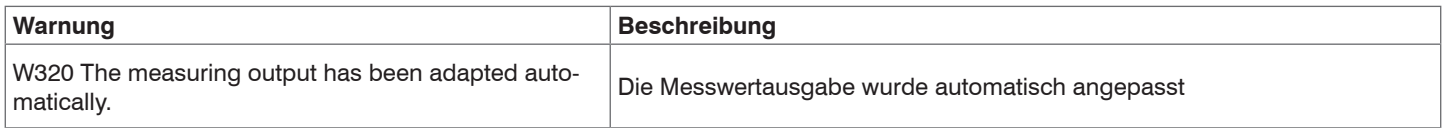

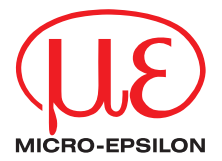

MICRO-EPSILON MESSTECHNIK GmbH & Co. KG Königbacher Str. 15 · 94496 Ortenburg / Deutschland Tel. +49 (0) 8542 / 168-0 · Fax +49 (0) 8542 / 168-90 info@micro-epsilon.de · www.micro-epsilon.de Your local contact: www.micro-epsilon.com/contact/worldwide/

X9750406-B042044MSC

**© MICRO-EPSILON MESSTECHNIK**